# <span id="page-0-0"></span>ESCENARIO CLÍNICO FUNDAMENTADO EN REALIDAD VIRTUAL Y GAMIFICACIÓN APLICADO A LA ENSEÑANZA DEL MANEJO ACTIVO DEL ALUMBRAMIENTO COMO PREVENCIÓN DE LA HEMORRAGIA OBSTÉTRICA, ORIENTADA A LA FORMACIÓN DE ESTUDIANTES DE MEDICINA.

Diana Sofía Torres Carreño - 2162116

Sebastián García Floréz - 2162089

Trabajo de Grado para optar al título de Ingeniero de Sistemas e Informática

### **Directora**

Lola Xiomara Bautista Rozo

Doctora en Automática, Tratamiento de Imágenes y Señales

# **Codirectora**

Adriana Inés González Quitián

Especialista en Ginecología y Obstetricia

Universidad Industrial de Santander

Facultad de Ingenierías Fisicomecánicas

Escuela De Ingeniería De Sistemas e Informática

Bucaramanga

2022

#### Dedicatoria

A mis padres y hermana, por su amor, trabajo, sacrificio, apoyo y esfuerzo durante todos estos años, lo que me permitió cumplir un sueño más.

A toda mi familia porque con sus oraciones, consejos y apoyo constante durante este proceso.

A todas las personas que nos apoyaron en el proceso y han hecho que este trabajo se realice con éxito.

A mi novio por el apoyo y acompañamiento en este proceso. Finalmente quiero dedicar esta tesis a todos mis amigos, por apoyarme cuando lo necesito y por cada uno de sus consejos.

*"El éxito debe medirse no por la posición a que una persona ha llegado, sino por su esfuerzo por*

*triunfar.".*

*Booker T. Washington*

Diana Sofía Torres Carreño

#### Dedicatoria

Dedico esta tesis a mis padres, Henry y Alix, quienes fueron un gran apoyo emocional durante el tiempo en que escribía esta tesis.

A mis hermanas, Andrea y Viviana por su ejemplo, quienes me enseñaron que con el trabajo y perseverancia se encuentra el éxito profesional.

A mi novia Sofía quien me apoyó y alentó para continuar, cuando parecía que me iba a rendir.

A mis amigos que siempre confiaron en mí.

A todos los que me apoyaron para escribir y concluir esta tesis.

Para ellos es esta dedicatoria de tesis, pues es a ellos a quienes se las debo por su apoyo incondicional.

> *"Si pierdes tus sueños también puedes llegar a perder la cabeza". Fragmento de la canción "Ruby Tuesday", Rolling Stones.*

> > Sebastián García Flórez

# Tabla de Contenido

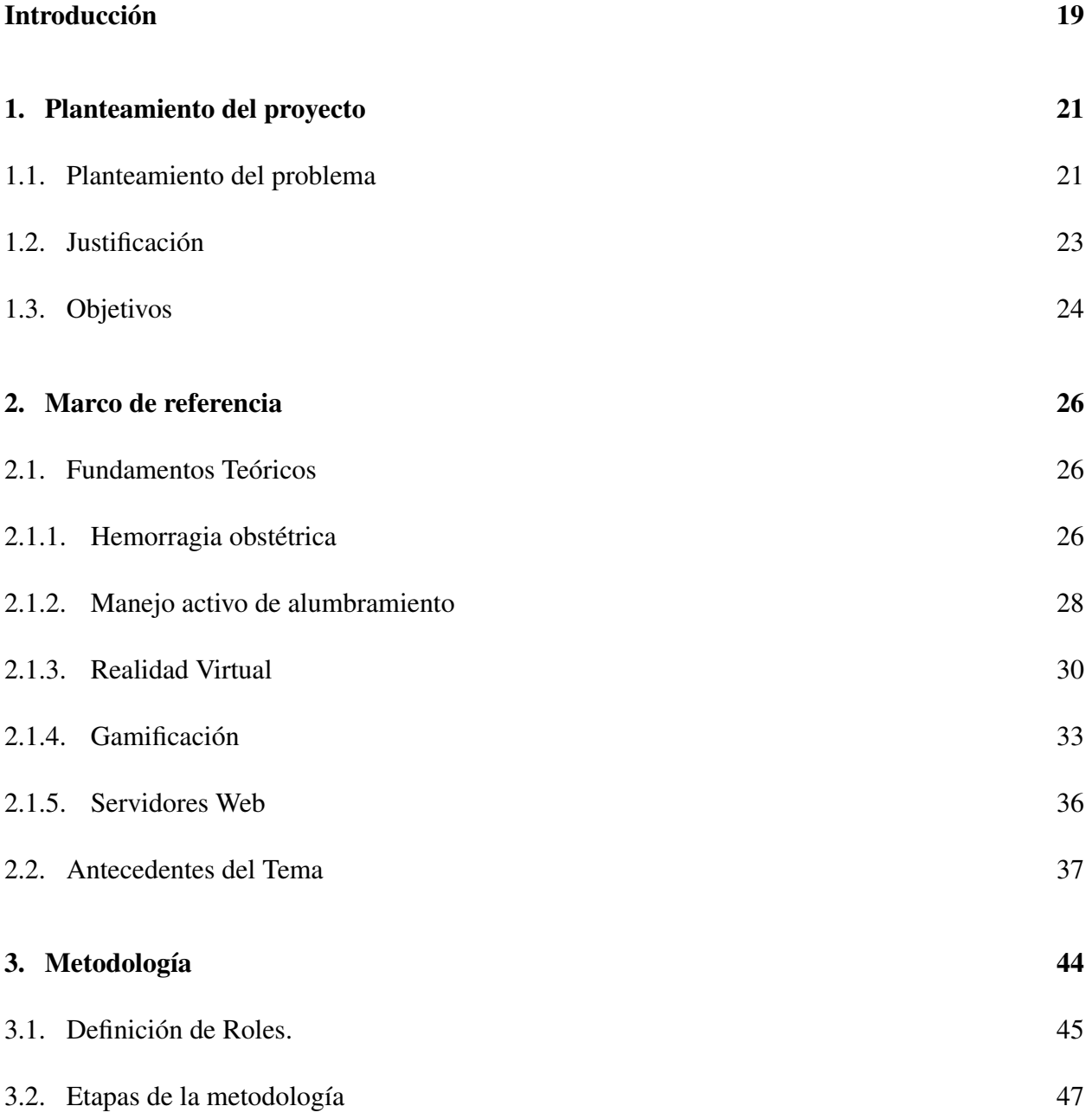

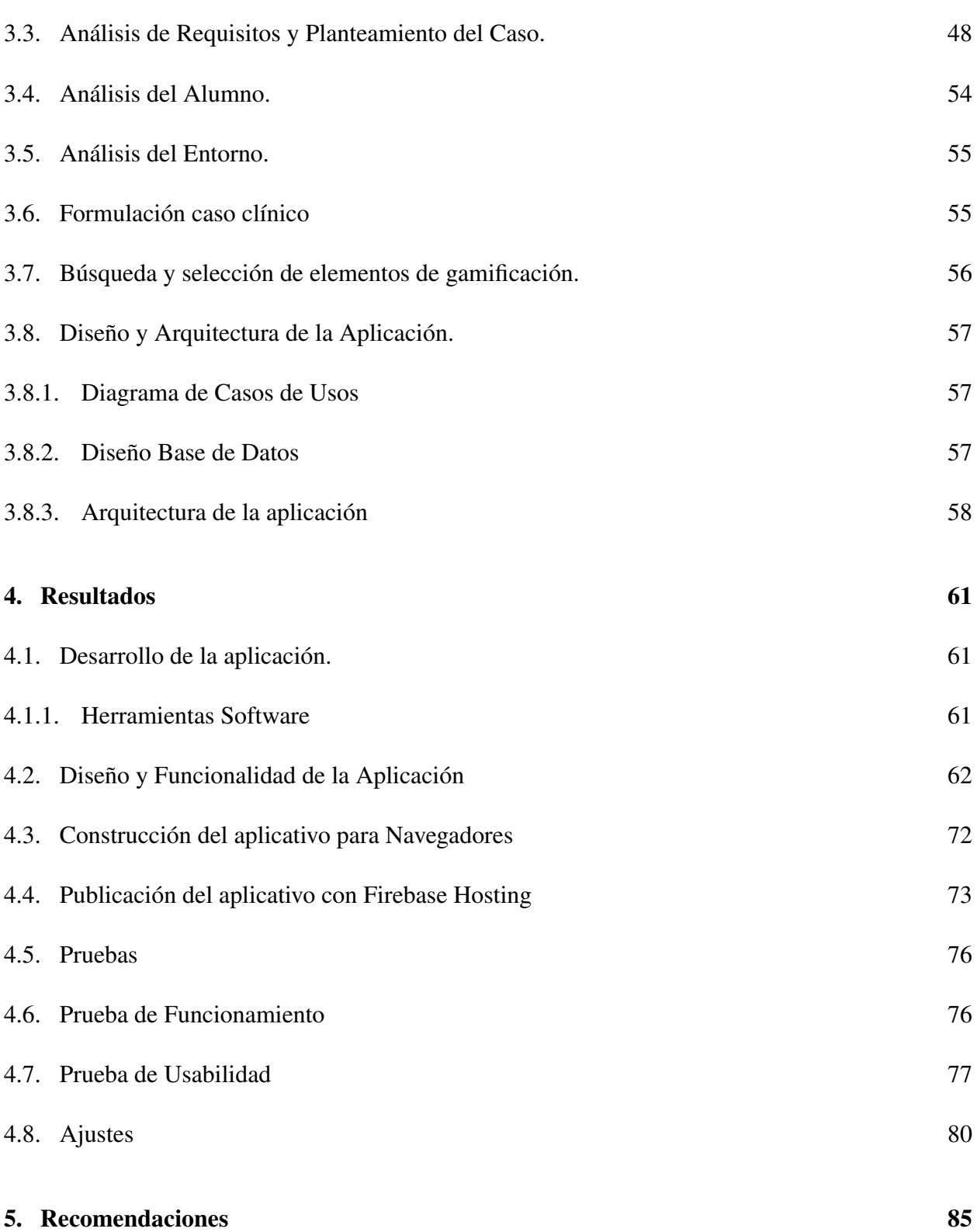

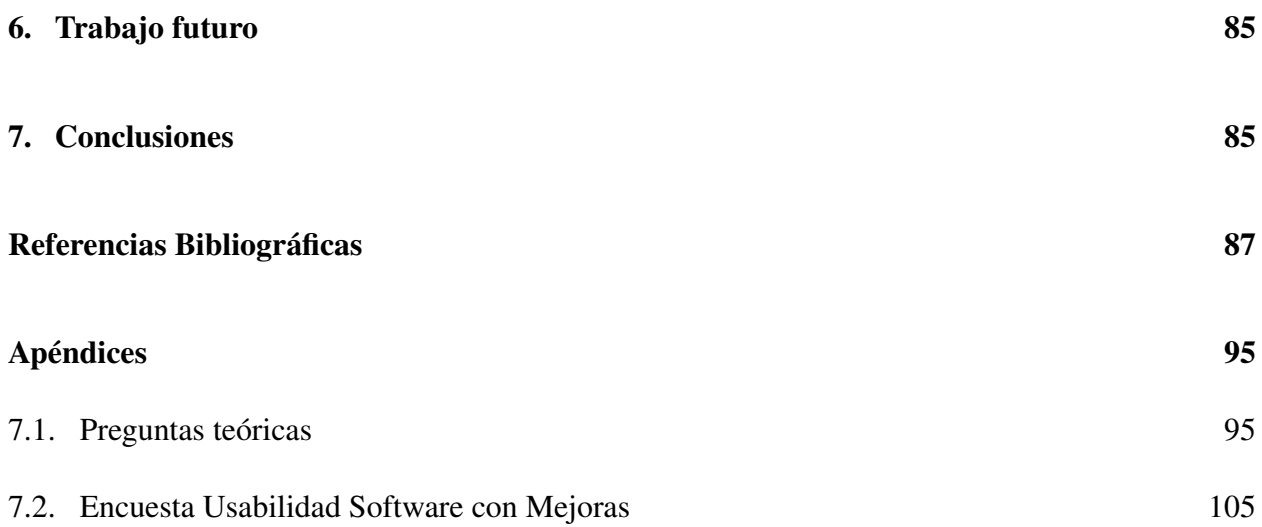

#### Lista de Figuras

- Figura 1. [Publicaciones aprendizaje gamificado.](#page-37-0) Fuente: The Lens Free & Open [Patent and Scholarly Search. Retrieved 22 January 2021, from](#page-37-0) [https://www.](https://www.lens.org/) [lens.org/](#page-37-0) [38](#page-37-0)
- Figura 2. [Países/Regiones de las instituciones que participan más activamente](#page-38-0) en publicaciones sobre gamificación [Fuente: The Lens - Free & Open Patent](#page-38-0) [and Scholarly Search. Retrieved 22 January 2021, from](#page-38-0) <https://www.lens.org/> [39](#page-38-0)
- Figura 3. [Análisis artículos públicos sobre gamificación a través de los años](#page-38-1) [Fuente: Autores del proyecto 39](#page-38-1)
- Figura 4. [Vista Usuarios aplicación 3D iTems postpartum hemorrhage multi](#page-40-0)player. [Fuente: Taekman, J., Foureman, M., Bulamba, F., Steele, M., Comstock,](#page-40-0) [E., & Kintu, A. et al. \(2017\). A Novel Multiplayer Screen-Based Simulation Ex](#page-40-0)[perience for African Learners Improved Confidence in Management of Postpar](#page-40-0)[tum Hemorrhage \[Image\]. Retrieved from](#page-40-0) [https://pubmed.ncbi.nlm.nih.](https://pubmed.ncbi.nlm.nih.gov/29018791/) [gov/29018791/](#page-40-0) [41](#page-40-0)
- Figura 5. [Vista Usuarios aplicación 3D La plateforme d'entraînement immer](#page-41-0)[sive pour les professionnels de la périnatalité.](#page-41-0)Fuente: PERINATSIMS | L'outil [e-training des professionnels de la périnatalité. \(2020\). MEDUSIMS. Recupera](#page-41-0)do 26 de enero de 2022. Retrieved from [https://medusims.com/perinatsims/](#page-41-0) [42](#page-41-0)

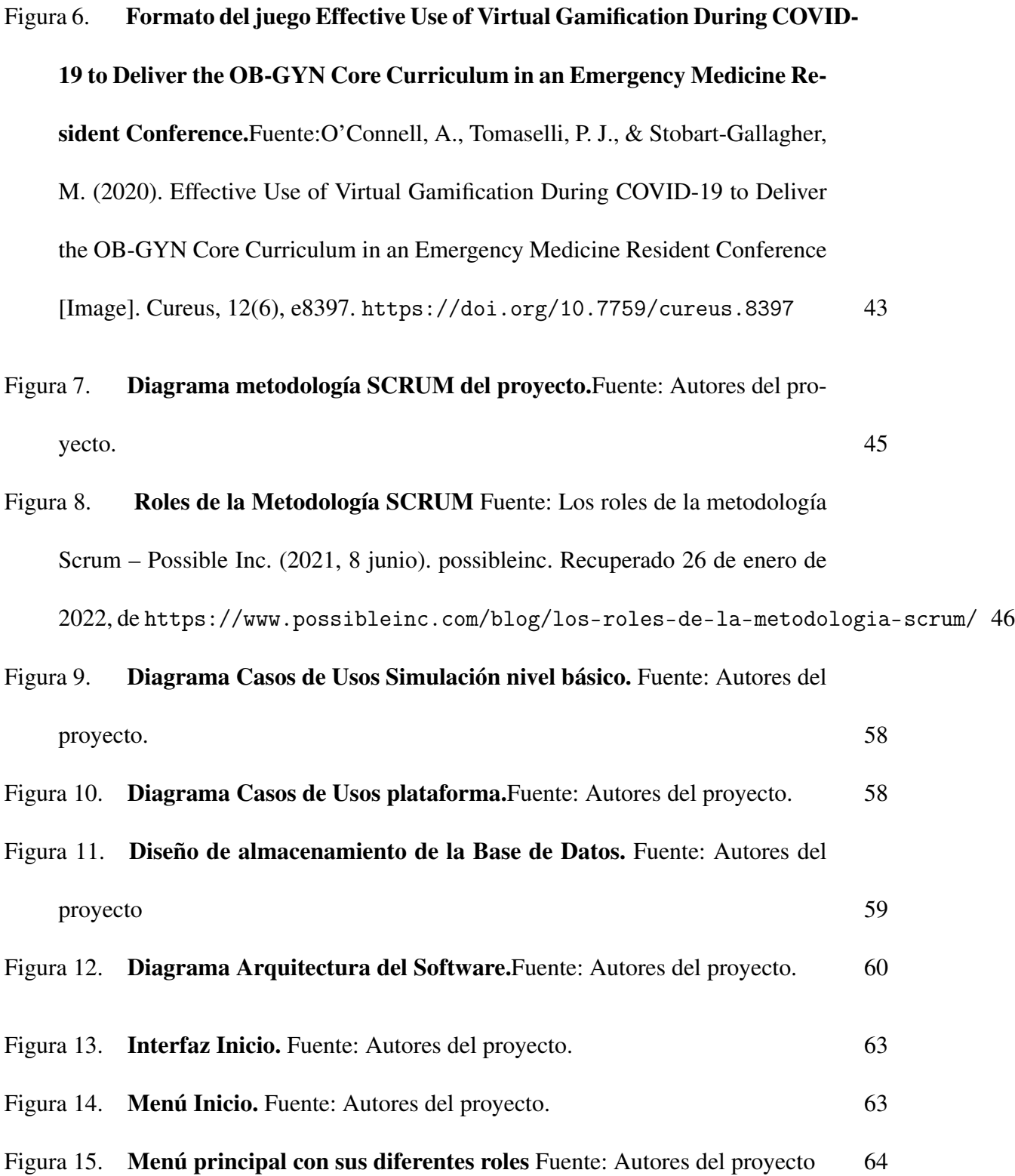

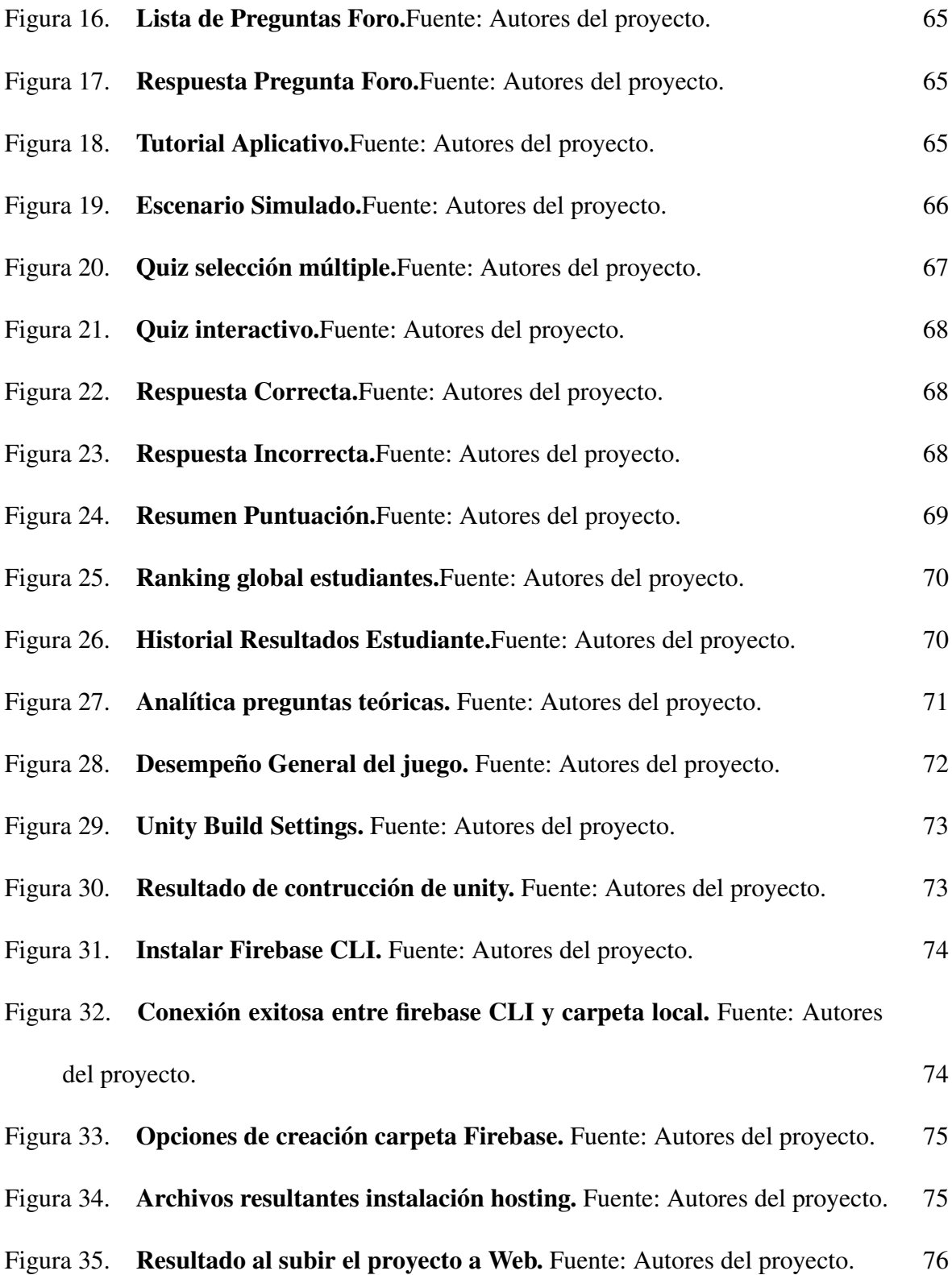

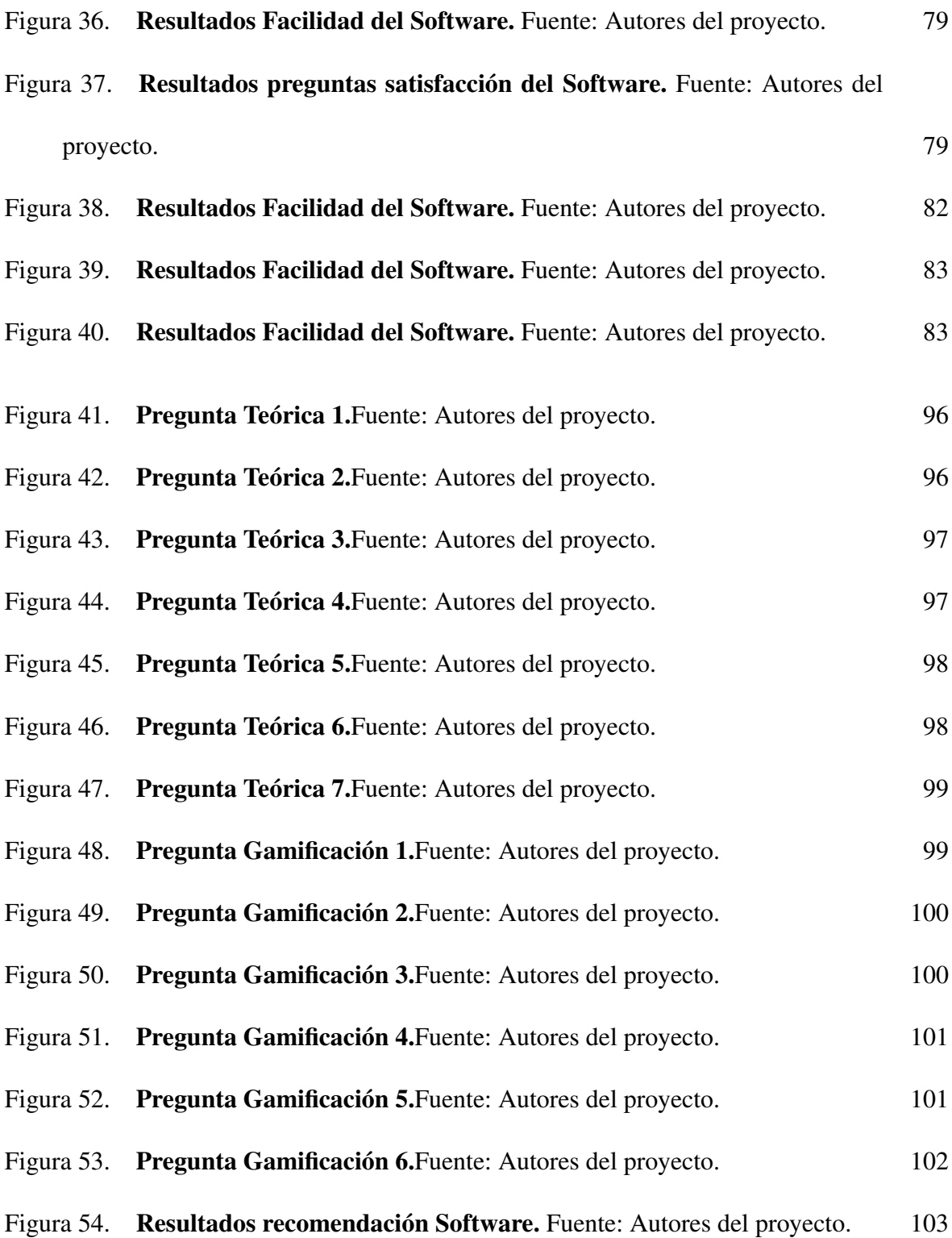

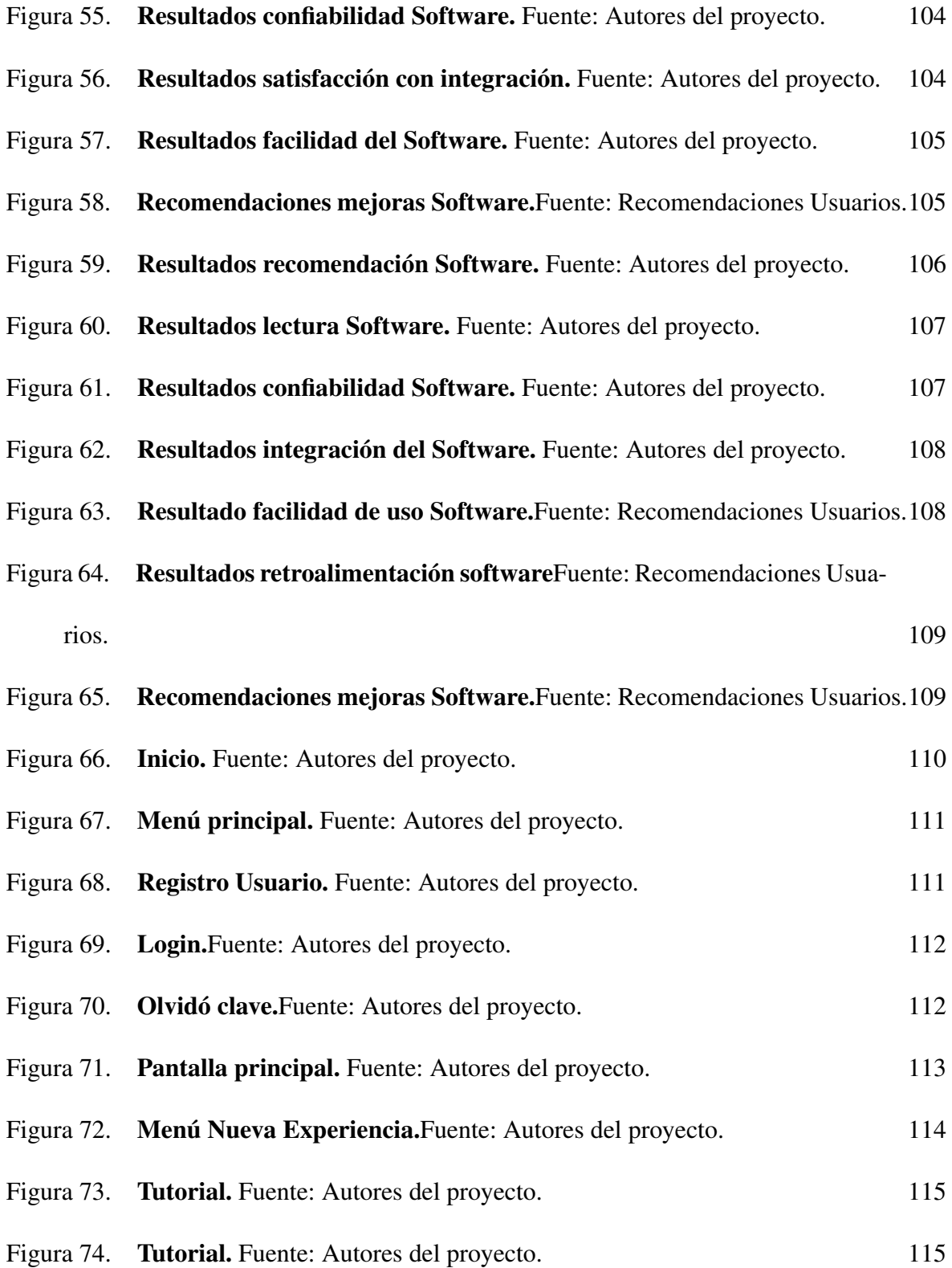

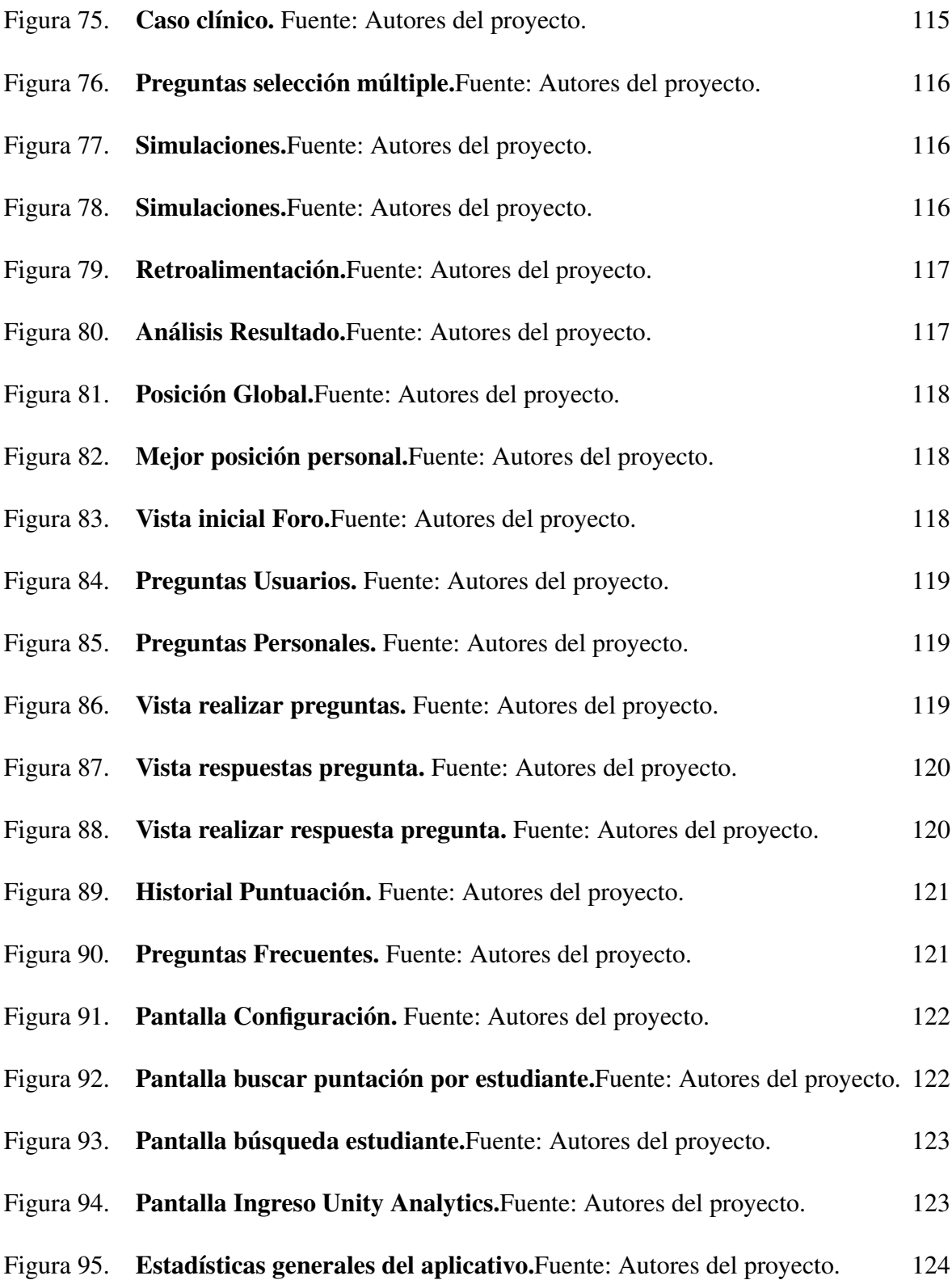

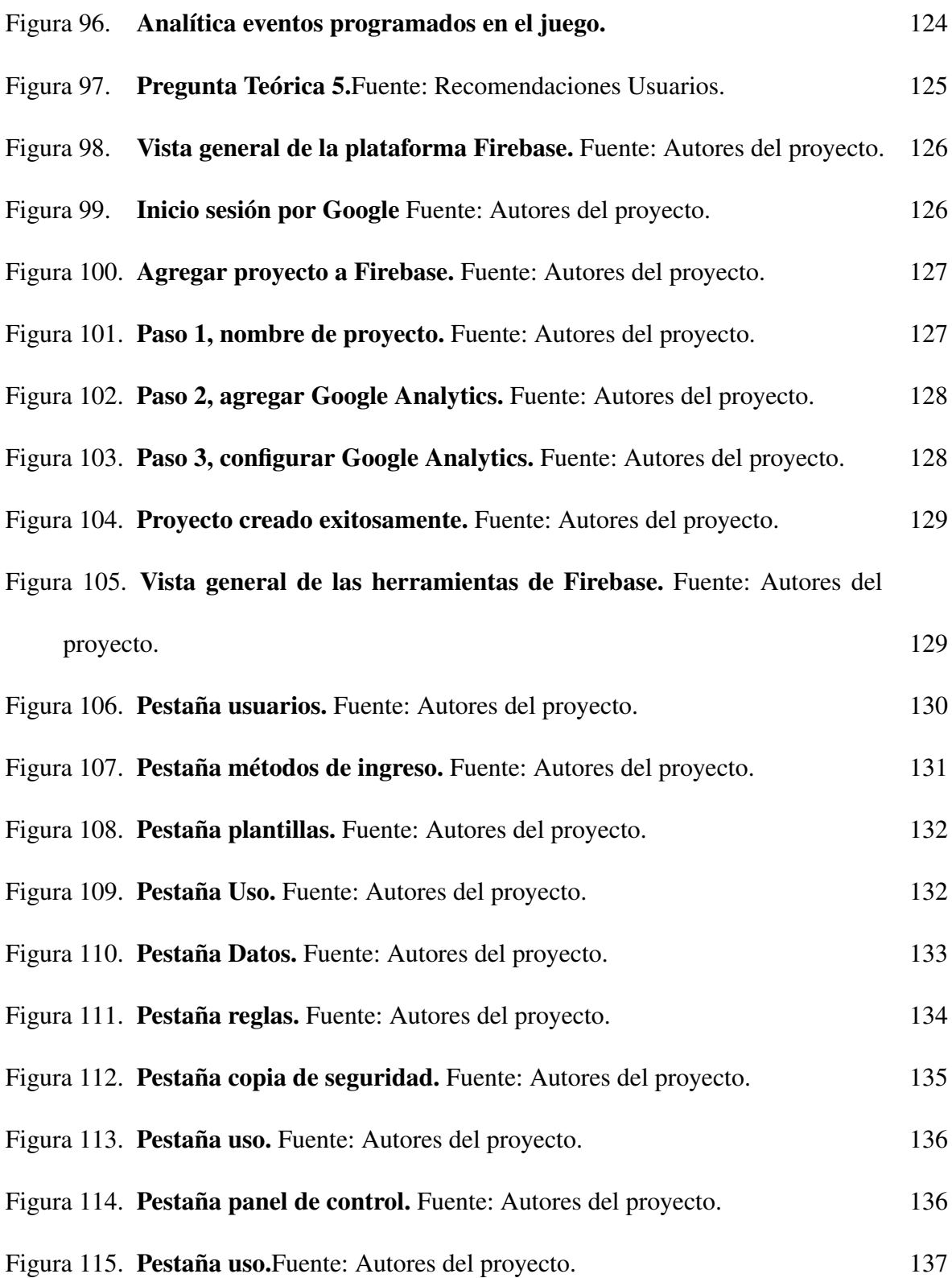

# Lista de Tablas

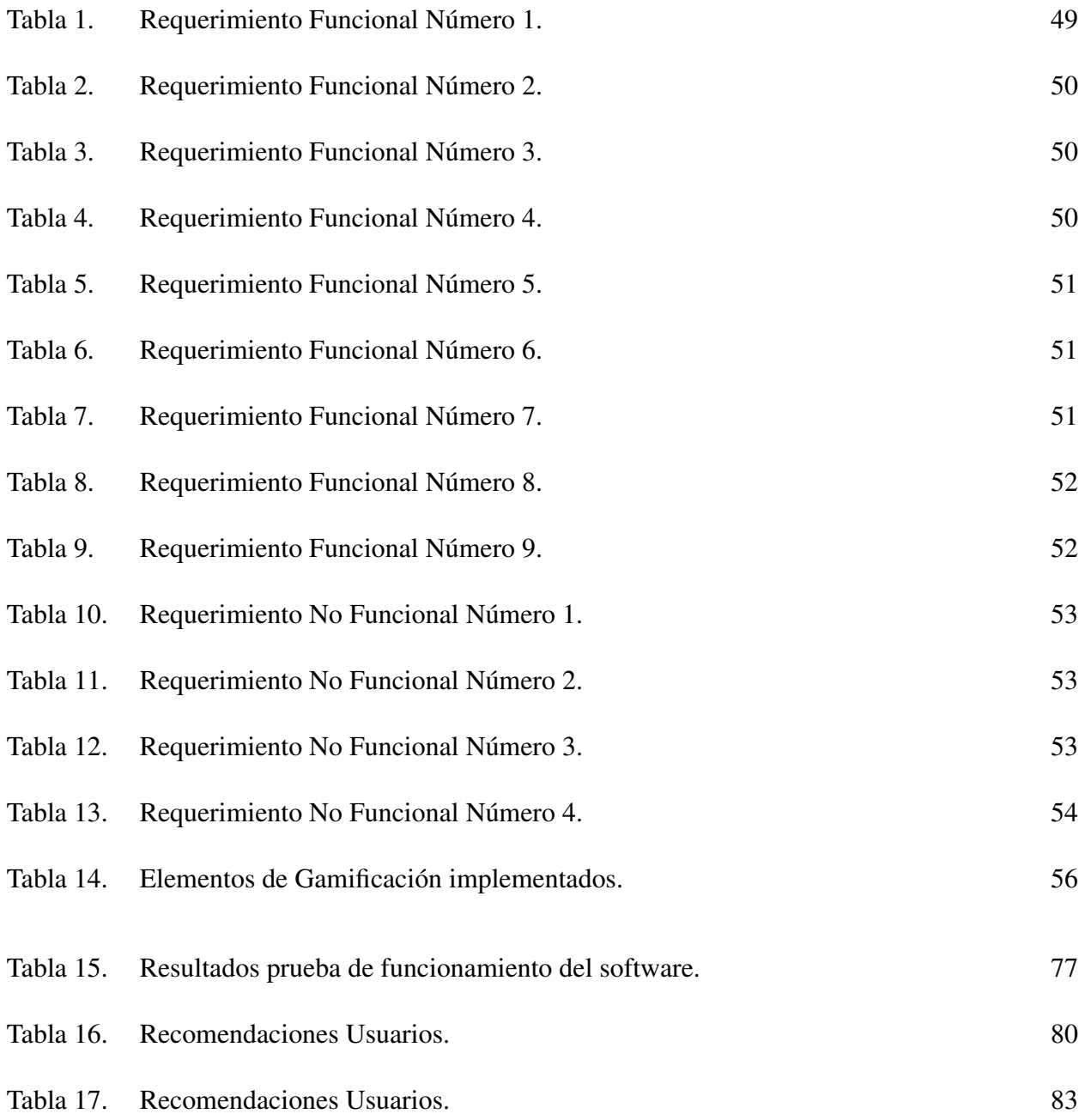

# Lista de Apéndices

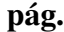

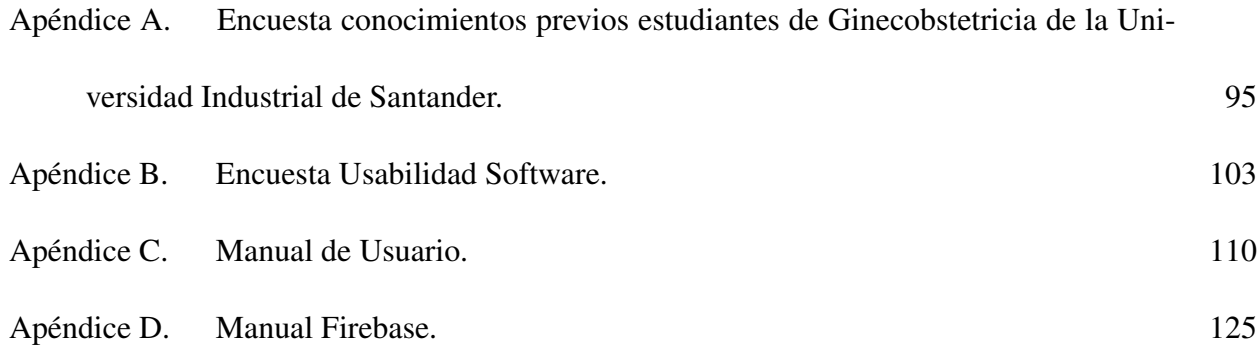

# Glosario

Manejo Activo del Alumbramiento (o también tercera fase del alumbramiento) medida efectiva para prevenir la hemorragia posparto.

Realidad Virtual tecnologías inmersivas que buscan posicionar al usuario dentro de entornos virtuales simulados por ordenador.

Hemorragia postparto complicaciones obstétricas más temidas y es una de las tres primeras causas de mortalidad materna en el mundo.

Gamificación acto de tomar una mecánica de juego y aplicarla a otras propiedades para aumentar el compromiso.

Sistema conjunto de elementos que interactúan de manera organizada para cumplir con un fin u objetivo común.

#### Resumen

Título: Escenario Clínico Fundamentado en Realidad Virtual y Gamificación Aplicado a la Enseñanza del Manejo Activo del Alumbramiento como prevención de la Hemorragia Obstétrica, o a la formación de Estudiantes de Medici-na. <sup>[1](#page-0-0)</sup>.

Autor: Diana Sofía Torres Carreño, Sebastián García Florez<sup>[2](#page-0-0)</sup>.

Palabras Clave: Gamificación ,Realidad virtual, Educación, hemorragia postparto, Mortalidad materna, alumbramiento activo.

Descripción: La mortalidad materna constituye un grave problema social y de salud pública, ya que a causa de este mueren más de 800 mujeres diariamente a nivel mundial y uno de los mayores motivos es la hemorragia obstétrica. Sin embargo, esta se puede prevenir hasta un sesenta por ciento realizando la técnica del manejo activo del alumbramiento de una manera oportuna y correcta, es por ello que desde el año 2007 la OMS ha recomendado esta estrategia como una intervención critica para la prevención de la hemorragia postparto. Por tal razón es necesario capacitar adecuadamente a los estudiantes de medicina. No obstante, estos presentan ciertas dificultades al poner en práctica sus conocimientos, debido a la alta demanda de alumnos y a la falta de sitios autorizados para su preparación. En este trabajo de investigación se propone un escenario basado en técnicas de gamificación y realidad virtual, cuyo objetivo es apoyar en el aprendizaje y mejorar las habilidades técnicas y no técnicas ante esta situación. La metodología aplicada consta de las siguientes etapas: profundización y capacitación del tema, análisis de requisitos y planteamiento del caso, búsqueda y selección de elementos de gamificación, diseño y arquitectura de la aplicación, desarrollo de la aplicación, pruebas y ajustes, para los cuales se realizó una prueba de confiabilidad y análisis del impacto de la herramienta.

<sup>&</sup>lt;sup>1</sup> Trabajo de Grado

<sup>&</sup>lt;sup>2</sup> Facultad de Ingenierías Físico-Mecánicas. Escuela de Ingeniería de Sistemas e Informática. Directora: PhD. Lola Xiomara Bautista Rozo. Codirectora: Esp. Adriana Inés González Quitián.

#### Abstract

Title: Clinical Scenario Based on Virtual Reality and Gamification Applied to the Teaching of Active Management of Labor as prevention of Obstetric Hemorrhage, or to the training of Medical Students.<sup>[3](#page-0-0)</sup>.

Author: Diana Sofáa Torres Carreño, Sebastián Garcáa Florez<sup>[4](#page-0-0)</sup>.

Keywords: Gamification, Virtual reality, Education, postpartum hemorrhage, maternal mortality, active childbirth.

**Description:** Maternal mortality is a serious social and public health problem, since more than eight hundred women die every day worldwide, and one of the main causes is obstetric hemorrhage. However, this can be prevented up to sixty percent by performing the technique of active management of childbirth in a timely and correct manner, which is why since 2007 the WHO has recommended this strategy as a critical intervention for the prevention of postpartum hemorrhage. For this reason, it is necessary to adequately train medical students. However, these present certain difficulties in putting their knowledge into practice, due to the high demand of students and the lack of authorized sites for their preparation. This research work proposes a scenario based on gamification and virtual reality techniques, whose objective is to support learning and improve technical and non-technical skills in this situation. The applied methodology consists of the following stages: deepening and training of the subject, requirements analysis and case approach, search and selection of gamification elements, design and architecture of the application, application development, tests and adjustments, for which a reliability test was performed and analysis of the tool's impact.

<sup>3</sup> Bachelor Thesis

<sup>4</sup> Facultad de Ingenierías Físico-Mecánicas. Escuela de Ingeniería de Sistemas e Informática. Director: PhD. Lola Xiomara Bautista Rozo. Co-Director: Esp. Adriana Inés González Quitián.

#### Introducción

<span id="page-18-0"></span>En los últimos años el avance tecnológico ha traído un gran beneficio a la sociedad en sus diferentes sectores.Principalmente los dos últimos años donde se ha visto un mayor crecimiento de herramientas tecnológicas debido a la contingencia generada por el COVID-19, la cual ha obligado a docentes y estudiantes a cambiar rápidamente la mecánica de sus actividades educativas y asumir el uso de diversas herramientas digitales para cumplir con el proceso de enseñanza-aprendizaje. El sector de la salud ha sacado provecho de esto con la creación de recursos, herramientas de información y comunicación aplicadas al sistema educativo con el fin de perfeccionar los métodos de enseñanza que han logrado mejoras significativas en el aprendizaje de los estudiantes, por este motivo es de gran importancia implementar y expandir el uso de nuevas herramientas tecnológicas en diversas áreas de estudios otorgando la posibilidad de una educación de mayor calidad y alcance al estudiante.

Un asunto de gran importancia en el sector de la salud es la mortalidad materna, específicamente la hemorragia obstétrica ya que representa una de las causas de muerte más frecuente. La OMS calcula que cada año 529.000 mujeres mueren en el mundo a causa del embarazo, parto o puerperio. De estas, el 7% de las muertes (35.000) ocurre en América Latina y 166.000 son originadas por hemorragia obstétrica, lo que representa el 25% del total de las muertes maternas. [\(16\)](#page-89-0)

Por esto, la OMS ha establecido estrategias con intención de controlar la mortalidad, una de ellas denominada "manejo activo del alumbramiento.<sup>o</sup> "tercera fase del parto", con la que se busca prevenir la discapacidad y la muerte de la madre durante el alumbramiento, logrando evitar con su práctica hasta dos terceras partes de los casos de hemorragia posparto. [\(16\)](#page-89-0)

Por ello para la Universidad Industrial de Santander es de gran relevancia implementar herramientas tecnológicas que apoyen el aprendizaje teórico-práctico en la formación de los estudiantes ya que se atraviesan diferentes dificultades por la pandemia y la falta de sitios autorizados para su preparación. En busca de disminuir la problemática, se plantea una herramienta tecnológica basada en gamificación, con el objetivo de introducir elementos claves provenientes de los juegos para brindar una mayor motivación generando una sensación de compromiso e inmersión, donde el estudiante podrá resolver un caso que conlleve a la ejecución del alumbramiento activo de manera semi guiada donde irá tomando cada una de las decisiones requeridas en el transcurso de este mediante un ambiente simulado con realidad virtual; esto con el propósito de que puedan aprender de sus errores y se adquiera un mejor manejo y conocimiento de este proceso, para que llegado el momento que necesite ejecutarlo se haga de manera correcta y oportuna.

#### 1. Planteamiento del proyecto

#### <span id="page-20-1"></span><span id="page-20-0"></span>1.1. Planteamiento del problema

La mortalidad materna es totalmente inexcusable, cada día mueren en el mundo alrededor de 830 mujeres por complicaciones con el embarazo o el parto que se hubiesen podido evitar, la mayoría se producen en países de ingresos bajos. Pretendiendo disminuir esta cifra, la OMS ha adoptado una meta con el fin reducir la razón de mortalidad materna mundial a menos de 70 por 100 000 nacidos vivos y lograr que ningún país tenga una mortalidad materna que supere el doble de la media mundial, la cual entre el 2000 y 2017 fue de 211 muertes por cada 100.000 nacidos vivos.  $(26)$   $(13)$ .

Para ello desde el año 2007 la OMS ha apoyado la conducta activa en el alumbramiento (active management of the third stage of labour, AMTSL)[\(44\)](#page-93-0), "*una combinación de acciones realizadas durante la tercera etapa del trabajo de parto para prevenir la hemorragía posparto. El AMTSL acelera el parto de la placenta al aumentar las contracciones uterinas y previene la hemorragia postparto minimizando la atonía uterina. Los componentes de AMTSL son: administración de un fármaco uterotónico dentro de un minuto después del nacimiento del bebé (la oxitocina es el uterotónico de elección), tracción controlada del cordón (CCT), y masaje uterino inmediatamente después del parto de la placenta.*"[\(17\)](#page-89-2) logrando evitarla hasta en un 70 por ciento. Por consiguiente, los programas educativos y de capacitación deben continuar preparando al personal de salud encargado del área de Ginecoobstetricia en todos los elementos de la conducta activa en el alumbramiento (AMTSL), dado que esta sigue siendo una técnica relevante para controlar el riesgo de

mortalidad.

Por estos motivos la resolución 3280 de 2018 del Ministerio de Salud y Protección Social [\(35\)](#page-91-0), presenta diferentes apartes correspondientes al manejo de la hemorragia obstétrica que ayudan a la implementación de la respuesta inmediata y a la instauración de tratamiento por parte del médico del plan a seguir con sus pacientes, según la guía de "código rojo", donde se especifica que, "*las acciones que deberán desarrollar los profesionales de salud que trabajan en salas de partos de hospitales de baja complejidad o componente primario para la atención inicial en las emergencias obstétricas requieren del cumplimiento de cada una de las medidas de prevención y detección precoz, tal es el caso del manejo activo del alumbramiento, la suplementación de calcio, la toma de tensión arterial o la formulación de ácido acetil salicílico para mujeres de alto riesgo de preeclampsia*" [\(35\)](#page-91-0).

No obstante, a pesar de estas medidas de prevención en el país, en el año 2020 la razón de mortalidad materna fue superior a 100 muertes por cada 100.000 nacidos vivos en diferentes departamentos de Colombia [\(36\)](#page-92-0), como lo fueron; Guainía, Chocó, Amazonas, Vichada, Vaupés, La Guajira, Magdalena, Putumayo y Caquetá; no logrando alcanzar la meta propuesta por la OMS. De igual forma cabe resaltar que se presentó un aumento de aproximadamente el 33% en el número de muertes maternas respecto a 2019 [\(36\)](#page-92-0), por lo que se puede observar que existen problemas en el aprendizaje de estos temas. Así mismo es necesario destacar que la contingencia generada por el COVID-19 nos han revelado un déficit en las herramientas tecnológicas implementadas en diferentes áreas del aprendizaje teórico práctico y el área de salud ha sido una de las más afectadas, teniendo que implementar prácticas en modelos simulados y la falta de educación presencial ha impedido este tipo de aprendizaje.

Por otro lado durante años han existido diferentes problemáticas comunes que atraviesan los estudiantes de Medicina para poner en práctica sus conocimientos. En la Universidad Industrial de Santander se ha evidenciado una alta demanda de estudiantes e insuficiencia de sitios autorizados para su preparación; igualmente, no todos los estudiantes cuentan con la posibilidad de tratar estos casos particulares durante sus prácticas clínicas.

#### <span id="page-22-0"></span>1.2. Justificación

En los últimos años, se ha evidenciado un crecimiento en las tecnologías de simulación basada en pantallas, como los juegos serios, la cual trae mayores ventajas sobre la simulación basada en maniquíes, pues son menos costosos, tienen mayor capacidad de distribución, pueden escalar con mayor facilidad a una gran población de estudiantes y estos pueden acceder desde cualquier ubicación, además de que puede practicar infinidad de veces lo que ayuda a aumentar la confianza del alumno en el manejo activo de alumbramiento, adicionalmente cada acción tomada por el estudiante se puede convertir en datos lo que permite realizar un análisis a través del big data para la educación.

Este tipo de metodología ha sido aplicada en diferentes ramas de la Medicina como apoyo al aprendizaje de las diferentes temáticas y ha demostrado resultados relevantes. En el área de hemorragia postparto hubo una implementación para estudiantes de África donde se evidenció por medio de encuestas que esta simulación apoyó en el aprendizaje para el cuidado de una madre que sufría de hemorragia postparto, de igual manera se demostró un aumento en la confianza tanto afectivo como cognitivo y psicomotor [\(40\)](#page-92-1).

En conclusión, se observan varias dificultades en el aprendizaje teórico práctico que afectan las Facultades de Salud entre ellas la Universidad Industrial de Santander y que están afectando directamente a la salud del país, ya que estos estudiantes serán los futuros médicos y en varias de las ocasiones llegan a ser el médico líder al ejecutar la medicina rural, por esto el proyecto tiene como alcance la implementación de una simulación basada en pantalla interactiva de alta fidelidad y de fácil acceso al usuario haciendo uso de la gamificación, con el fin de que los estudiantes dispongan de una ayuda significativa en la preparación de temas con gran importancia como este, lo cual se validada por medio de pruebas con usuarios de la asignatura de Ginecobstetricia del programa de Medicina de la Universidad Industrial de Santander con el próposito de evaluar el aprendizaje obtenido.

#### <span id="page-23-0"></span>1.3. Objetivos

#### Objetivo general

Desarrollar un escenario clínico soportado en técnicas de realidad virtual y gamificación como recurso educativo para apoyar el aprendizaje práctico de los estudiantes de medicina en el manejo del alumbramiento activo como prevención de la hemorragia obstétrica.

#### Objetivos específicos

- Identificar las necesidades en la práctica de ginecobstetricia, particularmente en el manejo del alumbramiento activo, mediante técnicas de recolección de información.
- Diseñar e implementar un escenario interactivo de alta fidelidad y de fácil acceso al usuario para apoyar el aprendizaje del manejo activo del alumbramiento, usando Unity 3D.
- Validar los resultados del modelo de gamificación inmersiva a través de una prueba de confiabilidad.
- Analizar el impacto de la herramienta de gamificación mediante las habilidades técnicas y no técnicas adquiridas por los estudiantes de medicina.

#### 2. Marco de referencia

<span id="page-25-0"></span>En busca de entender el contenido que se desarrollará en el proyecto se describirán los fundamentos teóricos y presentarán los antecendentes del tema.

#### <span id="page-25-1"></span>2.1. Fundamentos Teóricos

A continuación, se hará una presentación de los fundamentos teóricos que orientan el tema especifico de estudio, donde servirá de base para el análisis e interpretación del los resultados del proyecto. Los términos para tratar son, Hemorragia obstétrica, Manejo activo del alumbramiento, Realidad Virtual y Gamificación.

<span id="page-25-2"></span>2.1.1. Hemorragia obstétrica. La hemorragia obstétrica se define como el sangrado que ocurre a partir de las 24 semanas de gestación y antes del parto, e incluye la pérdida de más de 500 mL de sangre en el momento del parto vaginal o 1,000 mL durante la cesárea, con la caída de la concentración de hemoglobina >40 g/L y la necesidad de transfundir dos o más unidades de concentrados eritrocitarios. [\(27\)](#page-90-1)

Una definición más simple de la hemorragia obstétrica es la pérdida de cualquier cantidad de sangre que cause signos de hipovolemia [5](#page-0-0) y/o inestabilidad hemodinámica en la paciente. [\(43\)](#page-92-2)

Sin embargo, es necesario distinguir entre hemorragia postparto precoz y tardía. La hemorragia postparto precoz (HPP) es aquella que ocurre durante las primeras 24 horas tras el parto. La tardía es la que acontece después de 24 horas del parto hasta 6 semanas tras el mismo. [\(22\)](#page-90-2)

<sup>5</sup> De acuero con el DRAE, hipovolemia puede ser: "1. f. Med. Disminución de la cantidad normal de sangre."

Cabe resaltar que este sangrado es una de las mayores causas por las que las mujeres en estado de embarazo mueren en el mundo, además de tener un mayor impacto en la salud pública de países en vía de desarrollo, [\(14\)](#page-89-3) donde puede presentarse una frecuencia 100 veces superior a la reportada en países desarrollados.

Causas de la hemorragia posparto Estas causas se pueden clasificar en 4 grupos, conocidas como las "4 T": TONO, TEJIDO, TRAUMA, TROMBINA

- **Tono:** Atonía uterina es la causa más frecuente, siendo responsable del 80-90% de las HPP. Factores de riesgo: sobre distensión uterina (por gestación múltiple, polihidramnios o feto macrosmico), agotamiento muscular (por parto excesivamente prolongado, rápido y/o gran multiparidad), corioamnionitis (ruptura prematura de membrana prolongada). [\(22\)](#page-90-2)
- **Tejido:** Retención de tejido placentario y/o coágulos. La salida de la placenta tiene lugar en los primeros 30 minutos tras el parto. De no ser así, podría tratarse de una placenta adherida por una implantación anormal de la misma, como pueden ser las placentas acreta, increta o percreta. [\(22\)](#page-90-2)
- **Trauma:** traumas del tracto genital cuando suceden desgarros del canal genital, rotura uterina o inversión uterina. Los desgarros son la segunda causa más usual después de la atonía uterina.
- <span id="page-26-0"></span>**Trombina:** Alteraciones de la coagulación, coagulopatías congénitas o adquiridas durante el embarazo.

2.1.2. Manejo activo de alumbramiento. También se conoce como el manejo activo del tercer periodo o tercera fase del trabajo de parto, este comienza con el completo nacimiento del neonato y termina con la expulsión total de la placenta y sus membranas.[\(29\)](#page-91-1) El manejo adecuado de esta fase ayuda a la prevención de la hemorragia postparto ya que disminuye en aproximadamente un 60% la incidencia de hemorragia postparto por atonía uterina.[\(38\)](#page-92-3)

En esta fase, no es necesaria una ayuda externa, basta con mantener el reposo que se produce de manera natural después del esfuerzo y esperar a que el cuerpo, mediante contracciones apenas dolorosas, expulse todo lo que le sobra. Este proceso puede tardar desde minutos hasta incluso una hora, por ello, muchas mujeres optan por un alumbramiento dirigido mediante la administración de oxitocina, lo que disminuye el riesgo una atonía uterina y reduce el tiempo de expulsión de la placenta.

Se recomienda pinzar el cordón umbilical cerca del periné y al menos un minuto después del nacimiento del bebé. Después se debe colocar una mano sobre el pubis de la mujer y aplicar una presión moderada en sentido contrario a la tracción del cordón umbilical hacia abajo. Es aconsejable que la madre a la vez haga esfuerzos para expulsar la placenta por completo. Si la placenta no sale en los 40 segundos de tracción del cordón, no hay que continuar esta práctica. No se debe realizar la tracción controlada del cordón en ausencia de fármacos como la oxitocina, o antes de que existan señales de separación de la placenta, pues hacerlo podría causar una ruptura del cordón umbilical, un gran sangrado o incluso la inversión uterina.

Después de expulsar la placenta, será necesario suturar los posibles desgarros que se hayan

producido durante el parto o la episiotomía, si se ha realizado, así como valorar la integridad del periné de la mujer. Finalmente, antes de trasladar a la madre a su habitación (o a una sala de observación si se le ha administrado anestesia), las enfermeras comprueban que el útero se ha contraído correctamente y no hay hemorragia excesiva, y desinfectan la zona genital.

Sin embargo son tres los importantes componentes que se desarrollan en el manejo activo del alumbramiento guiado, los cuales son los siguientes:

- **Administración inmediata de Oxitocina:** La aplicación se recomienda inmediatamente al nacimiento de cabeza u hombro anterior del bebé, revisar si hay presencia de más bebes rápidamente, si no hay, se le administra 10 UI (Unidadd internacional) de oxitocina intramuscular.
- **Tracción controlada del cordón umbilical:** Se inicia inmediatamente despues de cortar el cordón umbilical y posterior a haber observado los signos de desprendimiento. [\(31\)](#page-91-2) En algunas guías de práctica clínica se afirma que debe ser realizado en cualquier momento antes de que pasen cinco minutos desde el nacimiento. [\(29\)](#page-91-1) Para comenzar la tracción controlada del cordón, se ubica una pinza en el cordón cerca del periné donde se espera los signos de separación placentaria y se recomienda realizar suavemente tracción y contratracción haciendo uso de la otra mano en la parte posterior de la sínfisis púbica manteniendo estable el útero al realizar la tracción controlada. Se debe mantener una tracción leve y esperar una contracción uterina para animar a la madre a pujar suavemente mientras se realiza la maniobra. [\(29\)](#page-91-1) Así proseguir a evacuar la placenta, se usa las dos manos para recibirla, se

voltea hasta que las membranas estén enroscadas y se retira con suavidad.

**Masaje Uterino:** El masaje uterino después de la expulsión de la placenta también puede estimular la contracción del útero. El masaje incluye colocar una mano sobre el abdomen inferior de la paciente y estimular el útero mediante movimientos repetitivos de masaje o presión. En seguida se masajea el fondo del útero a través del abdomen para lograr que el útero se contraiga y vuelva a su posición. Este paso se repite cada 15 minutos durante 2 horas [\(25\)](#page-90-3), vigilando que el útero no se relaje después de haber detenido el masaje uterino.

Posterior a la extracción de la placenta se examina a la madre detalladamente y se procede a reparar si se encuentra algún desgarro en el cuello uterino o la vagina, también se repara la episiotomía.

Es indispensable siempre aplicar el manejo sin importar si la mujer presenta síntomas para una hemorragia obstétrica. El personal debe estar siempre atento ante un posible código rojo, que es el protocolo para atender la hemorragia post parto.

<span id="page-29-0"></span>2.1.3. Realidad Virtual. La definición de realidad virtual se puede resumir como un ambiente tridimensional donde se le permite al usuario una inmersión total otorgando una interacción sin límites. Una definición más robusta sobre su significado es expresada, según Escartín (2000, p.2):

Es una simulación tridimensional en computadoras que proporciona información sensorial (visión, sonido y/o otros), con el propósito de hacer que el participante sienta que está en çierto lugar". Se puede experimentar un ambiente virtual usando una computadora personal típica y unos pocos dispositivos de hardware especializados: una tarjeta gráfica 3D, una tarjeta de sonido 3D, un display montado en un casco, un guante sensitivo, un localizador - seguidor 6D, etc. También se necesita el soporte de software diseñado especialmente para manipular los datos del ambiente virtual. [\(15\)](#page-89-4)

#### (Escartín, 2000: 2)

Acorde con lo anterior, para la aplicación de la realidad virtual es necesario un kit completo de dispositivos para lograr un ambiente completamente inmersivo donde los sentidos como la vista, el oído y el tacto trabajan en conjunto para sacar de la realidad al usuario y transportarlo a otro mundo, buscando cumplir los objetivos del juego o aplicación aprovechando la inmersión. Estos kits no son baratos en el mercado debido a la gran cantidad de tecnología y partes de alta calidad para su funcionamiento correcto; en el mercado se encuentran diferentes tipos de kits dependiendo del uso que se vaya a dar.

Aunque la definición de realidad virtual se conozca por el entorno totalmente inmersivo no necesariamente por esa característica gana su nombre, hay varios tipos de realidad virtual de acuerdo a su tipo de inmersión:

**Realidad virtual no inmersiva:** Es un simulador donde el usuario interactúa mediante una pantalla comúnmente de un ordenador sin necesidad de más accesorios para disfrutar de su

experiencia.

- Realidad virtual inmersiva: Es el tipo de realidad descrita anteriormente, la realidad que acompañada de los periféricos necesarios, como su visor 3D y un buen computador, brinda el entorno inmerso completo.
- **Telepresencia:** Los usuarios manejan por medio de sensores, controles dispositivos desde la distancia, por ejemplo, controlar robots o drones.
- **Realidad virtual mixta:** Es una realidad que mezcla la realidad virtual con la realidad aumentada, son escenarios creados por simulaciones de holografía junto con las entradas de la telepresencia, haciendo la experiencia más viva que nunca.

Normalmente esta tecnología se notaba en la industria del entretenimiento que distribuye una gran variedad de juegos y simuladores como un pasatiempo, aunque en la actualidad se ha expandido a una mayoría de áreas como la gastronomía, educación, medicina, arquitectura, industria, entre otras más.

La RV(realidad virtual) se ha incorporado profundamente en el área de la medicina siendo uno de sus objetivos el apoyo en el aprendizaje de sus médicos donde estas herramientas desempeñan ya sea un rol de tutor online o sirvan de guía didáctica donde poner en práctica lo aprendido. Por otra parte la RV ha brindado soporte ante resultados médicos, por ejemplo, un logro reciente ha sido la disminución de los efectos de Parkinson con un tratamiento de RV, donde permite la rehabilitación de los síntomas motores y no motores en la enfermedad de Párkinson, aumentando la adherencia del sujeto al tratamiento y creando un entorno nuevo y lúdico para el propio paciente [\(24\)](#page-90-4).

<span id="page-32-0"></span>2.1.4. Gamificación. Normalmente en el trayecto de la vida, una persona no se encuentra con solo ocio, diversión o entretenimiento sino con momentos de seriedad que generan fastidio, cansancio, pereza, entre otras emociones. Por ejemplo el trabajo se vuelve una obligación para mantener una estabilidad económica y sobrevivir. Las responsabilidades o tareas que poco generan motivación, la mayoría de veces traen consigo un beneficio por lo tanto se encuentra el problema de quedarse estancado o simplemente no haber un interés por realizarlas, ahora si se encontrara una manera de que dichas responsabilidades fueran divertidas, la gente se entusiasmaría por cumplirlas, lo que pasaría a ser otra manera de entretenimiento. Por ejemplo, convertir los quehaceres del hogar en un juego de manera que añade componentes como la diversión, motivación, satisfacción en el desarrollo de esta obligación.

Entonces, ¿Qué tendría que ver la gamificación con lo dicho anteriormente?, esta se basa en el cumplimiento de una secuencia de tareas con elementos que incentivan a seguir el proceso así lograr uno o varios objetivos tediosos, donde dicha secuencia no sea vista como una obligación, sino que genere entretenimiento. Por lo tanto, el realizar los quehaceres aplicando la gamificación pasaría a ser una serie de tareas donde al cumplir cada una genere una experiencia satisfactoria que genere motivación a continuar con la siguiente.

En resumen, la gamificación es la integración de elementos de juego y "game thinking" en actividades que no son juegos. [\(23\)](#page-90-5) Esto debido a que la gamificación incorpora características claves de los juegos como el uso de retos, puntos, niveles, medallas, entre otros. [\(32\)](#page-91-3)

La gamificación consta de tres elementos básicos que en conjunto construyen un sistema gamificado como son:

- 1. Mecánicas: Son las bases del funcionamiento de la gamificación y las herramientas con las que cuenta el diseñador para fabricar una experiencia llamativa donde el usuario se enganche y divierta. Las mecánicas más aplicadas son las siguientes [\(34\)](#page-91-4):
	- Avatar: La representación del usuario.
	- **Reglas:** Restricciones que dan estabilidad.
	- Niveles: Conjuntos de retos que al ser superados conllevan a otro conjunto.
	- Recompensas: Reconocimientos al superar retos.
	- **Medallas:** Reconocimientos al superar misiones con complejidad mayor.
	- **Progreso:** Muestra al jugador el avance que ha realizado.
	- **Tabla de clasificación:** Indica el puesto del jugador en comparación de sus contrincantes.
- 2. Dinámicas: Motivos que generan interés al jugador mediante las mecánicas descritas anteriormente, así aprovechan las emociones en beneficio de atracción. Algunas de ellas son [\(34\)](#page-91-4):
	- **Aprendizaje:** En el transcurso del juego, el usuario adquiere nuevos conocimientos que permiten pasar retos complejos nuevos.
- Retos: Problemas que el usuario tiene que superar, deben ser claros y avisar cuando el usuario los supere.
- Emociones: Suceso que se lleve a cabo debe traer emociones para mayor interés en seguir jugando por parte del usuario
- **Competición:** Al crear competencia entre los usuarios, crea más interés ya sea individualista o cooperativo.
- Narrativa: Tiene que tener una historia que atrape al usuario y sienta que al avanzar va conociendo el final de esta.
- **Estatus:** El usuario debe sentir que, al tener un progreso, desbloquear logros y entre más, sienta que su esfuerzo se nota, y los demás también.
- 3. Estética: Se refiere al diseño mayormente visual que permiten al jugador avanzar en el juego, como son las instrucciones, personaje de guía en el transcurso del juego, elementos visuales llamativos al ojo del usuario.

<span id="page-34-0"></span>Cabe aclarar que las personas creen que en los juegos serios se aplica la gamificación o que ambos conceptos son lo mismo, la diferencia entre ellos es que los juegos serios tienen como misión principal aportar un valor, principalmente educación en algún campo al jugador no solo el entretenerlo mientras que la gamificación no es un juego, es un conjunto de elementos que otorgan al jugador beneficios por un determinado comportamiento, es decir, su aplicación mejora el comportamiento y habilidades ante un tema o campo de formación.

2.1.5. Servidores Web. Software que hace parte de un servidor (computador) el cual nos permite utilizar el protocolo HTTP (Hypertext Transfer Protocol) para lograr desplegar una página web a los usuarios y permitir que accedan por medio de un navegador. [\(40\)](#page-88-0)

**Firebase** Firebase es un servicio en la nube prestado por Google el cual facilita el desarrollo de sitios y aplicaciones web para cualquier tipo de usuario. Tiene como ventaja una parte gratuita la cual permite desplegar pequeños proyectos. [\(41\)](#page-87-0)

Este nos permite hacer uso de diferentes servicios como por ejemplo; el servicio de base de datos en tiempo real donde los usuarios pueden actualizar la información de un registro en la base de datos de sus aplicaciones y de manera inmediata ver los resultados reflejados en esta.

• Base de datos en tiempo real: La base de datos que presta Firebase es una base no relacional, es decir que almacena los datos en json y no de en conjunto de tablas como lo realizan las bases relaciones. Esta guarda los datos en la nube lo cual permite que los usuarios puedan acceder a ellos en cualquier momento desde cualquier lugar.

Una de las mayores ventajas de implementar esta base de datos son los SDK (software development kit) que ofrece Firebase para los diferentes tipos de plataforma como lo son Android, iOS y web.[\(44\)](#page-87-1)

• Hospedaje web de manera rápida y segura:

El servicio de Hospedaje Web que ofrece Firebase permite publicar una aplicación web de una sola página con mucha facilidad, almacenando la información en SSD (Unidad
de estado sólido) los cuales se encuentran ubicados en servidores perimetrales de una CDN (content delivery network) alrededor del mundo. Además, para mayor seguridad nos ofrece certificado SSL gratuito junto con un dominio personalizado.[\(42\)](#page-87-0)

• Autenticación Multi-Platforma con Firebase: Firebase tiene una gran ventaja en la autenticación de usuarios, pues permite acceso con diferentes plataformas como cuenta de correo electrónico y contraseña, autenticación telefónica, acceso mediante Google, Twitter, Facebook y GitHub, brindando un sistema de autenticación rápido, práctico y seguro. [\(43\)](#page-87-1)

### 2.2. Antecedentes del Tema

En los últimos años la tecnología se ha puesto en práctica cada vez más en la educación y junto con ella la gamificación, la cual a pesar de ser un tema nuevo ha tenido un gran impacto en diferentes áreas donde se ha implementado despertando el interés de la comunidad académica, siendo la educación uno de los principales campos en introducir los juegos como complemento del aprendizaje. [\(10\)](#page-88-0).

Mediante una investigación con ayuda de la plataforma lens <sup>[6](#page-0-0)</sup> y VOSviewer <sup>[7](#page-0-0)</sup> sobre el aprendizaje gamificado en la educación a través de los años se puede observar que tuvo sus inicios alrededor del 2013, sin embargo, realizando diferentes investigaciones se ha notado un crecimiento

<sup>6</sup> lens : https://www.lens.org/

<sup>7</sup> VOSviewer : https://www.vosviewer.com/

acelerado en el tiempo, como lo se puede ver en la figura [1.](#page-37-0) Además se puede observar en la figura [2](#page-38-0) que el país donde más se han realizado investigaciones ha sido Estados Unidos, así mismo se logra ver en la figura número [3](#page-38-1) que hasta el año 2020 aproximadamente fue donde se vio un mayor crecimiento en el área de la salud (health education), conmumente la mayoría de estos estudios se enfocan en el área de la computación, debido a que esta permite implementar y estudiar la gamificación y el aprendizaje basado en juego a través del desarrollo de aplicaciones y plataformas de juegos. [\(39\)](#page-92-0).

<span id="page-37-0"></span>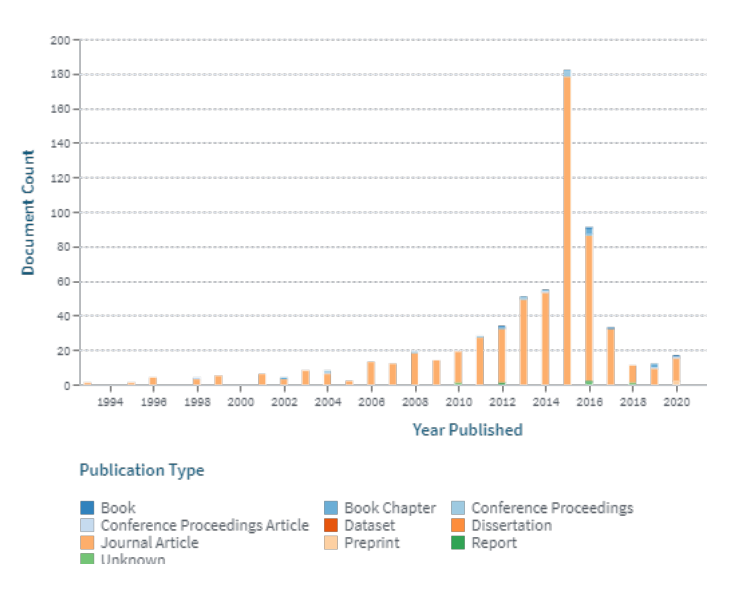

*Figura 1.* Publicaciones aprendizaje gamificado. Fuente: The Lens - Free & Open Patent and Scholarly Search. Retrieved 22 January 2021, from <https://www.lens.org/>

En el siglo XXI inició el surgimiento y la implementación de la educación digital para profesionales de salud, a través de simulaciones médicas y estudios de casos que demostraron mejores resultados de aprendizaje, hoy en día su uso es cada vez mayor en la formación profesional yendo desde la laparoscopia hasta comportamiento y actitudes profesionales.

Institution Country/Region

<span id="page-38-0"></span>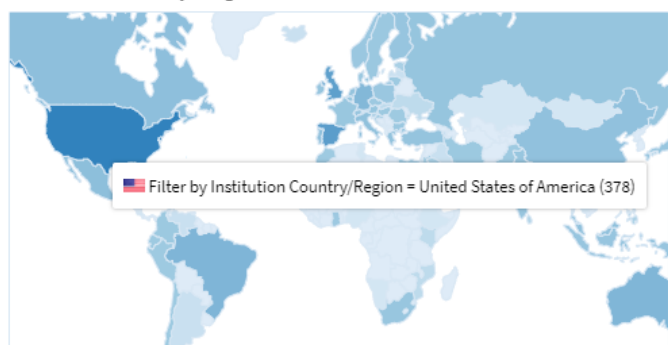

*Figura 2.* Países/Regiones de las instituciones que participan más activamente en publicaciones sobre gamificación Fuente: The Lens - Free & Open Patent and Scholarly Search. Retrieved 22 January 2021, from <https://www.lens.org/>

<span id="page-38-1"></span>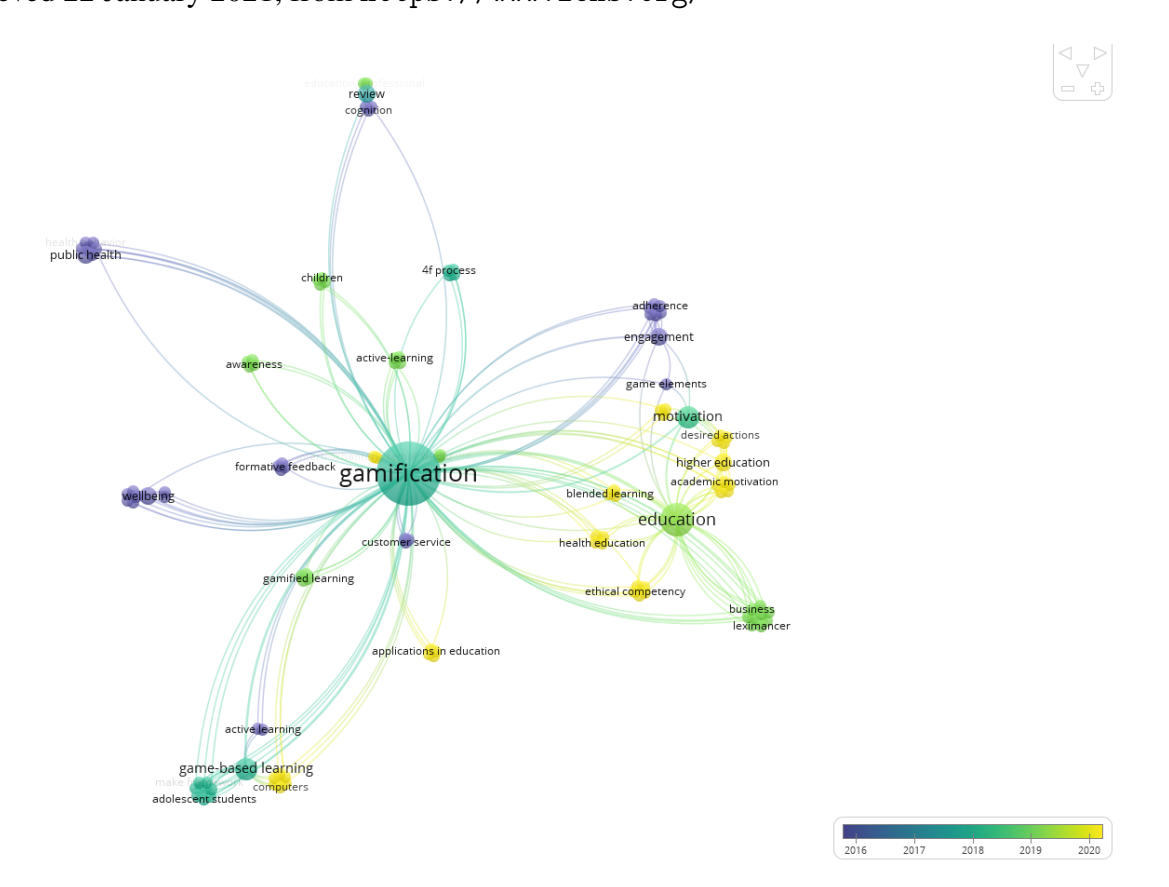

*Figura 3.* Análisis artículos públicos sobre gamificación a través de los años Fuente: Autores del proyecto

En una investigación realizada por Haoran, G., Bazakidi, E., & Zary, N. en el año 2019 publicada en el artículo Serious Games in Health Professions Education: Review of Trends and Learning Efficacy [\(19\)](#page-89-0) se puede observar que a pesar de que ha habido un gran auge estas plataformas, sólo aproximadamente el 1.7 de las publicaciones están relacionadas con la educación en la salud. Sin embargo, a pesar de la poca cantidad de plataformas que existen actualmente, decidieron estudiar 18 de ellas donde se pudo concluir la eficacia para el aprendizaje a corto plazo que éstas atribuyen, además las encuestas realizadas mostraron una mayor sensación de compromiso e inmersión.

Centrándose en la hemorragia posparto y el manejo activo del alumbramiento se encuentran muy pocas plataformas gamificadas que ayudan al aprendizaje de estos temas, a continuación, se pueden observar algunas de estas.

### **3D** iTems postpartum hemorrhage multiplayer

3D iTems postpartum hemorrhage multiplayer es una simulación multijugador basada en pantallas (figura [4\)](#page-40-0) que permite la práctica del trabajo en equipo y la comunicación en un entorno de hemorragia posparto, la cual permite a los estudiantes compartir salas de parto virtuales desde cualquier parte del mundo [\(40\)](#page-92-1).

Esta aplicación fue probada por personas entre 21 a 55 años de edad de Uganda, donde el 100% de las personas votó que la simulación basada en pantallas sería una forma eficaz de aprender las habilidades de cuidar a una mujer con hemorragia posparto, además la simulación demostró una mejora en la confianza afectiva, cognitiva y psicomotora [\(40\)](#page-92-1).

<span id="page-40-0"></span>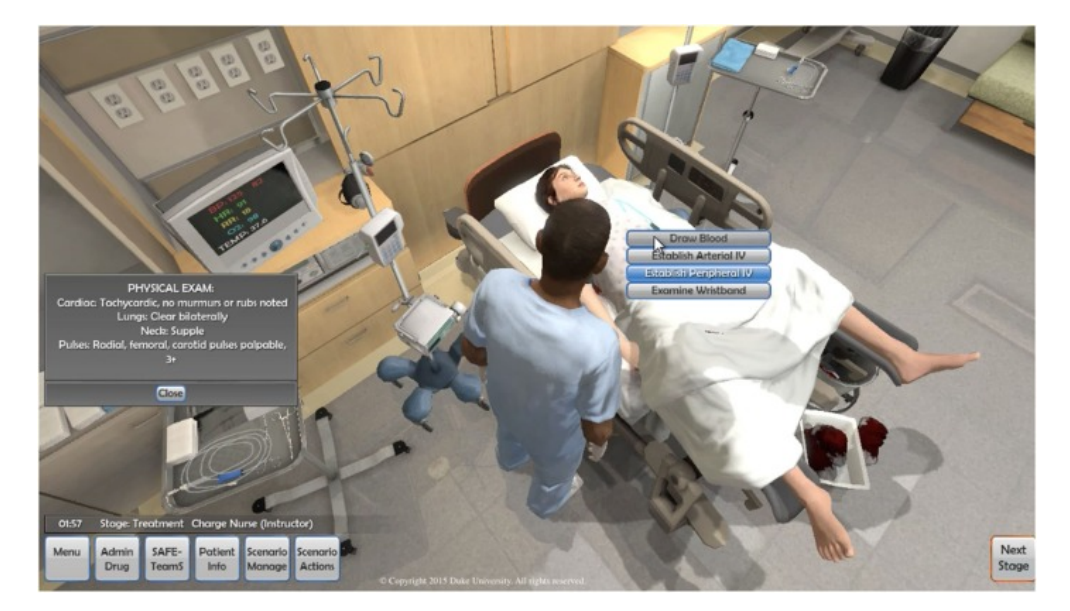

*Figura 4.* Vista Usuarios aplicación 3D iTems postpartum hemorrhage multiplayer. Fuente: Taekman, J., Foureman, M., Bulamba, F., Steele, M., Comstock, E., & Kintu, A. et al. (2017). A Novel Multiplayer Screen-Based Simulation Experience for African Learners Improved Confidence in Management of Postpartum Hemorrhage [Image]. Retrieved from <https://pubmed.ncbi.nlm.nih.gov/29018791/>

## La plateforme d'entraînement immersive pour les professionnels de la périnatalité.

Es una de las herramientas creadas por MEDUSIMS $8$ , que se enfoca en la línea educativa para profesionales perinatales sobre el manejo de situaciones en torno a la madre y el niño. Esta tiene como objetivo sumergir a sus equipos en situaciones educativas y clínicas lo más cerca posible de la realidad, permitiendo repetir el manejo y crear reflejos en caso de hemorragia posparto o reanimación del recién nacido con el fin de difundir eficazmente los protocolos ginecológicos y asegurar la mejora de las habilidades de las parteras, obstetras, neonatólogos y personal de enfermería a lo largo del tiempo. [\(30\)](#page-91-0).

<sup>8</sup> MEDUSIMS : https://medusims.com/

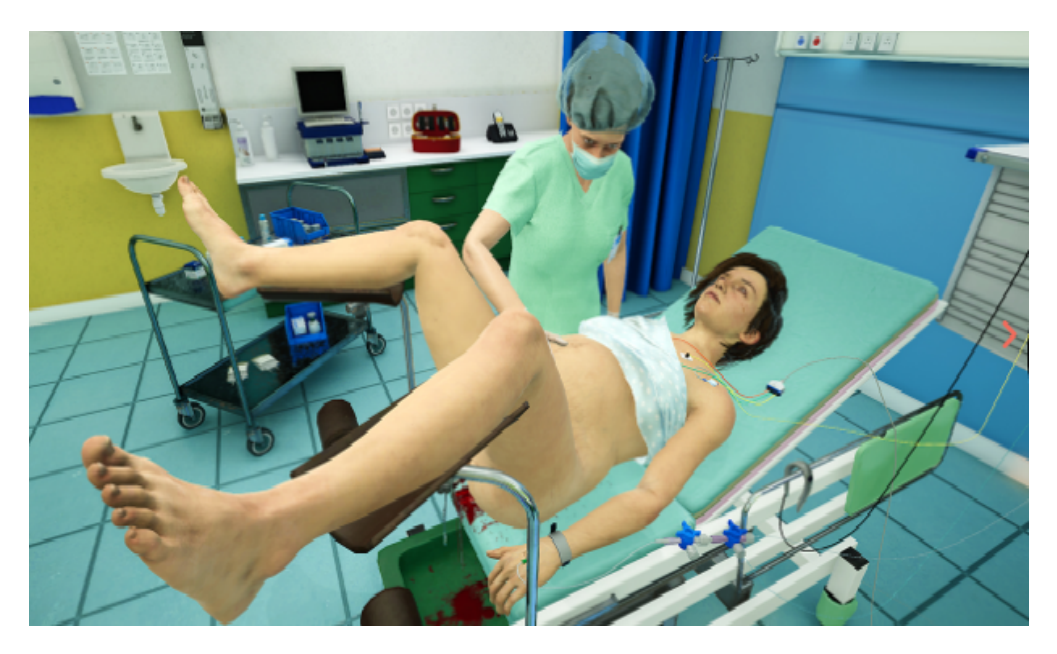

*Figura 5.* Vista Usuarios aplicación 3D La plateforme d'entraînement immersive pour les professionnels de la périnatalité.Fuente: PERINATSIMS | L'outil e-training des professionnels de la périnatalité. (2020). MEDUSIMS. Recuperado 26 de enero de 2022. Retrieved from [https://medusims.com/perinatsims/]( https://medusims.com/perinatsims/)

## Gamificación en el aula de clase

Debido a la problemática mundial por la que se atraviesa relacionado a la enfermedad del coronavirus, diferentes médicos de la universidad Thomas Jefferson, Philadelphia, USA, crearon un módulo centrado en obstetricia y ginecología, educativo e informativo para los residentes; este juego se inspiró en el programa de televisión "So You Think You Can Dance?", donde la metodología se basaba en un calentamiento y varias rondas de preguntas y casos rápidos de obstetricia y ginecología (figura [6\)](#page-42-0), eliminando equipos hasta llegar a un enfrentamiento final, donde en cada ronda se centraba en probar el conocimiento del equipo sobre un aspecto diferente de la atención obstétrica y ginecológica. Evaluando esta metodología por medio de encuestas la mayoría de los residentes encontraron que esta actividad fue

<span id="page-42-0"></span>educativa, entretenida, atractiva y apoyaba en formato de conferencia tradicional.

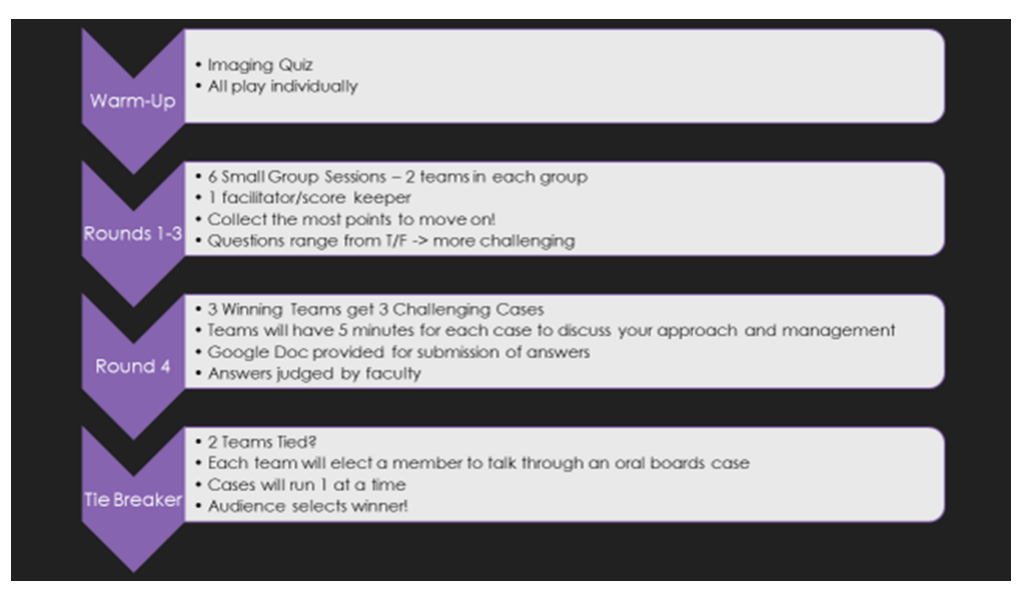

*Figura 6.* Formato del juego Effective Use of Virtual Gamification During COVID-19 to Deliver the OB-GYN Core Curriculum in an Emergency Medicine Resident

Conference.Fuente:O'Connell, A., Tomaselli, P. J., & Stobart-Gallagher, M. (2020). Effective Use of Virtual Gamification During COVID-19 to Deliver the OB-GYN Core Curriculum in an Emergency Medicine Resident Conference [Image]. Cureus, 12(6), e8397. <https://doi.org/10.7759/cureus.8397>

### 3. Metodología

En este capítulo se presenta detalladamente las tareas realizadas en cada una de las fases de la metodología seleccionada; mostrando los resultados obtenidos en cada parte del desarrollo de esta herramienta.

Durante el desarrollo de este trabajo de investigación propuesto se implemento la metodología SCRUM, debido su enfoque de desarrollo ágil, el cual posibilitó establecer de manera exitosa y organizada el proyecto ahorrando tiempo y dinero, además este es ideal para trabajar con equipos multidisciplinarios y proyectos con cambios constante.

Esto permitió cumplir de manera efectiva los objetivos del proyecto gracias al proceso constante de realimentación y reuniones periódicas que la metodología propone, permitiendo realizar cambios necesarios de manera rápida, y distribuyendo de una buena forma cada sprint. Para observar de una mejor manera el funcionamiento de esta metodología ver figura número [7.](#page-44-0)

El desarrollo de la herramienta se dividió en ocho grandes tareas, iniciando con una profundización y capacitación del tema, para posteriormente, con base en esto, hacer un análisis de requisitos y planteamiento del caso; basado en estas necesidades se eligen los elementos de gamificación a implementar y junto con ello diseñar la arquitectura necesaria para la herramienta a desarrollar; así finalmente iniciar con el desarrollo de la aplicación para obtener como resultado una aplicación robusta validada mediante una prueba con estudiantes con el fin de perfeccionar las mejoras necesarias.

<span id="page-44-0"></span>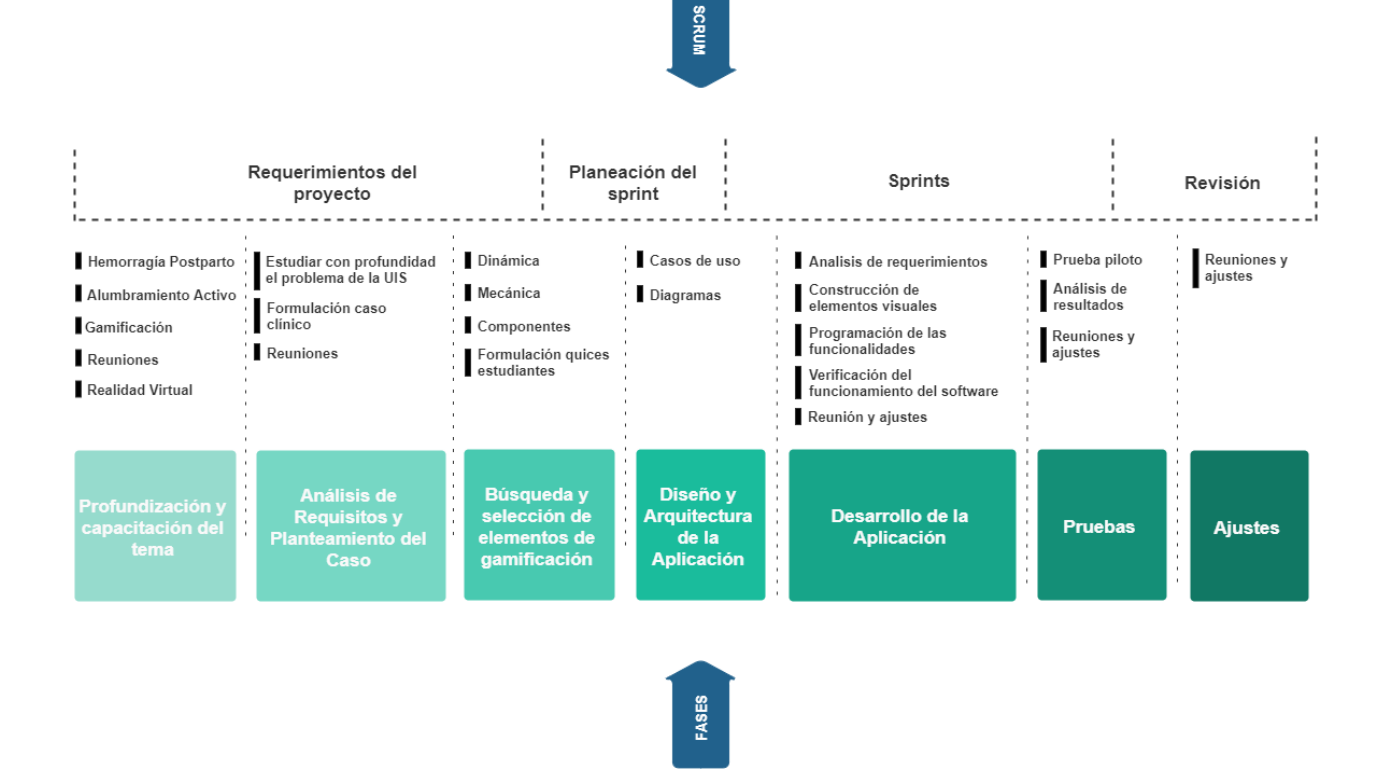

*Figura 7.* Diagrama metodología SCRUM del proyecto.Fuente: Autores del proyecto.

## 3.1. Definición de Roles.

Para la metodología SCRUM es de gran importancia la asignación de roles, los cuales definen lo que cada integrante del equipo debe y no debe hacer, cada uno con responsabilidades específicas que deben cumplir. El equipo está formado por cuatro roles (figura [8\)](#page-45-0) [\(39\)](#page-87-2), los cuales son:

Un Product Owner el cual tiene como función asegurar que el producto a realizar genere un valor para la organización, para ello es necesario que esta persona cuente con una visión clara de lo que se requiere desarrollar para alcanzar los objetivos; así mismo es quien supervisa que el equipo de desarrollo trabaje constantemente en entregables que generen valor.

<span id="page-45-0"></span>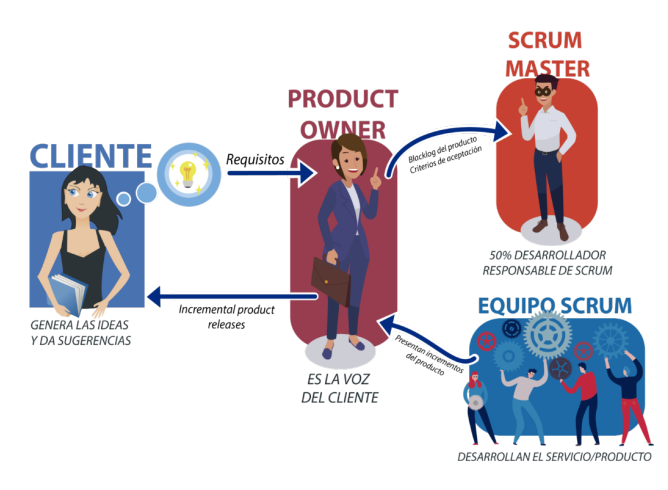

*Figura 8.* Roles de la Metodología SCRUM Fuente: Los roles de la metodología Scrum – Possible Inc. (2021, 8 junio). possibleinc. Recuperado 26 de enero de 2022, de <https://www.possibleinc.com/blog/los-roles-de-la-metodologia-scrum/>

- Un Equipo de Desarrollo que consta de un grupo interdisciplinario de expertos, en este caso con una diseñadora, dos ingenieros de sistemas; los cuales son responsables de entregar un producto concreto al final de cada sprint.
- Un Scrum Master quien se encarga de que el grupo sea efectivo y eficiente, ayudando a entender de mejor manera la teoría, las prácticas y las reglas.
- Un cliente el cual es una persona que interviene en el proyecto, pero no forma parte del Equipo de Scrum. Este tiene uno de los roles más importante debido a que son fuente de información para todo el equipo y toda la organización trabaja en función a sus necesidades.

Para este trabajo, el rol de Product Owner será asumido por la directora de proyecto Lola Xiomara Bautista Rozo, y los autores del proyecto Diana Sofía Torres y Sebastián García. El Equipo de Desarrolló se conformará por una estudiante de Diseño Gráfico y los autores del proyecto. Para el Scrum Master se cuenta con el acompañamiento de la Profesora Lola Xiomara Bautista y Finalmente se contará con la Doctora Adriana Inés González Quitián junto con los estudiantes de medicina para asumir el rol de clientes.

#### 3.2. Etapas de la metodología

**Profundización y capacitación del tema:** Esta primera fase consistió en consultar e investigar documentación del estado del arte requerida para profundizar conocimientos teóricos y prácticos relacionados con cada uno de los temas a tratar en el proyecto, como lo son la hemorragia postparto, mortalidad materna, manejo del alumbramiento activo, gamificación, realidad virtual, entre otros. También definir la forma como se irá llevando a cabo la evaluación de cada uno de los avances.

Para esta fase también se tuvo acompañamiento de la docente encargada de la asignatura de ginecobstetricia y una estudiante de esta materia, quienes brindaron una mayor información del proceso que conlleva realizar el manejo activo del alumbramiento y ayudaron a resolver las incertidumbres presentadas durante la indagación de estos temas.

**Análisis de Requisitos y Planteamiento del Caso:** En la segunda etapa se realizó un análisis más profundo de la problemática que presentan los estudiantes de Medicina de la Universidad Industrial de Santander para el aprendizaje del manejo activo del alumbramiento, además de indagar los estilos de aprendizaje que posiblemente hayan dado mejores resultados en la asignatura, conocer las instalaciones donde se realizan las simulaciones y comprender la metodología implementada durante la pandemia, con el fin de reconocer los requisitos para el desarrollo de la aplicación. Simultáneamente se trabajó en el planteamiento del caso a tratar en el juego, con el cual se desarrollará el proceso del manejo activo del alumbramiento.

- Búsqueda y selección de elementos de gamificación: Teniendo en cuenta las dificultades de los estudiantes y el procedimiento que se debe llevar a cabo en el manejo activo del alumbramiento, en esta tercera fase se realizó una investigación profunda de los elementos de la gamificación y análisis de cada uno de estos (dinámica, mecánica, componentes), además de las herramientas a implementar para cada uno, con el fin de satisfacer las motivaciones intrínsecas del alumno conectando las dinámicas y componentes a la estructura gamificada en su conjunto. [\(42\)](#page-92-2).
- **Diseño y Arquitectura de la Aplicación:** Teniendo en cuenta el alcance que tendrá la aplicación se considera la implementación requerida tanto de hardware, red, etc. Además, se definen los casos de uso, diagramas, entre otras herramientas necesarias para el análisis de requisitos, obteniendo un modelo cercano a la programación orientada a objetos.

#### 3.3. Análisis de Requisitos y Planteamiento del Caso.

Para realizar el levantamiento de requisitos de la aplicación se realizaron diferentes reuniones con una de las docentes encargadas del área de ginecobstetricia, la Doctora Adriana Inés González Quitian, y también mediante una encuesta realizada a los estudiantes de esta asignatura la cual consistió de dos partes; la primera de ellas abordando la teoría del manejo del alumbramiento en la cual los resultados demostraron que a pesar de haber visto esta temática durante el curso los conceptos aún no estaban totalmente claros y habían dificultades en los estudiantes, así mismo se pudo observar que estos no se encontraban con total confianza de manejar una situación real

de esta magnitud. La segunda parte se fundamentó en la gamificación y realidad virtual donde se concluyó que para las personas sería de gran satisfacción poder contar con una herramienta como estas para la profundización de sus temas teórico prácticos, sin embargo, ninguno de ellos conoce un software de estos ni ha tenido un gran acercamiento con los juegos. Para visualizar en mayor detalle los resultados obtenidos, ver el anexo [1.](#page-94-0)

## 1. Requerimientos Funcionales.

Estos especifican las actividades que el sistema debe realizar, en otras palabras, el comportamiento o función particular de un software. Los requerimientos funcionales de este aplicativo son los siguientes,

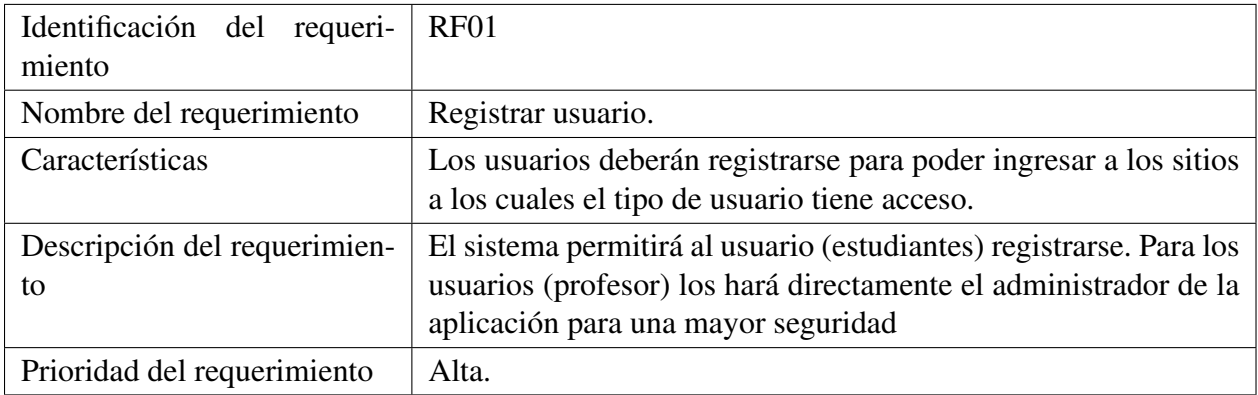

## Tabla 1

*Requerimiento Funcional Número 1.*

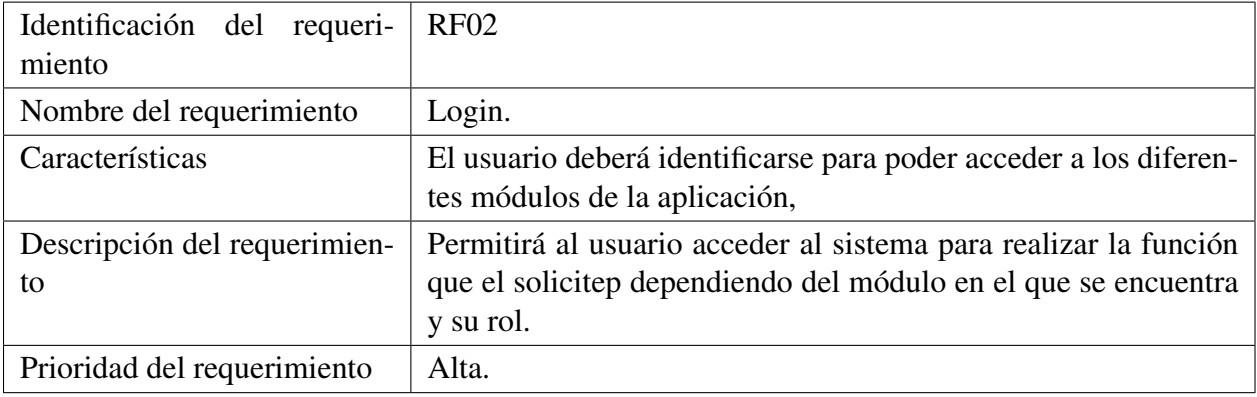

*Requerimiento Funcional Número 2.*

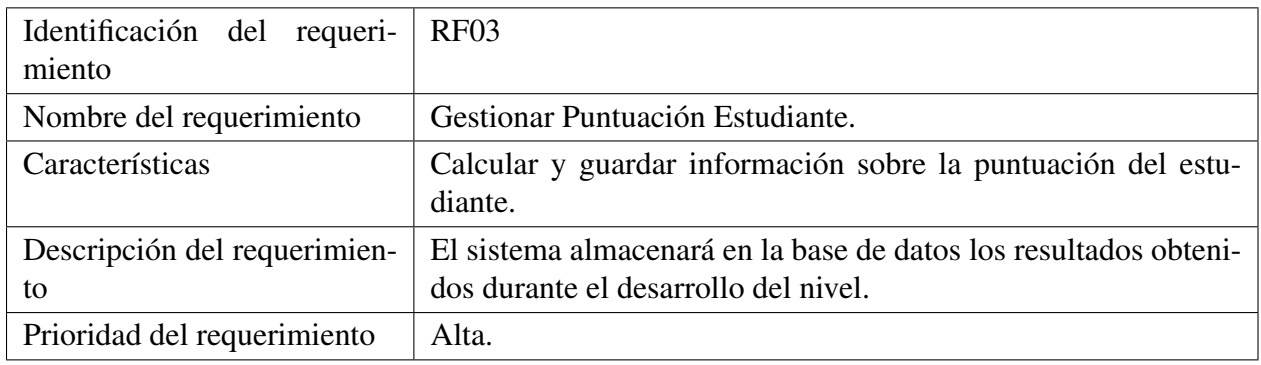

# Tabla 3

*Requerimiento Funcional Número 3.*

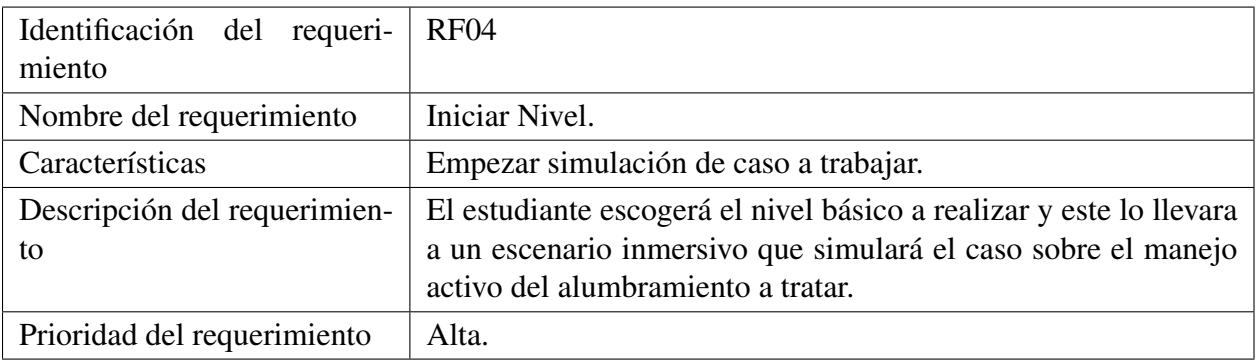

Tabla 4

*Requerimiento Funcional Número 4.*

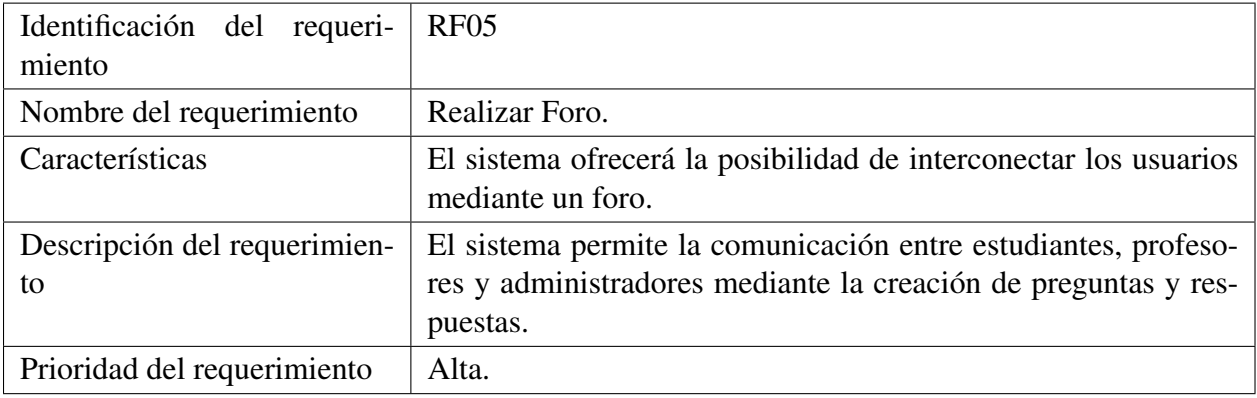

*Requerimiento Funcional Número 5.*

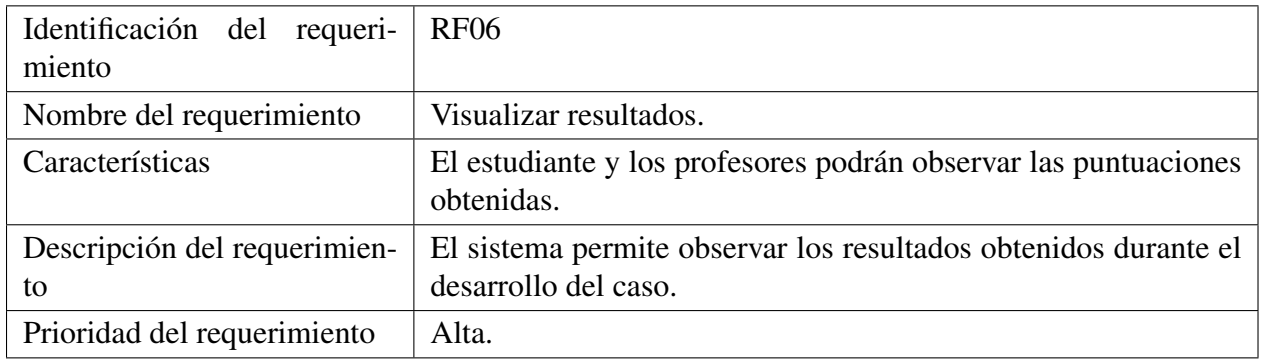

# Tabla 6

*Requerimiento Funcional Número 6.*

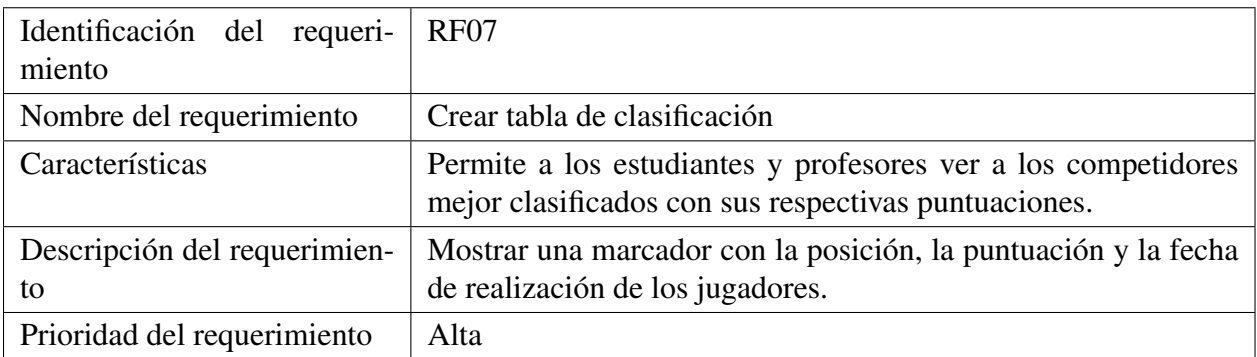

Tabla 7 *Requerimiento Funcional Número 7.*

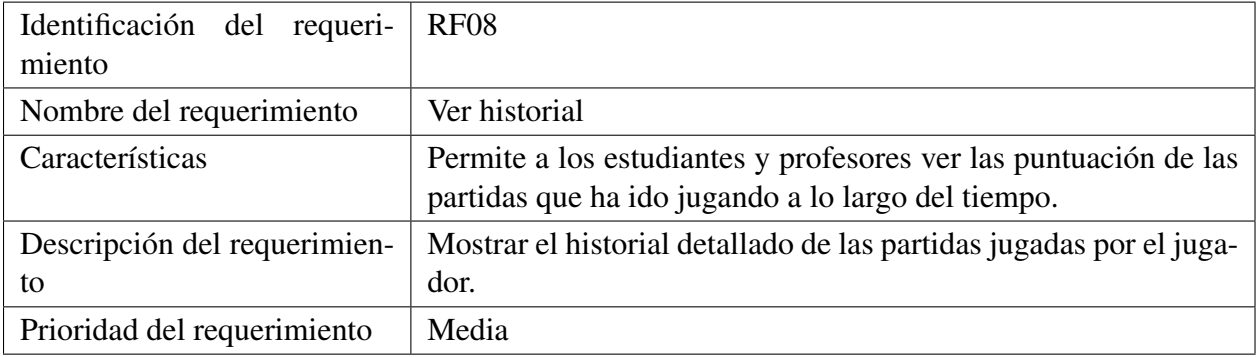

*Requerimiento Funcional Número 8.*

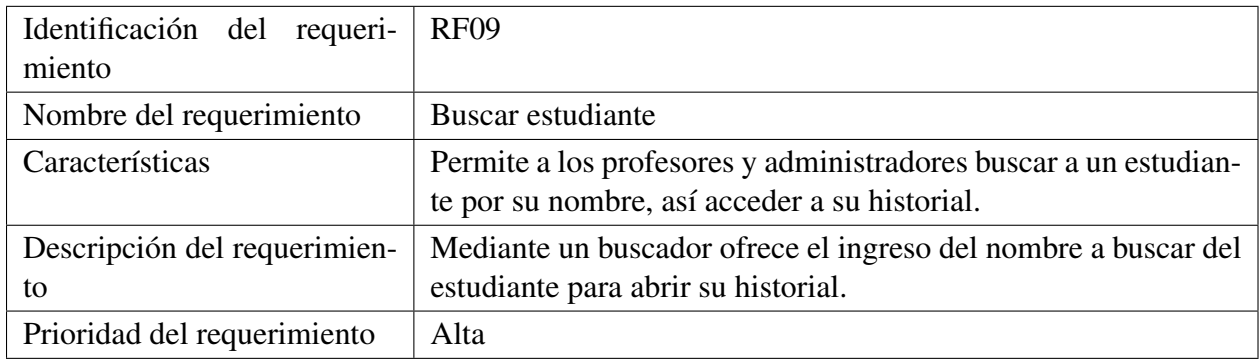

Tabla 9

*Requerimiento Funcional Número 9.*

## 2. Requerimientos No Funcionales.

Estos representan cualidades, características generales y restricciones del aplicativo que se

esta desarrollando. Para este software se plantearon los siguientes,

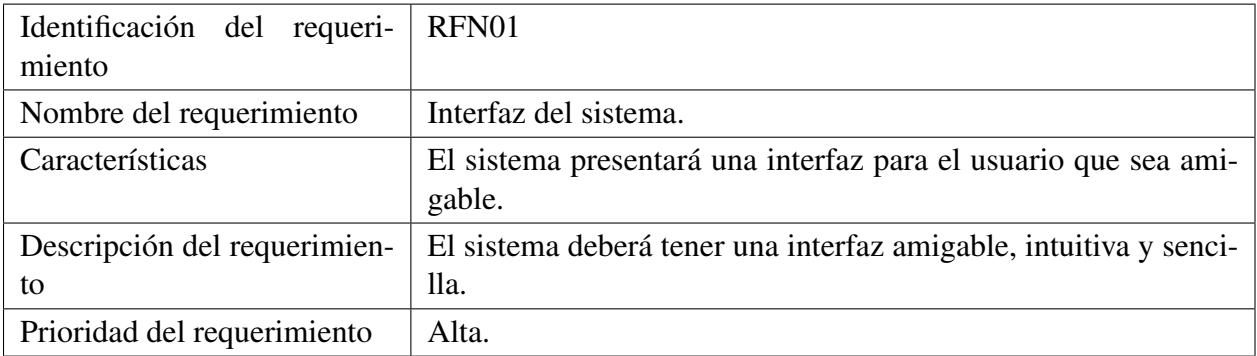

*Requerimiento No Funcional Número 1.*

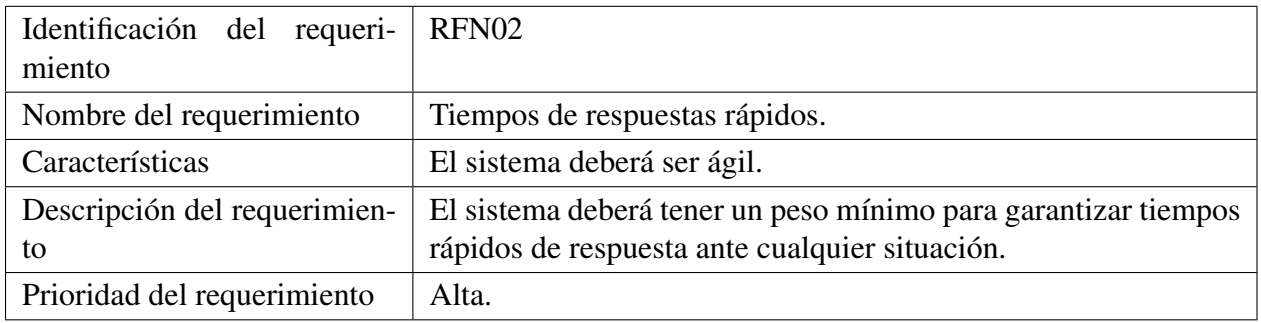

## Tabla 11

*Requerimiento No Funcional Número 2.*

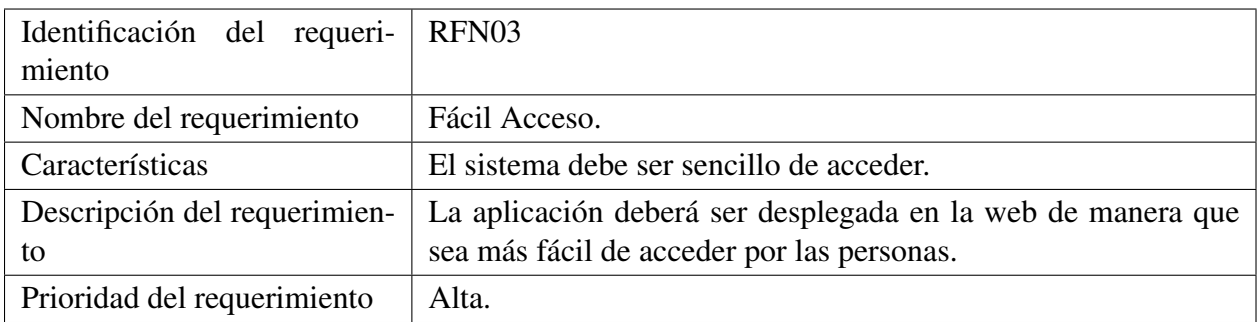

## Tabla 12

*Requerimiento No Funcional Número 3.*

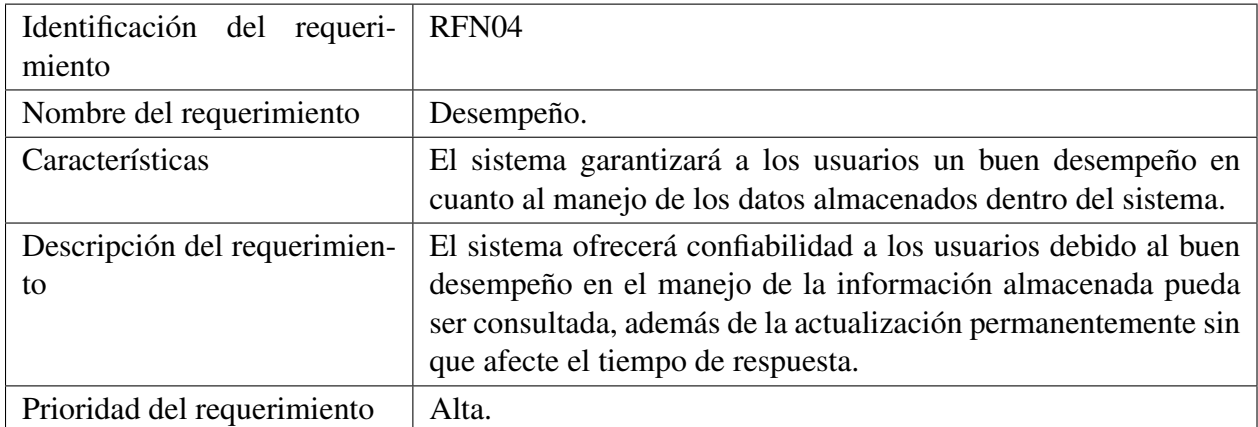

*Requerimiento No Funcional Número 4.*

## 3.4. Análisis del Alumno.

- **Tipo de Estudiante:** Estudiantes de medicina de la universidad industrial de Santander que cursan la asignatura de ginecobstetricia de octavo semestre, o personas interesadas en repasar el procedimiento a llevar a cabo en el manejo activo del alumbramiento.
- **Manejo de Herramientas de Gamificación:** Mediante los resultados obtenidos durante la encuesta se pudo concluir que en su mayoría son personas con poco dominio en el área de gamificación y realidad virtual, así como en los juegos.
- Grado de Escolaridad: Estudiantes de medicina o profesionales.
- **Motivación:** Apoyar en la problemática que presentan los estudiantes de medicina al realizar sus prácticas sobre la tercera fase del parto y en el autoaprendizaje de las personas con el fin de generar más confianza a la hora de enfrentarse ante un caso sobre el manejo activo.
- **Conocimientos:** Las personas cuentan con una base fundamentada sobre el tema adquirida

durante el curso de la asignatura de ginecobstetricia. Además, al ser profesionales o futuros profesionales manejan el lenguaje técnico del área.

### 3.5. Análisis del Entorno.

Considerando los requerimientos de la aplicación y sus objetivos, uno de ellos es garantizar que la aplicación sea de gran alcance, además teniendo en cuenta que la aplicación se desplegará en la web, será necesario que todos los modelos y texturas usados en el escenario simulado sean lo más livianos posibles; asimismo analizando los resultados de la encuesta donde los estudiantes han tenido poco acercamiento a los juegos y mucho menos a herramientas de gamificación, el aplicativo deberá ser amigable y de fácil comprensión para las personas.

### 3.6. Formulación caso clínico

En compañía de la doctora Adriana Inés González Quitian y una estudiante de medicina se planteó un caso base del manejo del alumbramiento donde el estudiante podrá encontrar una situación ideal de una mujer joven con todos sus controles al día y un cuadro de dolor de 48 horas, sin ninguna dificultad compleja que deba tener en cuenta; esto con el fin de que durante el desarrollo de este escenario se dé prioridad a los pasos fundamentales en la tercera fase del parto y se pueda obtener un conocimiento más enfocado en ello.

Para esto el desarrollo de la situación se va a realizar de manera guiada donde se indagará sobre el proceso que se debe llevar a cabo para el manejo activo y de igual forma se evaluará los pasos fundamentales como lo son la aplicación de un agente uterotónico, expulsión de la placenta mediante tracción contratación y el masaje uterino, de una manera más interactiva y más cercana a la realidad ya que tendrán que superar minijuegos donde se simulará cómo se realiza el procedimiento correcto de cada uno de ellas.

### 3.7. Búsqueda y selección de elementos de gamificación.

En esta fase se eligen las mécanicas, dinámicas y componentes de la gamificación con base a los objetivos y requerimientos que solicitan la plataforma, buscando los elementos más apropiados a implementar, los cuales aumenten el compromiso del usuario basado en la teoría de juegos y la mecánica del juego.

Se entiende por mecánicas a los componentes básicos del juego, sus reglas, su motor y su funcionamiento, por otro lado las dinámicas son la forma en que se ponen en marcha las mecánicas; estas determinan el comportamiento de los estudiantes y están relacionadas con la motivación. Por último, los componentes son los recursos con los que se cuenta y las herramientas que se utilizan para diseñar una actividad en la práctica de la gamificación[\(17\)](#page-89-1) . En la siguiente tabla se presentan las dinámicas, mecánicas y componentes a implementar.

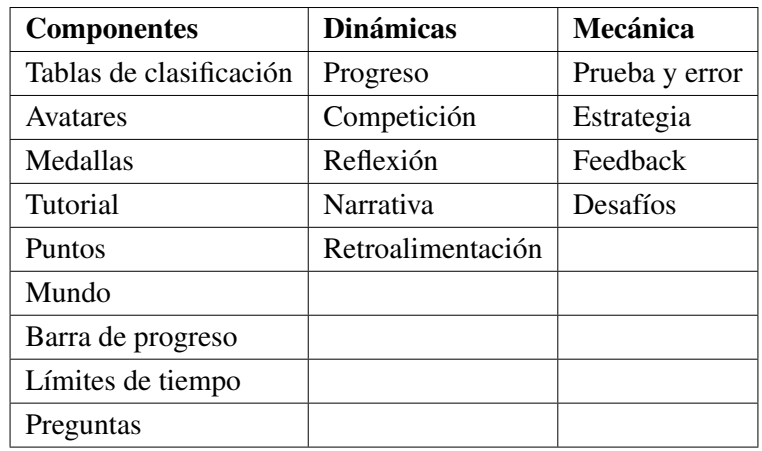

Tabla 14

*Elementos de Gamificación implementados.*

### 3.8. Diseño y Arquitectura de la Aplicación.

En esta etapa se planteó la arquitectura requerida de la aplicación teniendo en cuenta los requerimientos a cumplir y además se hizo un diseño de casos de usos que explican de una manera más detallada la secuencia de acciones que da lugar a la herramienta y proporcionan una estructura para expresar los requisitos funcionales en el contexto de procesos del sistema.

3.8.1. Diagrama de Casos de Usos. El diagrama de casos de uso representa la forma en como uno de los clientes (Actor) opera con la plataforma, además de la manera y orden en como los elementos interactúan (casos de uso). Los casos de uso son la descripción de cada una de las acciones o actividades que podrán realizarse y se plantean teniendo como referente los requerimientos programados. En este trabajo se manejan tres actores diferentes (estudiante, profesor y administrador) los cuales tienen una relación directa con el aplicativo y cada uno de ellos pueden relacionarse de manera particular con la plataforma, como se puede observar en el siguiente diagrama. (ver figura [10\)](#page-57-0), Así mismo se puede contempla en la figura [9](#page-57-0) como interactuan los diferentes roles como un jugador en la plataforma al ingresar al nivel básico.

3.8.2. Diseño Base de Datos. Para el almacenamiento de la base de datos se hizo uso de Firebase Realtime Database; una base de datos no relacional alojada en la nube donde los datos se almacenan en formato JSON. Para este aplicativo se organizó la información en tres documentos principales los cuales fueron foro, ranking y users; cada uno de ellos guarda de manera detallada la información requerida, como se puede observar en la figura [11.](#page-58-0)

<span id="page-57-0"></span>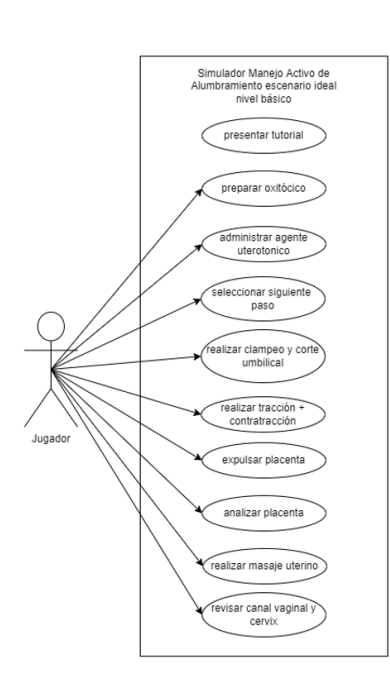

registrar usuario elegir nivel <<include>> cargar escenario <<extend>> isar menú de opciones visualizar resultados gestionar puntuació estudiantes usar foro ver historial Administrad .<br>guardar puntuación BD buscar estudiante calcular puntuación registrar profesor gestionar foro crear tabla de<br>clasificación

Simulador Manejo Activo de Alumbramiento iniciar juego login

*Figura 9.* Diagrama Casos de Usos Simulación nivel básico. Fuente: Autores del proyecto.

*Figura 10.* Diagrama Casos de Usos plataforma.Fuente: Autores del proyecto.

3.8.3. Arquitectura de la aplicación. La plataforma se implementó bajo una arquitectura de aplicaciones web la cual define lógicamente las relaciones y la forma de interacción entre todos los componentes como la interfaz de usuario, una pantalla de inicio de sesión, un foro, un caso simulado, la base de datos, etc.

Para este trabajo la arquitectura de aplicaciones web funciona a través de un cliente (computador) que se conecta a la aplicación mediante un enlace para navegadores suministrado por fire-

<span id="page-58-0"></span>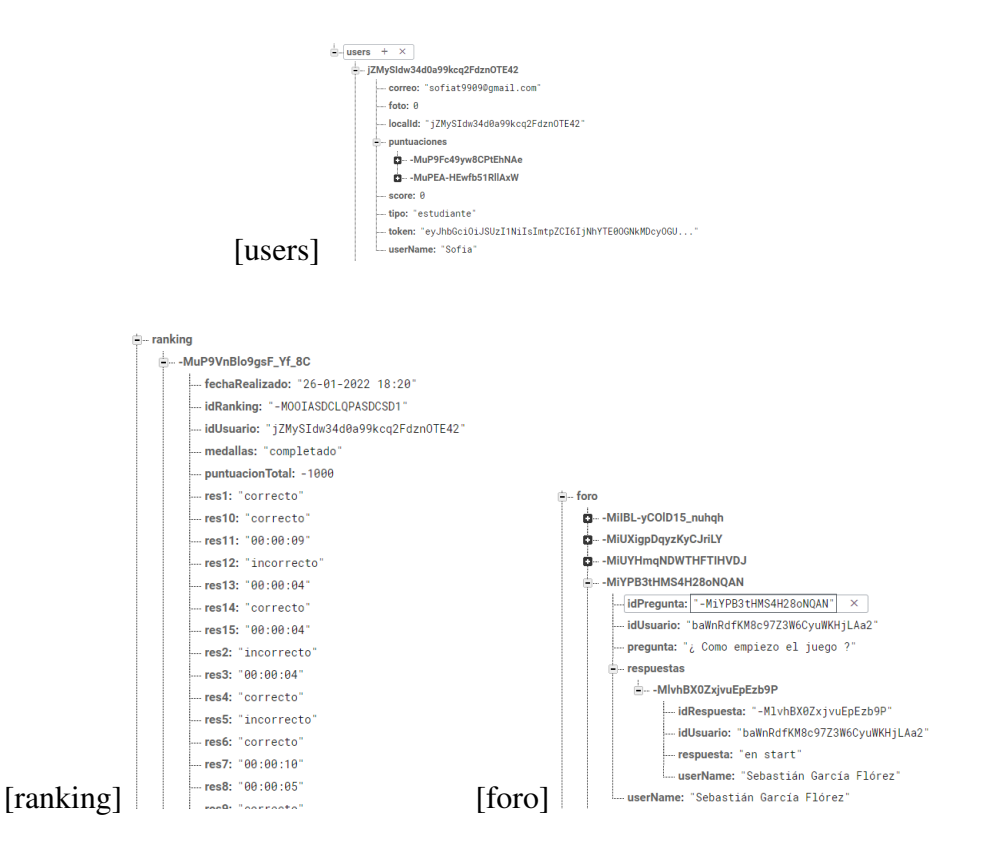

*Figura 11.* Diseño de almacenamiento de la Base de Datos. Fuente: Autores del proyecto

base hosting, el cual mostrará al usuario una interfaz gráfica fundamentada en Unity WebGL; esta es una tecnología de Unity que permite publicar contenido como programas JavaScript que utiliza tecnologías HTML5 y el API de renderización WebGL para correr el contenido de Unity en el explorador web; mediante ella la persona consumirá diferentes peticiones que requieren un almacenamiento en la base de datos, las cuales se hacen mediante API REST a Firebase Realtime Database; la cual brinda un almacenamiento óptimo y seguro. De igual manera cabe resaltar que para el registro y login a la plataforma se hace uso de Firebase Authentication ya que este brinda un almacenamiento en la nube de forma sólida y proporciona la misma experiencia personalizada en todos los dispositivos del usuario. (ver figura [12\)](#page-59-0)

<span id="page-59-0"></span>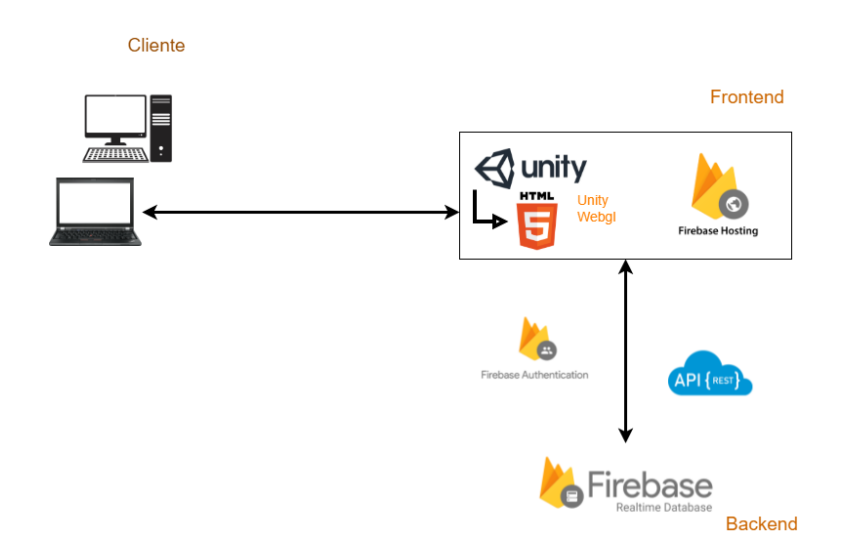

*Figura 12.* Diagrama Arquitectura del Software.Fuente: Autores del proyecto.

### 4. Resultados

Finalmente se crea la estructura básica para el funcionamiento de la aplicación, para ello se trabajó sobre Unity 3D con el fin de integrar los recursos gráficos, elementos de gamificación y las funcionalidades de la aplicación.

Una vez terminada esta etapa se prosigue a evaluar que se hayan cumplido con todos los requerimientos y funcionalidades requeridas; con ese fin se llevaron a cabo pruebas piloto con los estudiantes de Medicina de la Universidad Industrial de Santander en la clase de ginecobstetricia, para analizar los resultados de confiabilidad y convicción del aplicativo como herramienta de apoyo al aprendizaje. Con base a estos resultados se hace un análisis con el fin de realizar mejoras a la aplicación y poder desplegar y hacer entrega del software junto con la documentación del desarrollo y gestión del proyecto; desde diagramas, pruebas, manuales de usuario, manuales técnicos, con el propósito de eventuales correcciones, usabilidad y mantenimiento a futuro.

### 4.1. Desarrollo de la aplicación.

4.1.1. Herramientas Software. Las herramientas utilizadas para el desarrollo del aplicativo fueron las siguientes:

- Unity: Motor multiplataforma implementado para el desarrollo del aplicativo ya que permite desarrollar la simulación del caso de una manera más cercana a la realidad y además condicionarlo a un ambiente web.[\(11\)](#page-88-1)
- Blender: Software multiplataforma dirigido a la ilustración y diseño de gráficos tridimen-

sionales implementado para la construcción de una gran parte de los assets utillizados en el escenario del proyecto.[\(33\)](#page-88-2)

- Postman: Esta aplicación permitió realizar pruebas y documentar las APIs creadas para el proyecto. Es un cliente HTTP que da la posibilidad de comprobar "HTTP requests" a través de una interfaz gráfica de usuario, por medio de la cual se obtiene diferentes tipos de respuesta que posteriormente deberán ser validados. [\(33\)](#page-91-1)
- Firebase: Se utilizó como Backend de este aplicativo, ya que facilitó mucho el desarrollo de la aplicación web, haciendo uso de diferentes servicios que este brinda como lo son;
	- Firebase Database: Donde se implementó la Base de Datos NoSQL en tiempo real, permitiendo almacenar y sincronizar datos en la nube.
	- Firebase Authentication: Se utilizó el servicio ya que permite guardar los datos de los usuarios al registrarse con una gran seguridad brindada por este mismo.
	- Firebase Hosting: Se hizo uso de este debido a que brinda un hospedaje seguro y rápido para las aplicaciones web, además de facilidad de integración con los otros servicios del backend de la misma plataforma.

## 4.2. Diseño y Funcionalidad de la Aplicación

A continuación podrá observar diferentes interfaces gráficas del proyecto, explicadas con su debido funcionamiento bajo los requerimientos planteados.

**Pantalla de inicio:** Estas son las primeras vistas con las que el usuario se encontrará al ini-

ciar la aplicación, la primera de ella (figura [13\)](#page-62-0) con un botón en forma de flecha para ingresar y encontrarse con la segunda pantalla que se observa en la imagen [14;](#page-62-0) donde se muestra el menú inicial del usuario, el cual permite identificarse, registrarse o salir del aplicativo.

<span id="page-62-0"></span>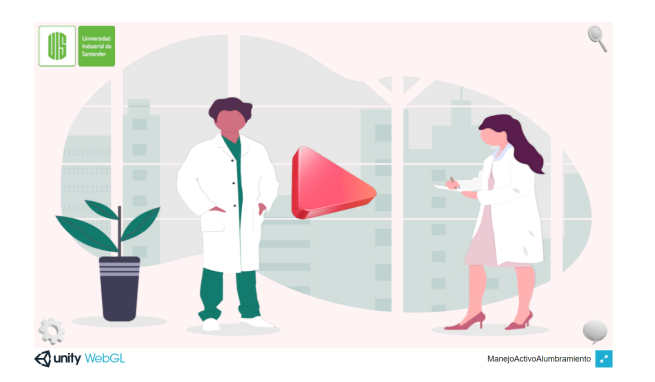

*Figura 13.* Interfaz Inicio. Fuente: Autores del proyecto.

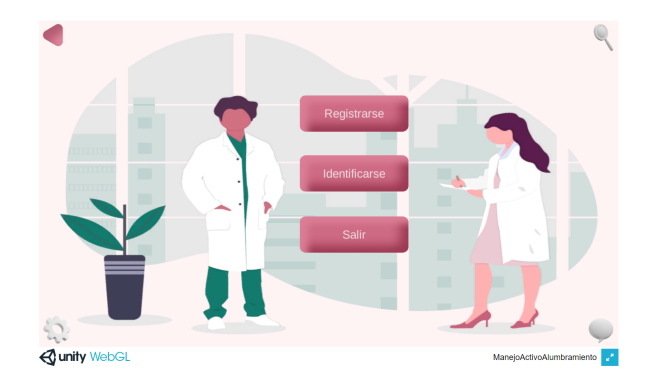

*Figura 14.* Menú Inicio. Fuente: Autores del proyecto.

- **Menú Principal:** En el menú principal el usuario podrá ver las diferentes opciones que presenta la aplicación, como se observa en la figura [15.](#page-63-0) Se puede observar las diferentes acciones permitidas para cada tipo de rol por ejemplo, el profesor tiene permitido todas las funciones del estudiante pero agregando dos nuevas, las cuales son el buscar estudiante para ver su historial y estadísticas para ver un análisis general del rendimiento de los estudiantes, el administrador cuenta con un botón adicional para agregar profesor; el cual permite registrar todos los docentes de forma segura y tener un manejo más controlado sobre este tipo de usuario, asimismo cuenta con las demás acciones de los otros roles.
- **Foro:** Una interfaz que permite que los estudiantes y profesores mantengan una comuni-

<span id="page-63-0"></span>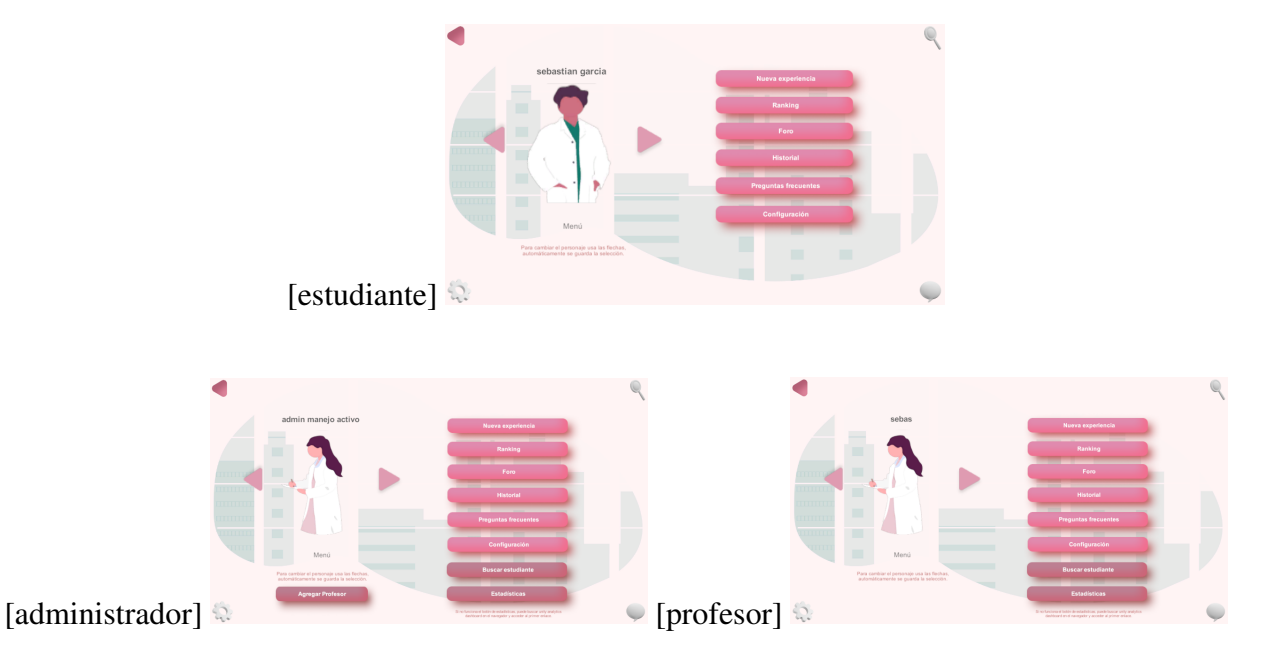

*Figura 15.* Menú principal con sus diferentes roles Fuente: Autores del proyecto

cación más directa y continua sobre el tema del manejo del alumbramiento, con el fin de resolver sus dudas y apoyar en el crecimiento del aprendizaje de cada persona (Figura [16](#page-64-0) y [17\)](#page-64-0). Con el objetivo de garantizar que sea un sitio seguro donde se exprese únicamente lo relacionado al tema, los profesores tendrán la opción de eliminar cualquier pregunta o respuesta que consideren inadecuada o no sea relacionada a este. De igual forma cada estudiante podrá eliminar sus propias preguntas y respuestas cuando lo desee.

**Tutorial:** Una vez el estudiante inicie el nivel básico, se mostrará un tutorial donde se explicará la funcionalidad que tiene cada una de las herramientas que encontrará en la pantalla durante todo el desarrollo del caso.(ver figura [18\)](#page-64-1)

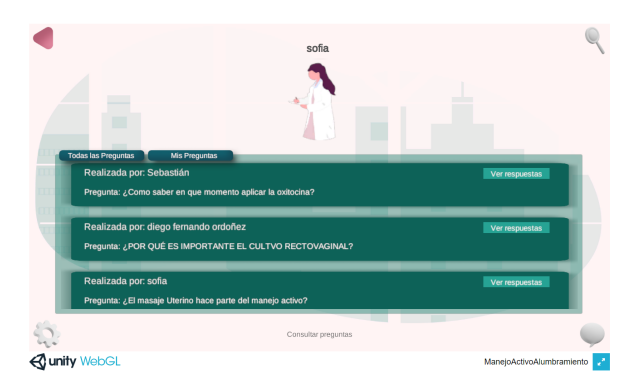

<span id="page-64-0"></span>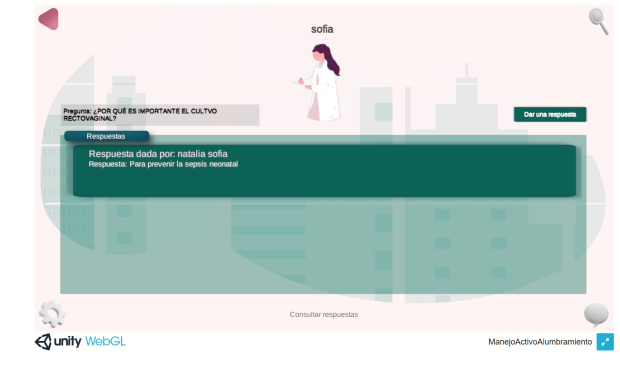

*Figura 16.* Lista de Preguntas Foro.Fuente: Autores del proyecto.

*Figura 17.* Respuesta Pregunta Foro.Fuente: Autores del proyecto.

<span id="page-64-1"></span>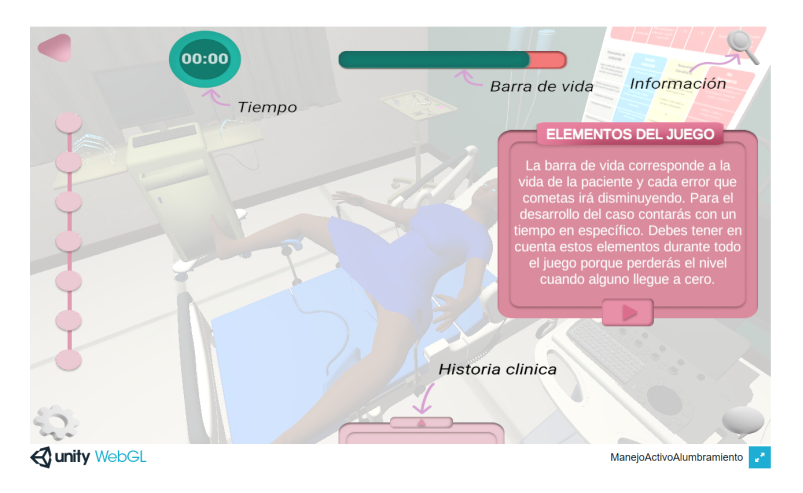

*Figura 18.* Tutorial Aplicativo.Fuente: Autores del proyecto.

- **Escenario Clínico Simulado** Finalizado el tutorial el usuario podrá encontrar un escenario de una sala de partos simulada (Figura [19\)](#page-65-0), donde podrá ver la paciente a atender y cada uno de los elementos básicos que se encuentran en esta. Allí actuará como el médico principal, el cuál irá desarrollando el caso de manera guiada y también contará con unos elementos de gamificación que lo motivarán a resolverlo de manera óptima y eficaz en el tiempo requerido.
	- Menú Princial: El usuario tendrá un botón que le de la posibilidad de regresar al menú principal manteniendo la sesión.

<span id="page-65-0"></span>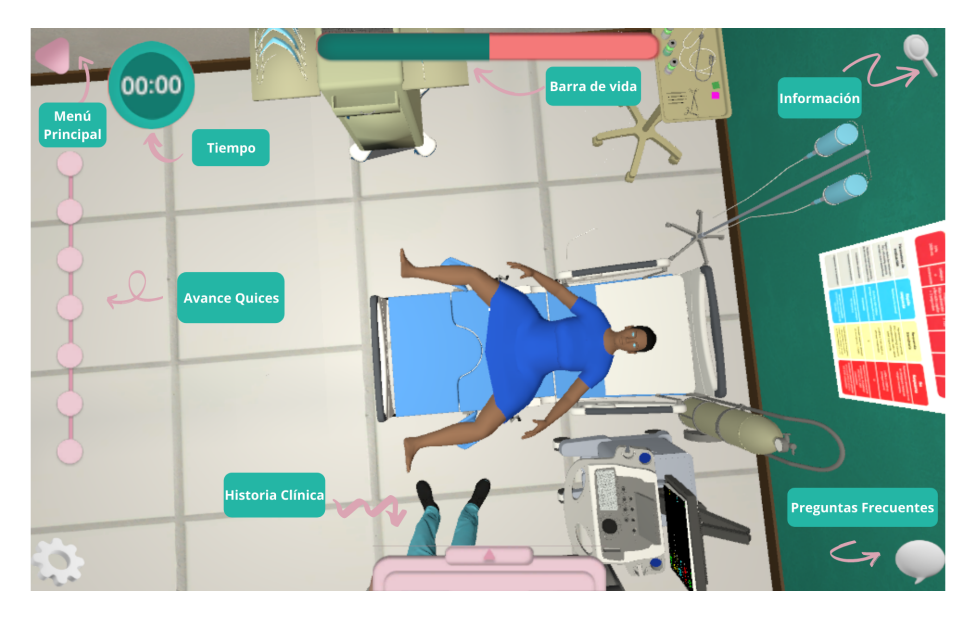

*Figura 19.* Escenario Simulado.Fuente: Autores del proyecto.

- Tiempo: Este elemento es una cuenta regresiva que ayuda al usuario a concretar los esfuerzos para resolver esta tarea en el tiempo que está determinado, simulando un ambiente real donde también contarán con esta presión y tendrán que aprender a administrarlo correctamente.
- Avance Quices: El nivel se divide en seis grandes pasos a llevar a cabo y a medida que el estudiante vaya resolviéndolos podrá observar en esta barra el progreso que lleva de la solución del caso que está manejando.
- Historia Clínica: Podrá encontrar la historia clínica de la paciente que está atendiendo durante cualquier momento que lo requiera, esta expondrá la sintomatología con la que ingresó, y algunos de sus datos personales.
- Barra de Vida: Este elemento de gamificación representa la vida del paciente, la cual irá disminuyendo por cada error que cometa en la ejecución del caso, buscando generar

mayor concentración en el estudiante durante la competencia.

- Información:Allí podrá encontrar información sobre las diferentes escuelas involucradas en el proyecto, las cuales son; la Escuela de Ingeniería de Sistemas, la Escuela de Medicina y la Escuela de Diseño Industrial.
- Preguntas Frecuentes: En esta sección el estudiante podrá encontrar preguntas relacionadas a las herramientas que encuentra en la aplicación y el uso de esta.
- **Preguntas** Durante el desarrollo del nivel los usuarios se encontrarán con dos tipos de pruebas; selección múltiple y simulaciones, en las cuales deberá realizar la instrucción indicada para completar el paso.
	- Selección Múltiple: Estas preguntas se enfocan en evaluar el conocimiento de los estudiantes con respecto al proceso que deben llevar a cabo para ejecutar de manera correcta el manejo activo del alumbramiento, y los temas relevantes que deben tener presentes ante esta ejecución. (ver figura [20\)](#page-66-0)

<span id="page-66-0"></span>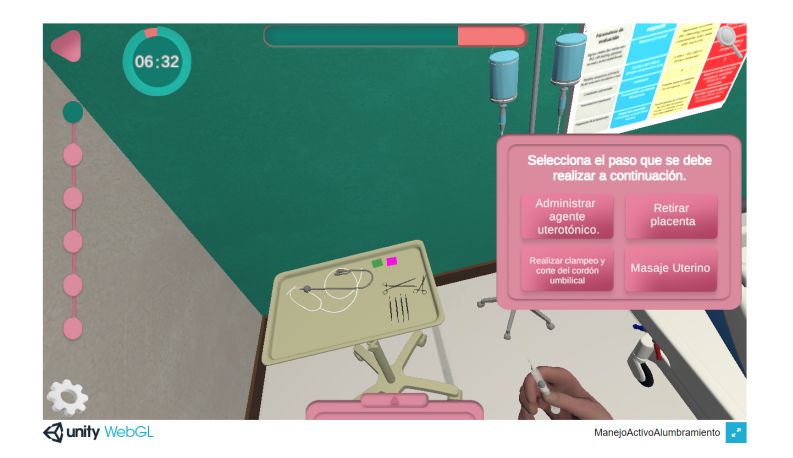

*Figura 20.* Quiz selección múltiple.Fuente: Autores del proyecto.

• Interactivos: Este otro modelo de evaluar al estudiante se centra en simular de manera más cercana a la realidad cada uno de los procedimientos a ejecutar durante el desarrollo del manejo activo del alumbramiento.(ver figura [21\)](#page-67-0)

<span id="page-67-0"></span>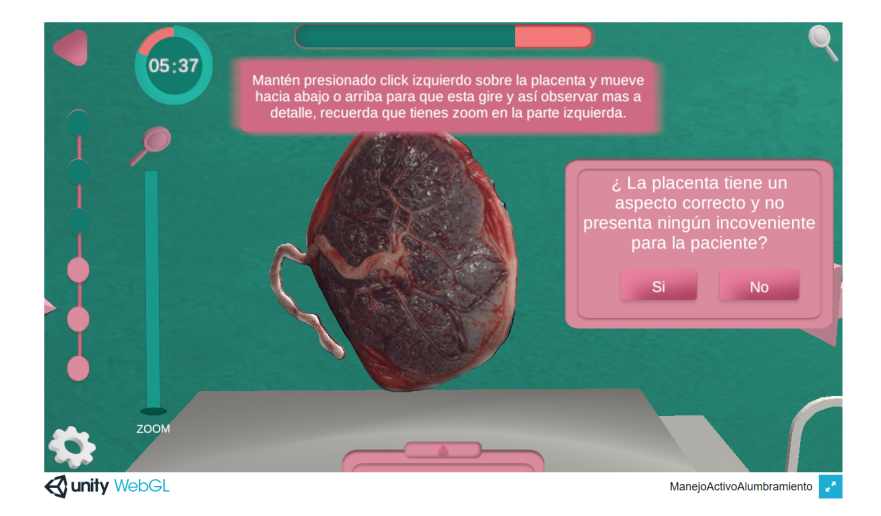

*Figura 21.* Quiz interactivo.Fuente: Autores del proyecto.

Retroalimentación Quices Inmediatamente el estudiante haya elegido su respuesta en cada quiz, se le presentará una retroalimentación de esta, ya sea correcta o incorrecta, donde se profundizará sobre la sección preguntada. (Ver Figuras [22](#page-67-1) y [23\)](#page-67-1)

<span id="page-67-1"></span>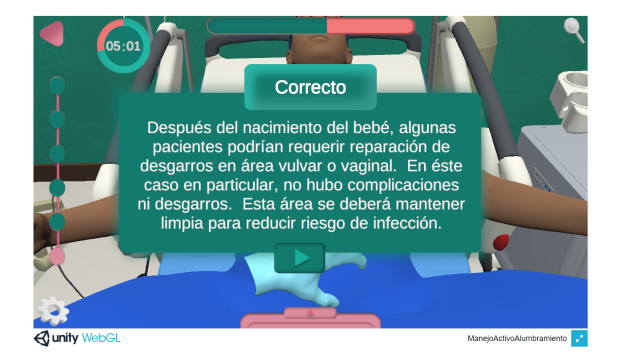

*Figura 22.* Respuesta Correcta.Fuente: Autores del proyecto.

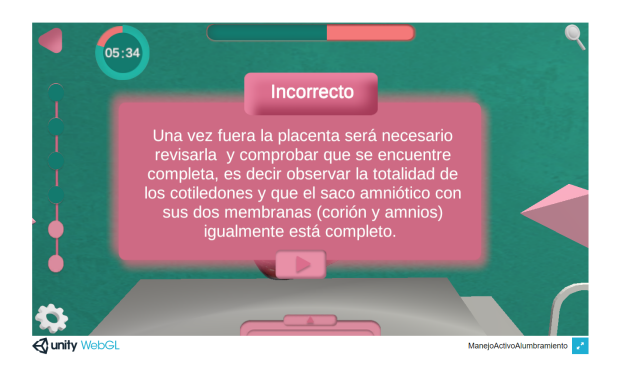

*Figura 23.* Respuesta Incorrecta.Fuente: Autores del proyecto.

**Puntuación** Al finalizar el nivel o perderlo se mostrará inmediatamente un resumen del desarrollo de este, como se observa en la figura [24,](#page-68-0) evaluando tanto el tiempo de ejecución de cada simulación y las respuestas a cada pregunta; además del tiempo empleado y la puntuación de la barra de vida con la que el paciente terminó, adicionalmente si ha pasado el nivel se otorgará una insignia con el fin de valorar la ejecución y motivar al estudiante por su esfuerzo; esta podrá ser de bronce, plata u oro. Cabe resaltar que esta vista también podrá ser consultada nuevamente en el historial de puntuaciones y ranking.

<span id="page-68-0"></span>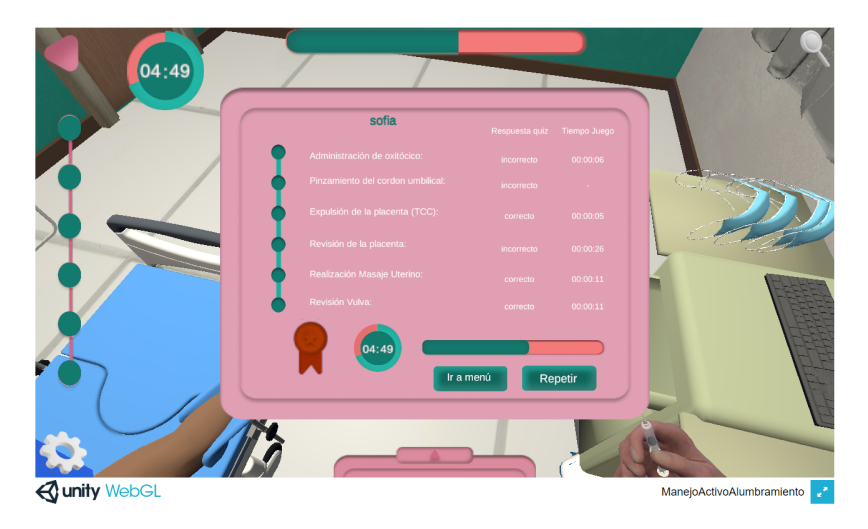

*Figura 24.* Resumen Puntuación.Fuente: Autores del proyecto.

Ranking Los estudiantes podrán aumentar su competitividad pues podrán observar el ranking de las mejores puntuaciones del nivel, asimismo los profesores podrán observar estos resultados y conocer detalladamente los estudiantes que presentan una mayor dificultad en el tema. (Ver Figura [25\)](#page-69-0)

<span id="page-69-0"></span>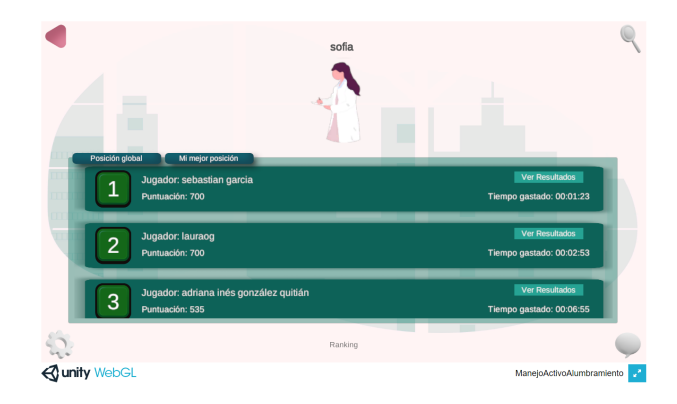

*Figura 25.* Ranking global estudiantes.Fuente: Autores del proyecto.

**Historial** Los estudiantes podrán visualizar cada una de las partidas que han ejecutado desde su registro; como se observa en la figura [26,](#page-69-1) de esta forma comparar su progreso a lo largo del tiempo o sus conocimientos cuando cursaba la asignatura y cuando requiera utilizarla para recordar conceptos, como por ejemplo cuando vaya a entrar a su práctica rural. Además, esta vista será también accesible por los docentes donde podrá observar a detalle la puntuación del alumno, la hora en que lo realizó y sus resultados del nivel minuciosamente con el fin de que puedan tener un seguimiento y saber más a fondo donde están teniendo dificultad cada uno, o incluso si lo ponen como actividad de clase y requieren tener los resultados de este.

<span id="page-69-1"></span>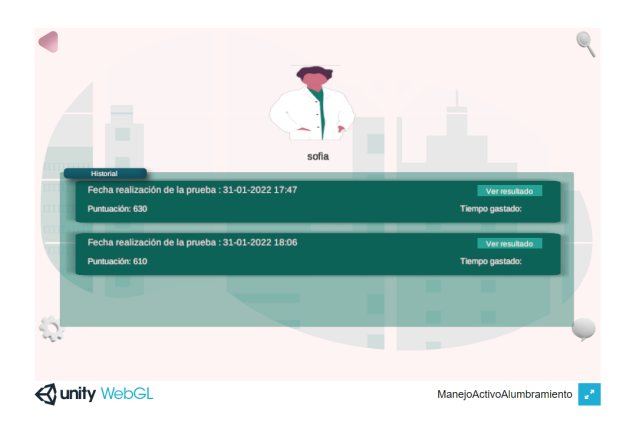

*Figura 26.* Historial Resultados Estudiante.Fuente: Autores del proyecto.

- Unity Analytics El administrador podrá entrar a Unity Analytics con la cuenta registrada, donde se permitirá rastrear los eventos previamente especificados dentro del juego, los cuales fueron ubicados de manera que se pueda realizar un seguimiento en cada quiz y en el resultado global, lo que le ayudará a analizar los embudos y el comportamiento de los jugadores.
	- Preguntas teóricas: Mediante estos resultados será posible ver en cuáles preguntas hay un mayor porcentaje de incorrecto y cuáles son los temas donde mayor presentan dificultad los estudiantes. Como se observa en la figura [27](#page-70-0) donde se puede tener una estadística de cuantas personas han contestado correctamente e incorrectamente.

<span id="page-70-0"></span>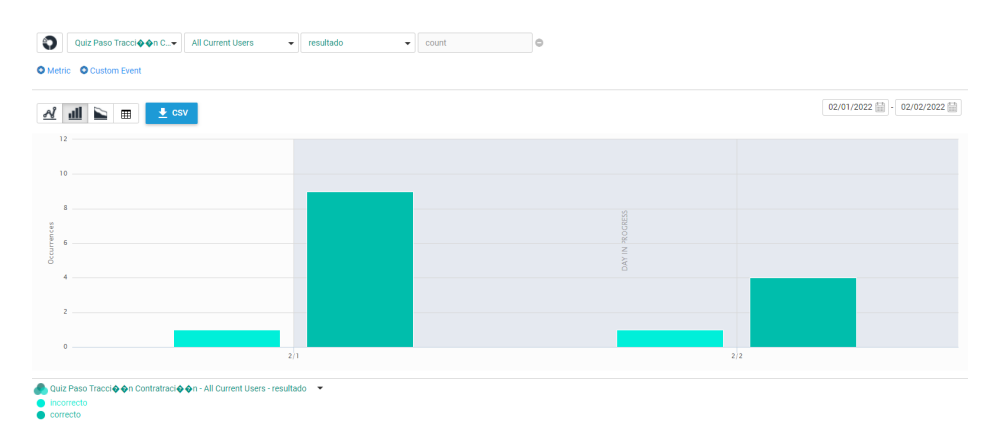

*Figura 27.* Analítica preguntas teóricas. Fuente: Autores del proyecto.

• Resultado Global: Mediante estas medidas se podrá tener una visión más general del conocimiento con el que cuentan los estudiantes para abordar el nivel, teniendo un resumen global de la partida, pudiendo obtener estadísticas de la puntuación total obtenida (ver figura [28\)](#page-71-0), el tiempo de ejecución o la vida del paciente con la que se finalizó.

<span id="page-71-0"></span>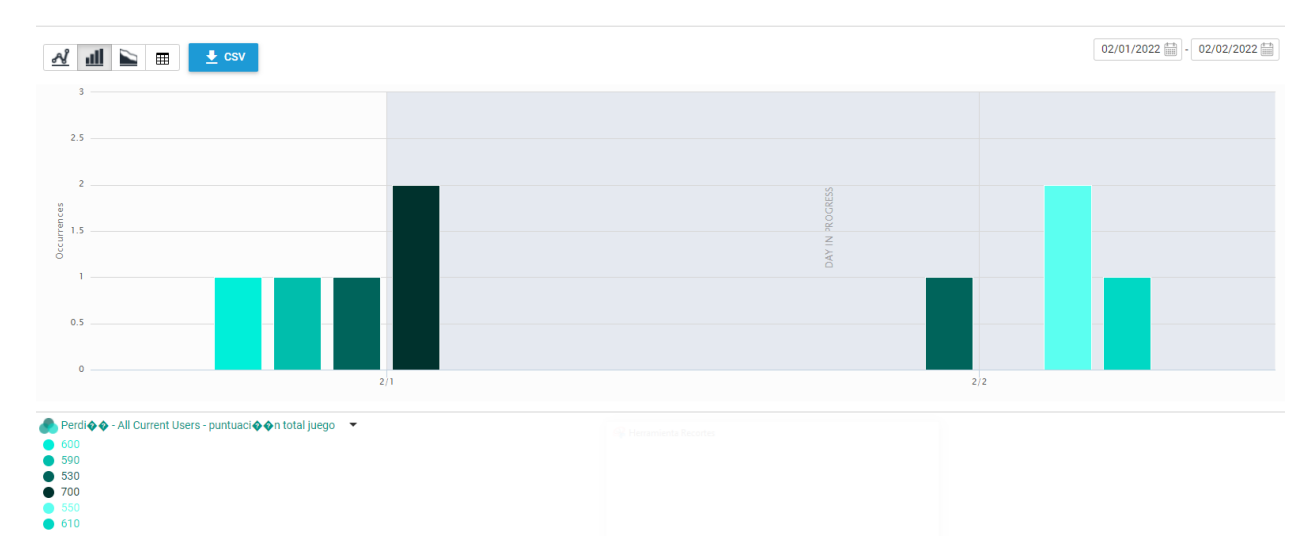

*Figura 28.* Desempeño General del juego. Fuente: Autores del proyecto.

## 4.3. Construcción del aplicativo para Navegadores

Inicialmente se requiere ubicar en "Build Settings" en Unity como se observa en la Figura [29.](#page-72-0) Donde se eligen las escenas que se van a desplegar en la aplicación final y su forma de optimización de código debido a que es primordial el tamaño (size) para webGL. Posteriormente se selecciona la plataforma "WebGL" y se da click sobre Build. Este exportará la aplicación a la carpeta de destino elegida. (ver figura [29\)](#page-72-0)

Al terminar la contrucción da como resultado dos carpetas y un archivo (figura [30\)](#page-72-1), donde la carpeta Build almacena los datos del juego, templateData; es decir las imagenes para la vista de la pagina web; y un archivo index HTML. Con esto se tiene lo necesario para la publicación en el hosting de Firebase
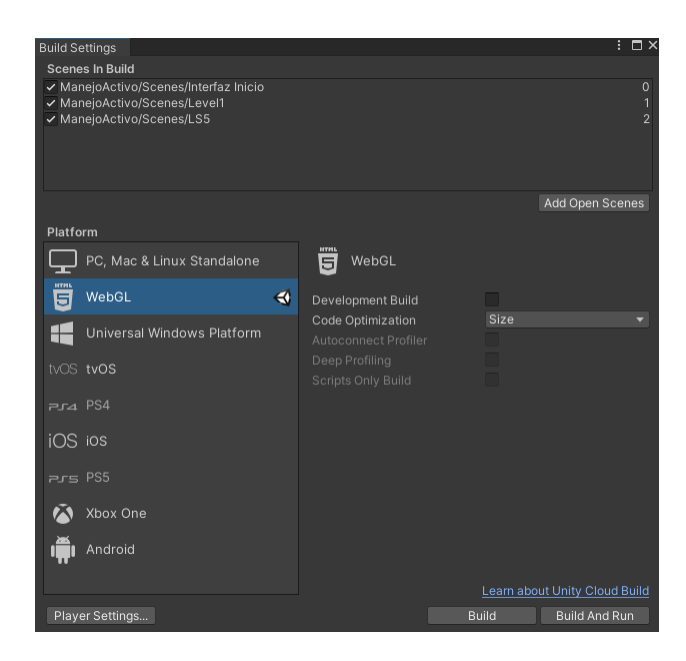

*Figura 29.* Unity Build Settings. Fuente: Autores del proyecto.

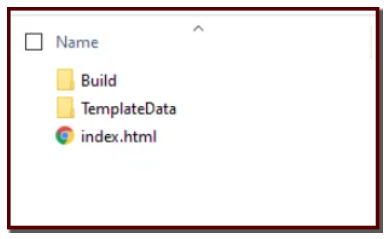

*Figura 30.* Resultado de contrucción de unity. Fuente: Autores del proyecto.

## 4.4. Publicación del aplicativo con Firebase Hosting

Es necesario tener una cuenta en Firebase y haber creado un proyecto para tener acceso a la herramienta de hosting, como primer paso se crea una carpeta (no es necesario un directorio en especifico) para usarla como repositorio de la aplicación. Posteriormente se deberá abrir una linea de comandos de windows (cmd), ubicarse en la carpeta que se acaba de crear y ejecutar la siguiente linea "npm install -g firebase-tools" como se muestra en la Figura [31.](#page-73-0) Esto para instalar Firebase CLI el cual es necesario para el alojamientos de las aplicaciones.

<span id="page-73-0"></span>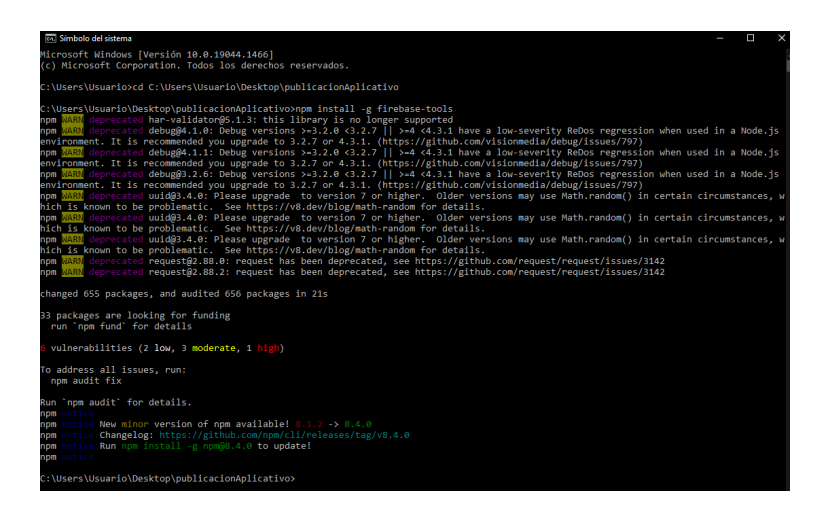

*Figura 31.* Instalar Firebase CLI. Fuente: Autores del proyecto.

Despues en la misma linea de comandos deberá ejecutar el siguiente código "firebase login" para conectar la carpeta a firebase, este abre una pestaña en el navegador indicando iniciar sesión, cuando finalice correctamente saldrá el siguiguiente mensaje que se puede observar en la Figura [32](#page-73-1)

<span id="page-73-1"></span>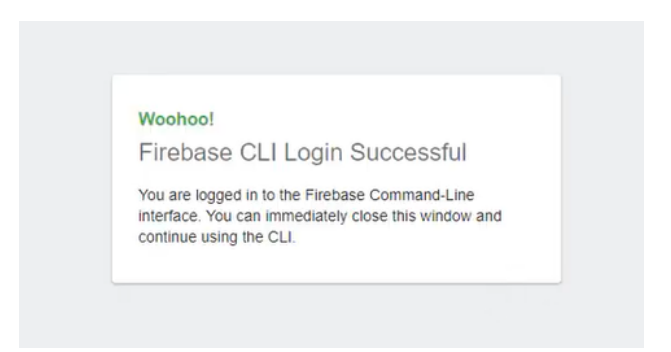

*Figura 32.* Conexión exitosa entre firebase CLI y carpeta local. Fuente: Autores del proyecto.

continuando con el tercer paso en la cmd se ejecuta la siguiente linea "firebase init" donde muestra las diferentes herramientas que ofrece Firebase CLI, se elige la opción hosting como se ve en Figura [33,](#page-74-0) luego de esto viene una serie de preguntas para una configuración personalizada de acuerdo al proyecto a subir,

<span id="page-74-0"></span>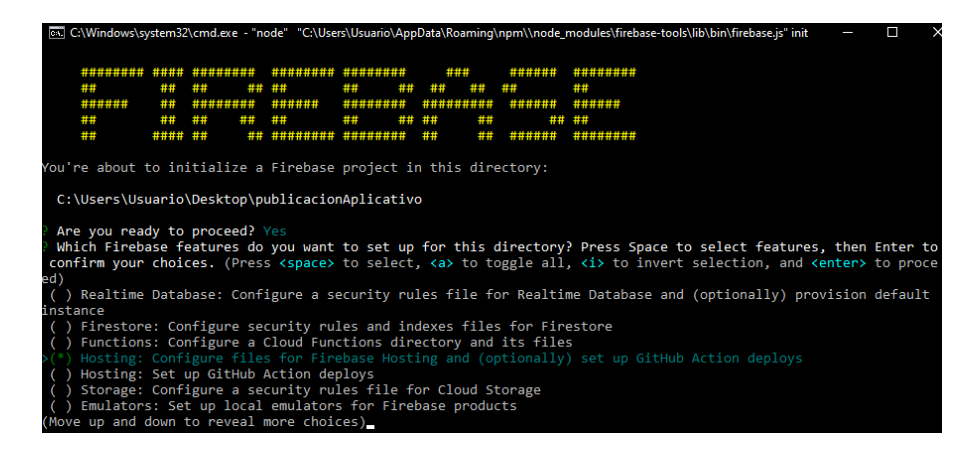

*Figura 33.* Opciones de creación carpeta Firebase. Fuente: Autores del proyecto.

Como resultado se crean diferentes archivos en el destino elegido al iniciar la configuración

(Figura [35\)](#page-75-0),

| Nombre          | Fecha de modificación | Tipo                    | Tamaño |
|-----------------|-----------------------|-------------------------|--------|
| public          | 30/01/2022 8:23 p.m.  | Carpeta de archivos     |        |
| .firebaserc     | 30/01/2022 8:23 p.m.  | <b>Archivo FIREBASE</b> | 1 KB   |
| 目<br>.gitignore | 30/01/2022 8:23 p.m.  | Documento de te         | 2 KB   |
| firebase.json   | 30/01/2022 8:23 p.m.  | <b>Archivo JSON</b>     | 1 KB   |
|                 |                       |                         |        |

*Figura 34.* Archivos resultantes instalación hosting. Fuente: Autores del proyecto.

Finalmente se copian los archivos resultantes de la construcción del proyecto por parte de Unity y se pegan en la carpeta public creada al instalar Firebase. Posteriormente en la línea de comandos ubicado en la carpeta de Firebase se ejecuta "firebase deploy" el cual sube automáticamente los cambios al hosting donde despues de haber terminado brinda el enlace del aplicativo para ingresar desde la web (ver figura [35\)](#page-75-0).

<span id="page-75-0"></span>

| C:\Users\Usuario\Desktop\buildpruebaFoto>firebase deploy<br>=== Deploying to 'proyectodeprueba-9937d'                                                                                                    |
|----------------------------------------------------------------------------------------------------|
| i.<br>deploying hosting<br>i.<br>hosting[proyectodeprueba-9937d]: beginning deploy<br>hosting[provectodeprueba-9937d]: found 15 files in public<br>i<br>hosting[proyectodeprueba-9937d]: file upload complete<br>hosting[proyectodeprueba-9937d]: finalizing version<br>i<br>hosting[proyectodeprueba-9937d]: version finalized<br>hosting[proyectodeprueba-9937d]: releasing new version<br>i<br>hosting[proyectodeprueba-9937d]: release complete |
| Deploy complete!                                                                                                    |
| Project Console: https://console.firebase.google.com/project/proyectodeprueba-9937d/overview<br>Hosting URL: https://proyectodeprueba-9937d.web.app                                                                                                    |

*Figura 35.* Resultado al subir el proyecto a Web. Fuente: Autores del proyecto.

## 4.5. Pruebas

Siguiendo la metodología propuesta (ver fig. [7\)](#page-44-0), se requiere validar el funcionamiento y alcance del aplicativo; para ello se ejecutaron diferentes pruebas:

## 4.6. Prueba de Funcionamiento

En esta etapa se realizó una lista de los requerimientos funcionales y no funcionales definidos anteriormente en la etapa de Requisitos del Sistema, con el fin de verificar el funcionamiento correcto de cada uno de ellos; para ello fue necesario comprobar tanto las funcionalidades exclusivas de los administradores como las de usuarios finales, los cuales fueron obtenidos con ayuda de estudiantes de la asignatura de ginecobstetricia durante su clase práctica y la doctora Adriana Inés. En el siguiente diagrama se puede observar cada uno de ellos, el método de verificación y el resultado que se obtuvo.

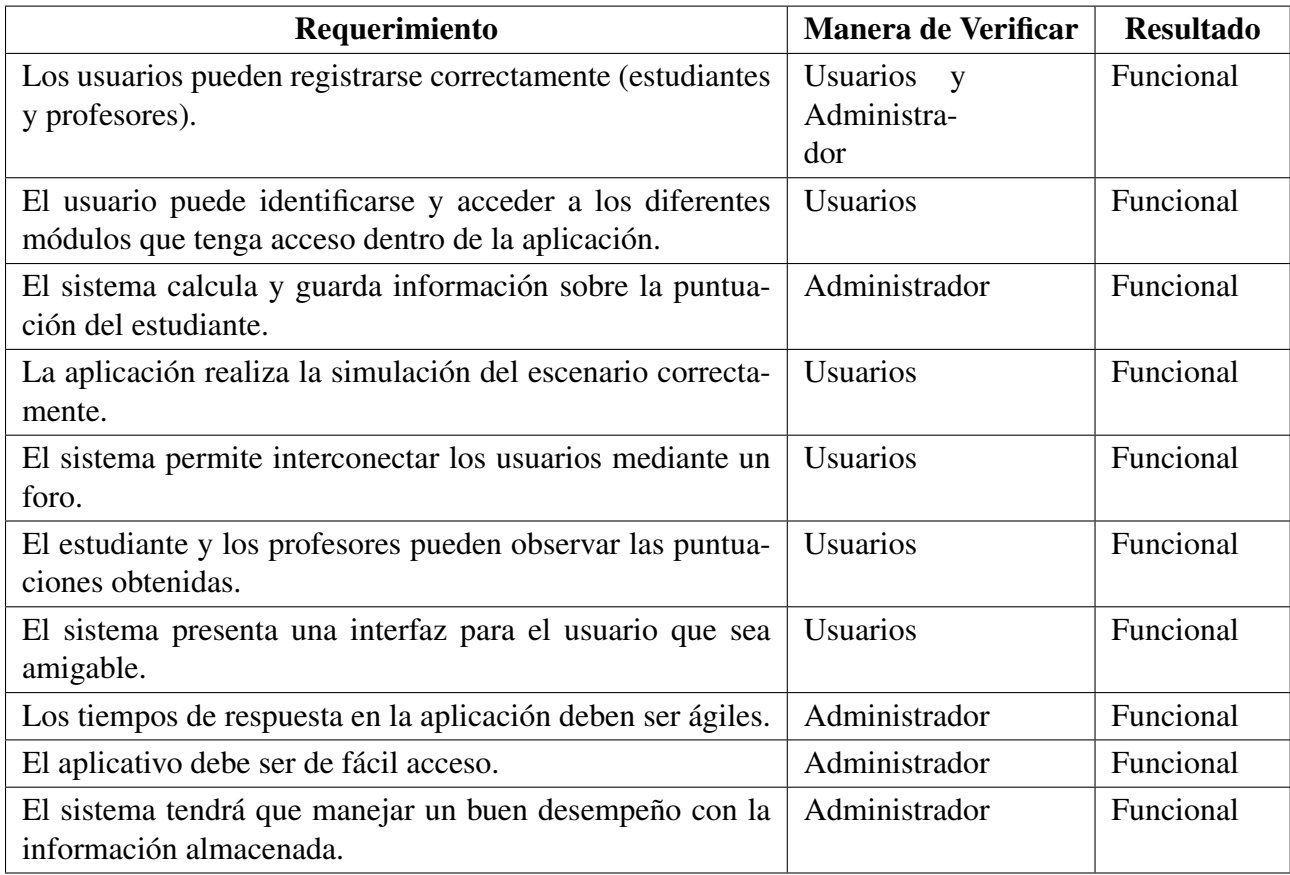

Tabla 15

*Resultados prueba de funcionamiento del software.*

## 4.7. Prueba de Usabilidad

Las pruebas de usabilidad son una herramienta que ayuda a verificar que los usuarios finales comprenden de forma intuitiva cómo usar una aplicación o un sitio web y estas se realizan antes de salir a producción, con el fin de detectar los problemas y corregirlos antes de ser lanzado, lo cual ayuda a ahorrar tiempo y costos. Para este proyecto en específico se evalúa que la herramienta de gamificación no tenga una estructura confusa, si tiene mal diseño en cuanto a colores, tamaño de letra, modelos; si el desarrollo del nivel no es intuitivo y fácil de usar.

Para medir estos atributos se realizó una prueba del aplicativo durante una clase práctica de ginecobstetricia, donde los estudiantes desarrollaron el nivel y pudieron interacturar con los diferentes módulos de la aplicación, además se hizo un cuestionario con el fin de medir las actitudes de estos. Las preguntas que se formularon en el cuestionario, evalúan la facilidad de uso de la herramienta, la satisfacción y la atractividad; también se valoró la opinión de la docente encargada respecto al impacto y usabilidad que le ve a la herramienta, las preguntas del formulario se pueden observar en el anexo [2.](#page-102-0)

La escala usada para medir los resultados es la de Likert, una escala de calificación que se utiliza para cuestionar una persona sobre el nivel de acuerdo o desacuerdo con una declaración. Además es la una de las escalas más usadas para este tipo de medición.

- Facilidad de uso: Como se puede observar por medio de las calificaciones la aplicación no fue sencilla para los estudiantes, así mismo se observó durante las pruebas ciertas dificultades. La mayor dificultad observada era manejar mira y movimiento del personaje principal (doctor) durante el desarrollo del caso, ya que confundía al usuario y finalmente esto no aporta al objetivo de la aplicación. Teniendo en cuenta estos resultados y lo observado se decidió realizar mejoras para ejecutar la aplicación de manera más guiada y más intuitiva. (Ver Figura [36\)](#page-78-0)
- Satisfacción: Se muestra un buen promedio en la satisfacción de los estudiantes con respecto al software, se puede observar que se sienten seguros con la confiabilidad de este, además les gusta la opción de integrar más software de este estilo para las diferentes temáticas de

<span id="page-78-0"></span>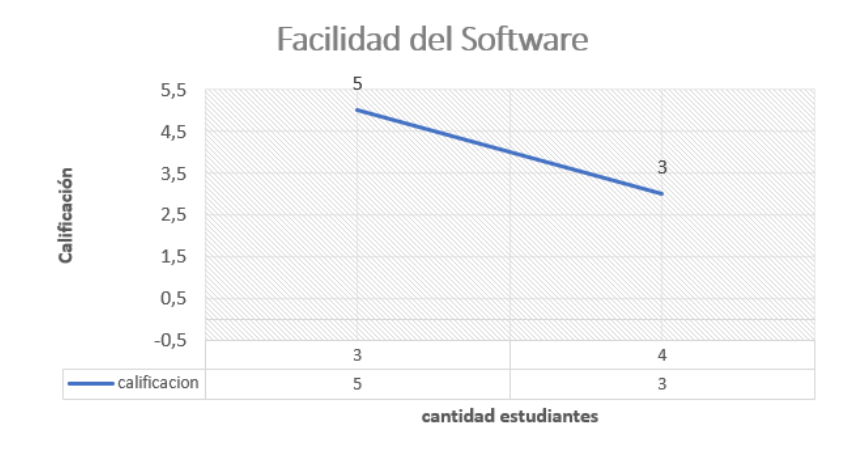

*Figura 36.* Resultados Facilidad del Software. Fuente: Autores del proyecto.

<span id="page-78-1"></span>la asignatura y recomendarían la herramienta a otros compañeros, lo cual es bastante gratificante porque muestra que fue de gran agrado e interés la gamificación junto con realidad virtual como forma de aprendizaje. (Ver Figura [37\)](#page-78-1)

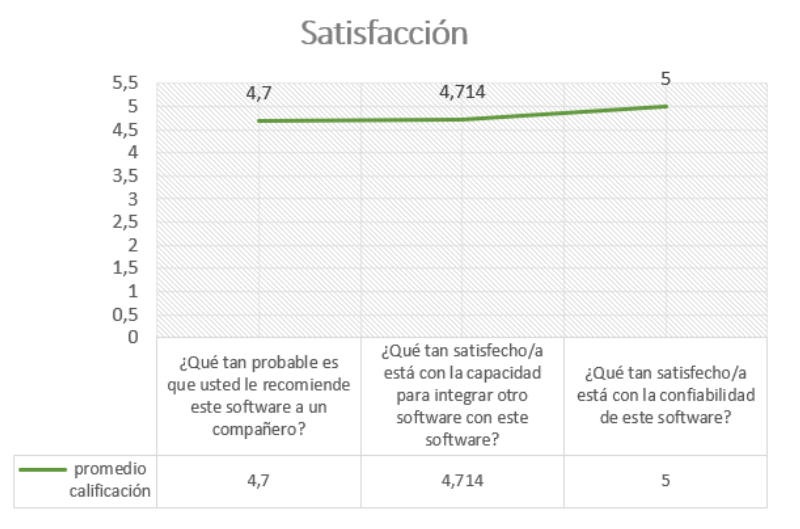

*Figura 37.* Resultados preguntas satisfacción del Software. Fuente: Autores del proyecto.

Atractividad: En general se tuvo buen recibimiento en el aspecto de la aplicación, durante la prueba. Con ayuda de la docente se evaluaron diferentes aspectos de atractividad como el tamaño de letra el color de fondo del texto, los modelos implementados y en general todos estuvieron de acuerdo con lo implementado, sin embargo, hubo ciertas recomendaciones en el aspecto que podrían hacerla más atractiva.

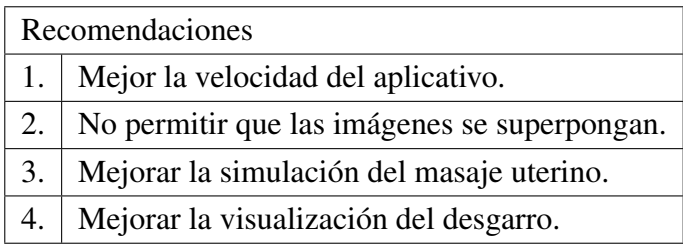

# Tabla 16 *Recomendaciones Usuarios.*

Finalmente se realizó la prueba de pre conceptos realizada anteriormente con los estudiantes del semestre anterior, quienes tenían el mismo nivel de conocimiento sobre el tema pues ambos grupos ya habían visto estos conceptos en el desarrollo de la asignatura de ginecobstetricia. No obstante, se obtuvieron mejores resultados en las preguntas técnicas del tema, así mismo una mayor certeza en lo que conlleva realizar el procedimiento del manejo activo del alumbramiento, además los estudiantes manifestaron sentir una mayor confianza para atender un caso de estos ante una situación real. Cabe resaltar que durante la ejecución de esta prueba se percibió la importancia del aplicativo, debido a que los estudiantes realizaban preguntas a la docente sobre la guía base que se debe llevar a cabo en el procedimiento y desconocían ciertos pasos, donde se concluyó que falta inculcar aún más estas prácticas de gran importancia en el desarrollo de la asignatura.

#### 4.8. Ajustes

Teniendo en cuenta los resultados obtenidos en la prueba realizada con los estudiantes en clase y sus recomendaciones, se realizaron diferentes cambios en la aplicación:

- Diseño de Quices y Retroalimentación: Se mejoró el contraste entre el color de los modales y el texto, además se aumentó el tamaño de este para una mejor visualización.
- Personaje: Se eliminó la opción de controlar el doctor, es decir caminar por el escenario, realizar zoom y manejar la mira y se ajustó el nivel de una forma totalmente guiada.
- Masaje Uterino: Se corrigió la postura de la mano del doctor acercándose aún más a lo que habitualmente se debe realizar en el procedimiento.
- Desgarro: Se cambió la ubicación del desgarro, ubicándola en una dirección que comúnmente se presenta en las pacientes.
- Tutorial: A raíz del cambio realizado al personaje, el tutorial se acomodó para explicar únicamente el funcionamiento de los elementos que encontrará durante todo el desarrolló del caso.
- Optimización: Se mejoro aún más el rendimiento de la aplicación exportándolo en un sistema de comprensión más efectiva, disminuyendo las sombras de la escena, comprimiendo geometrías de objetos y texturas; logrando disminuir también el peso lo que reduce el tiempo de descarga del usuario al ingresar a la página web.

Finalmente corregido estos detalles y validados por la Docente Lola Xiomara Bautista y la Doctora Adriana Inés se realizó nuevamente una prueba de usabilidad con dos de los estudiantes que habían hecho uso de la aplicación, donde se obtuvieron mejores resultados y se verificaron los cambios implementados,

Facilidad de uso: Como se puede observar en la figura [38](#page-81-0) la aplicación resultó ser más sencilla para los estudiantes, así mismo durante la ejecución de la prueba se recibieron comentarios positivos sobre la mejora hecha en el software y lo fácil que ahora era utilizarlo, lo que puede concluir que es más amigable para los usuarios y de esta forma será más atractiva para el uso a futuro de esta.

<span id="page-81-0"></span>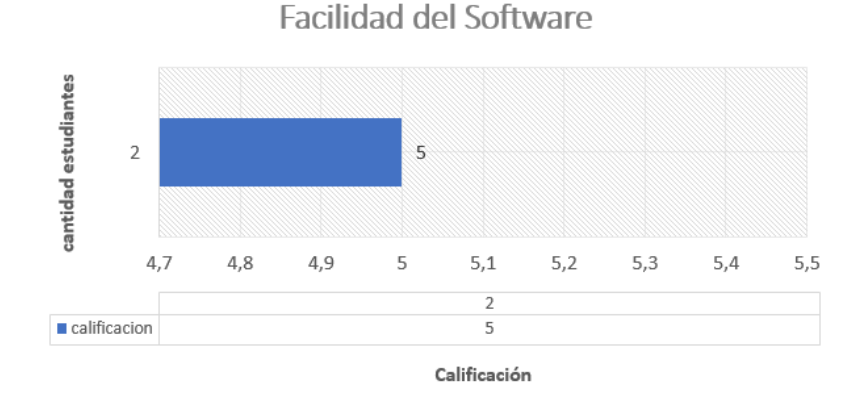

*Figura 38.* Resultados Facilidad del Software. Fuente: Autores del proyecto.

- Satisfacción: Se mostró nuevamente un buen promedio en la satisfacción de los estudiantes con respecto al software, se puede observar que se sienten seguros con la confiabilidad de este, además la opción de seguir integrando más software de este estilo sigue siendo atractiva y recomendarían la herramienta a otros compañeros. (ver figura [39\)](#page-82-0)
- Atractividad: En este aspecto también se tuvo una mejora significativa, se observa un promedio en la escala Likert alto, lo que significa que la aplicación tiene un diseño llamativo, es de fácil comprensión los conceptos destacados y las simulaciones realizadas son más cercanas a la realidad. (ver Figura [40\)](#page-82-1)

<span id="page-82-0"></span>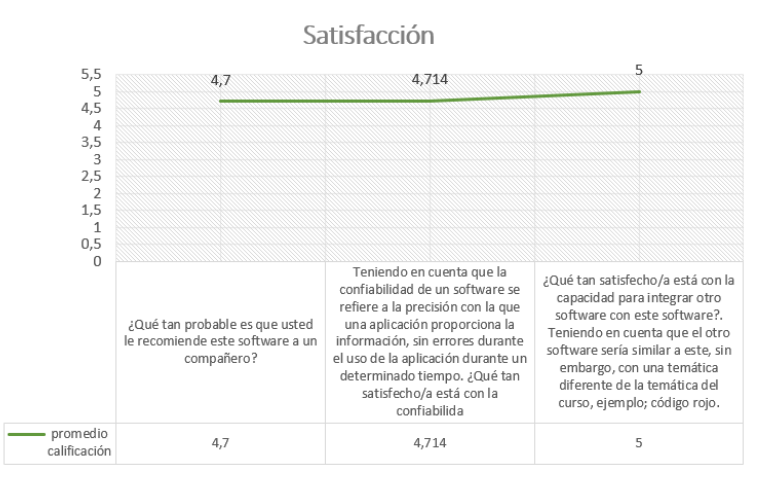

<span id="page-82-1"></span>*Figura 39.* Resultados Facilidad del Software. Fuente: Autores del proyecto.

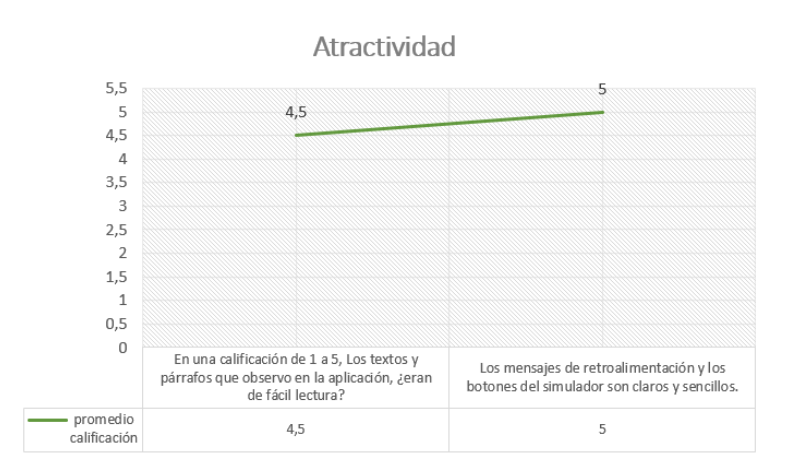

*Figura 40.* Resultados Facilidad del Software. Fuente: Autores del proyecto.

De igual manera se volvió a preguntar a los estudiantes que recomendaciones tenían para la

mejora del software y resaltaron las siguientes,

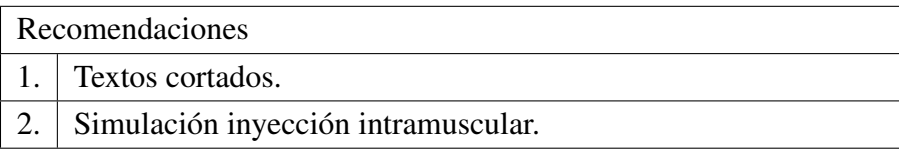

Tabla 17 *Recomendaciones Usuarios.* En conclusión las mejoras realizadas fueron de gran agrado para los estudiantes de la asignatura y se observó una mayor motivación en el aplicativo; como se contempla en el Anexo [2](#page-102-0) Sección Encuesta Usabilidad Software con Mejoras. Cabe resaltar que se busca seguir realizando pruebas de usabilidad para evaluar con una mayor cantidad de estudiantes la satisfacción, eficacia y eficiencia de la aplicación. Para visualizar e interactuar con la aplicación puede acceder al siguiente [enlace](https://pruebasmanejoactivo.web.app) o ingresar a este [link](https://www.youtube.com/watch?v=2jHD62hmaOg) para observar un vídeo tutorial de esta.

### 5. Recomendaciones

- Se recomienda implementar el aplicativo en un servidor con una mayor capacidad de almacenamiento, el cual no presente limites en la capacidad de bytes para descargar archivos, ni límites en la cantidad de peticiones a realizar a la base de datos.
- Para lograr un sistema más ligero y con mejor rendimiento se recomienda comprimir la malla poligonal de los modelos y sus texturas,de igual forma las imagenes y objetos de la interfaz.

#### 6. Trabajo futuro

- Realizar pruebas de usabilidad a una mayor población con el fin de verificar con mayor exactitud el impacto, efectividad, eficiencia y satisfacción de la aplicación.
- Crear niveles con mayor dificultad en el caso, donde se presenten complicaciones clínicas que conlleven a tener que tomar diferentes decisiones durante el desarrollo del manejo activo del alumbramiento.
- Adicionar diferentes herramientas de gamificación que siga ofreciendo una fuente de aprendizaje motivadora y efectiva para los alumnos, como por ejemplo ir acumulando logros durante la ejecución del proceso y estos puedan irse coleccionando continuamente.

## 7. Conclusiones

Como resultado final de este proyecto se obtuvo un software robusto basado en gamificación y realidad virtual que cumple con las expectativas y objetivos declarados inicialmente; esto

afirmado por la docente Adriana Inés y los estudiantes durante las pruebas de usabilidad realizadas.

- La revisión constante realizada a lo largo del desarrollo permitió ir ajustando los componentes de la aplicación y el enfoque de esta, lo cual fue de gran importancia para obtener como producto final una herramienta que se ajusta a las necesidades específicas requeridas y que apoya en el aprendizaje teórico practico de los estudiantes de medicina.
- La integración de herramientas gamificación y realidad virtual, junto con diferentes aspectos pedagógicos y de usabilidad fue de gran importancia para conseguir una herramienta de calidad que pueda tener un impacto significativo en el aprendizaje de los estudiantes.
- El seguimiento correcto de la metodología permitió realizar un correcto desarrollo de la aplicación, fundamentado en el levantamiento de requerimientos el cual tuvo una comprensión amplia de los usuarios finales, sus necesidades,su nivel de conocimientos y experiencias en herramientas de realidad virtual y gamificación.
- Hacer uso de la plataforma Firebase la cual ofrece grandes servicios para pequeñas organizaciones de manera gratuita nos benefició con la facilidad y potencia de integrar nuestra aplicación de una forma robusta y segura tanto para base de datos, hosting, autenticación y más.
- Elegir correctamente los elementos de gamificación a implementar, teniendo en cuenta el usuario final que se va a trabajar es de gran importancia para que la aplicación sea de fácil

manejo y más agradable a la persona.

Durante la realización del proyecto se asistió al I Congreso Internacional en ciencias Biomédicas "Epidemias, endemias y pandemias persistentes y emergentes"donde se presentó la aplicación como propuesta de investigación y se mostró el proyecto a realizar y las experiencias en el campo como semillero de investigación de Biomedical Imaging, Vision and Learning Laboratory (BIVL2ab) de la Escuela de Ingeniería de Sistemas.

#### Referencias Bibliográficas

- [20] Elementos del juego. dinámicas, mecánicas y componentes. [https://eschoform.](https://eschoform.educarex.es/Cursos/c12625_c312311__Elementos_del_Juego__Dinamicas%2C_Mecanicas_y_Componentes.php ) [educarex.es/Cursos/c12625\\_c312311\\_\\_Elementos\\_del\\_Juego\\_\\_Dinamicas%2C\\_](https://eschoform.educarex.es/Cursos/c12625_c312311__Elementos_del_Juego__Dinamicas%2C_Mecanicas_y_Componentes.php ) [Mecanicas\\_y\\_Componentes.php](https://eschoform.educarex.es/Cursos/c12625_c312311__Elementos_del_Juego__Dinamicas%2C_Mecanicas_y_Componentes.php ).
- [41] Firebase. <https://platzi.com/firebase/>.
- [43] Firebase authentication | acceso multiplataforma simple y sin costo. (s. f.). [https://firebase.google.com/products/auth?hl=es-419&gclid=](https://firebase.google.com/products/auth?hl=es-419&gclid=Cj0KCQiA0p2QBhDvARIsAACSOOMvmxzOS22ajRJY-QsLjkRYtWBXX3I8ZOaSReRuAfIy7PEVk964YIEaAuDPEALw_wcB&gclsrc=aw.ds) [Cj0KCQiA0p2QBhDvARIsAACSOOMvmxzOS22ajRJY-QsLjkRYtWBXX3I8ZOaSReRuAfIy7PEVk96](https://firebase.google.com/products/auth?hl=es-419&gclid=Cj0KCQiA0p2QBhDvARIsAACSOOMvmxzOS22ajRJY-QsLjkRYtWBXX3I8ZOaSReRuAfIy7PEVk964YIEaAuDPEALw_wcB&gclsrc=aw.ds)4YIEaAuDPEA [wcB&gclsrc=aw.ds](https://firebase.google.com/products/auth?hl=es-419&gclid=Cj0KCQiA0p2QBhDvARIsAACSOOMvmxzOS22ajRJY-QsLjkRYtWBXX3I8ZOaSReRuAfIy7PEVk964YIEaAuDPEALw_wcB&gclsrc=aw.ds).
- [42] Firebase hosting | hosting web rápido y seguro. (s. f.). [https:](https://firebase.google.com/products/hosting?hl=es-419&gclid=Cj0KCQiA0p2QBhDvARIsAACSOOPpyHEfbVg3gijhoYRh8cxGEuOvXTlboB7yf0M8-OS9FBoj4elKUv4aAjuhEALw_wcB&gclsrc=aw.ds) [//firebase.google.com/products/hosting?hl=es-419&gclid=](https://firebase.google.com/products/hosting?hl=es-419&gclid=Cj0KCQiA0p2QBhDvARIsAACSOOPpyHEfbVg3gijhoYRh8cxGEuOvXTlboB7yf0M8-OS9FBoj4elKUv4aAjuhEALw_wcB&gclsrc=aw.ds)

[Cj0KCQiA0p2QBhDvARIsAACSOOPpyHEfbVg3gijhoYRh8cxGEuOvXTlboB7yf0M8-OS9FBoj4el](https://firebase.google.com/products/hosting?hl=es-419&gclid=Cj0KCQiA0p2QBhDvARIsAACSOOPpyHEfbVg3gijhoYRh8cxGEuOvXTlboB7yf0M8-OS9FBoj4elKUv4aAjuhEALw_wcB&gclsrc=aw.ds)KUv4aAjuhEA [wcB&gclsrc=aw.ds](https://firebase.google.com/products/hosting?hl=es-419&gclid=Cj0KCQiA0p2QBhDvARIsAACSOOPpyHEfbVg3gijhoYRh8cxGEuOvXTlboB7yf0M8-OS9FBoj4elKUv4aAjuhEALw_wcB&gclsrc=aw.ds).

[44] Firebase realtime database | almacena y sincroniza datos en tiempo real. (s. f.). [https://firebase.google.com/products/realtime-database?hl=](https://firebase.google.com/products/realtime-database?hl=es-419&gclid=Cj0KCQiA0p2QBhDvARIsAACSOOO9sFX3ZKWztobjUH7HR4iqyX4_hjWizKCpJACFnFCm1Xs03L-T4i0aAkuDEALw_wcB&gclsrc=aw.ds) [es-419&gclid=Cj0KCQiA0p2QBhDvARIsAACSOOO9sFX3ZKWztobjUH7HR4iqyX4\\_](https://firebase.google.com/products/realtime-database?hl=es-419&gclid=Cj0KCQiA0p2QBhDvARIsAACSOOO9sFX3ZKWztobjUH7HR4iqyX4_hjWizKCpJACFnFCm1Xs03L-T4i0aAkuDEALw_wcB&gclsrc=aw.ds)

[39] Los roles del equipo de scrum. (s. f.). [https://www.](https://www.lacreativeria.com/blog/los-roles-del-equipo-de-scrum?gclid=Cj0KCQiAr5iQBhCsARIsAPcwROMP-kHl2YmfciAhQbmGjp_zoamAJjtjNYRCzRNkKBPaWlcQIs6tYbIaAiCzEALw_wcB)

[hjWizKCpJACFnFCm1Xs03L-T4i0aAkuDEALw\\_wcB&gclsrc=aw.ds](https://firebase.google.com/products/realtime-database?hl=es-419&gclid=Cj0KCQiA0p2QBhDvARIsAACSOOO9sFX3ZKWztobjUH7HR4iqyX4_hjWizKCpJACFnFCm1Xs03L-T4i0aAkuDEALw_wcB&gclsrc=aw.ds).

[lacreativeria.com/blog/los-roles-del-equipo-de-scrum?](https://www.lacreativeria.com/blog/los-roles-del-equipo-de-scrum?gclid=Cj0KCQiAr5iQBhCsARIsAPcwROMP-kHl2YmfciAhQbmGjp_zoamAJjtjNYRCzRNkKBPaWlcQIs6tYbIaAiCzEALw_wcB) [gclid=Cj0KCQiAr5iQBhCsARIsAPcwROMP-kHl2YmfciAhQbmGjp\\_](https://www.lacreativeria.com/blog/los-roles-del-equipo-de-scrum?gclid=Cj0KCQiAr5iQBhCsARIsAPcwROMP-kHl2YmfciAhQbmGjp_zoamAJjtjNYRCzRNkKBPaWlcQIs6tYbIaAiCzEALw_wcB) [zoamAJjtjNYRCzRNkKBPaWlcQIs6tYbIaAiCzEALw\\_wcB](https://www.lacreativeria.com/blog/los-roles-del-equipo-de-scrum?gclid=Cj0KCQiAr5iQBhCsARIsAPcwROMP-kHl2YmfciAhQbmGjp_zoamAJjtjNYRCzRNkKBPaWlcQIs6tYbIaAiCzEALw_wcB).

- [40] Que es un servidor web. (s. f.). desarrollo de software a la medida. [https:](https://www.osgroup.co/que-es-un-servidor-web/#:%7E:text=Un%20servidor%20Web%20es%20un,clientes%20HTTP%20de%20sus%20computadoras.&text=Todos%20los%20equipos%20que%20alojan,tener%20programas%20de%20servidor%20Web.) [//www.osgroup.co/que-es-un-servidor-web/#:%7E:text=Un%20servidor%20Web%](https://www.osgroup.co/que-es-un-servidor-web/#:%7E:text=Un%20servidor%20Web%20es%20un,clientes%20HTTP%20de%20sus%20computadoras.&text=Todos%20los%20equipos%20que%20alojan,tener%20programas%20de%20servidor%20Web.) [20es%20un,clientes%20HTTP%20de%20sus%20computadoras.&text=Todos%20los%](https://www.osgroup.co/que-es-un-servidor-web/#:%7E:text=Un%20servidor%20Web%20es%20un,clientes%20HTTP%20de%20sus%20computadoras.&text=Todos%20los%20equipos%20que%20alojan,tener%20programas%20de%20servidor%20Web.) [20equipos%20que%20alojan,tener%20programas%20de%20servidor%20Web.](https://www.osgroup.co/que-es-un-servidor-web/#:%7E:text=Un%20servidor%20Web%20es%20un,clientes%20HTTP%20de%20sus%20computadoras.&text=Todos%20los%20equipos%20que%20alojan,tener%20programas%20de%20servidor%20Web.)
- [33] ¿qué es blender y para qué funciona el software?. [https://vidabytes.com/](https://vidabytes.com/que-es-blender/) [que-es-blender/](https://vidabytes.com/que-es-blender/).
- [34] ¿qué es blender y para qué funciona el software?. [https://vidabytes.com/](https://vidabytes.com/que-es-blender/) [que-es-blender/](https://vidabytes.com/que-es-blender/).
- [10] Ahmed, M.; Sherwani, Y. A.-J. O. N. M. R. R. y. A. M. (2015). Gamificación en la educación médica. Educación médica en línea , 20 , 29536. [https://doi.org/10.3402/meo.v20.](https://doi.org/10.3402/meo.v20.29536 ) [29536](https://doi.org/10.3402/meo.v20.29536 ).
- [11] Camacho, D. (2020, 14 diciembre). Qué es unity todo sobre el popular motor de videojuegos. [https://bit.ly/3gtc6PJ](https://bit.ly/3gtc6PJ ).
- [12] Cuadrado, A. (2019, 19 marzo). Gamificación educativa. URJC online. [https://](https://urjconline.atavist.com/gamificacion-educativa ) [urjconline.atavist.com/gamificacion-educativa](https://urjconline.atavist.com/gamificacion-educativa ).
- [13] DATA, U. (2019, 27 agosto). Maternal mortality rates and statistics. [https://data.](https://data.unicef.org/topic/maternal-health/maternal-mortality/ ) [unicef.org/topic/maternal-health/maternal-mortality/](https://data.unicef.org/topic/maternal-health/maternal-mortality/ ).
- [14] de Salud México, S. (2009). Diagnóstico y tratamiento de la hemorragia obstétrica en la segunda mitad del embarazo y puerperio inmediato. [.]( )
- [15] Escartín, E. (2000). La realidad virtual, una tecnología educativa a nuestro alcance. pixel-bit. revista de medios y educación. [.]( )
- [16] Fernández, S., Anadys, Pérez, G., Vianacheylar, Cid, L., Iraisa, R. I., and Guillermo, Arpa Gámez, M. ((2013)). Influencia del alumbramiento activo sobre la morbilidad materna por hemorragia posparto. [http://scielo.sld.cu/scielo.php?script=sci\\_arttext&](http://scielo.sld.cu/scielo.php?script=sci_arttext&pid=S0138-65572013000300002&lng=es&tlng=es) [pid=S0138-65572013000300002&lng=es&tlng=es](http://scielo.sld.cu/scielo.php?script=sci_arttext&pid=S0138-65572013000300002&lng=es&tlng=es).
- [17] Gallardo, M. H. (2015). Gamificar: el uso de los elementos del juego en la enseñanza de español. pages 4–5.
- [18] Guasch, E. (2016, 1 junio). Hemorragia masiva obstétrica: enfoque terapéutico actual | medicina intensiva. medintisiva. [https://www.medintensiva.org/](https://www.medintensiva.org/es-hemorragia-masiva-obstetrica-enfoque-terapeutico-articulo-S021056911630002X ) [es-hemorragia-masiva-obstetrica-enfoque-terapeutico-articulo-S021056911630002X](https://www.medintensiva.org/es-hemorragia-masiva-obstetrica-enfoque-terapeutico-articulo-S021056911630002X ).
- [19] Haoran, G., B. E. . Z. N. (2019). Serious games in health professions education: Review of trends and learning efficacy. Yearbook of medical informatics. [https://doi.org/10.1055/](https://doi.org/10.1055/s-0039-1677904) [s-0039-1677904](https://doi.org/10.1055/s-0039-1677904).
- [20] Haoran G, Bazakidi E, Z. N. (2019, 19 Agosto). Serious games in health professions education: Review of trends and learning efficacy. yearb med inform. pages 28(1), 240–248.
- [21] I (2019, 7 febrero). Realidad virtual, la tecnología del futuro. Iberdrola. [https://www.](https://www.iberdrola.com/innovacion/realidad-virtual ) [iberdrola.com/innovacion/realidad-virtual](https://www.iberdrola.com/innovacion/realidad-virtual ).
- [22] Karlsson, H., . P. S. C. (2009). Hemorragia post parto. Anales del Sistema Sanitario de Navarra. [http://scielo.isciii.es/scielo.php?script=sci\\_arttext&pid=](http://scielo.isciii.es/scielo.php?script=sci_arttext&pid=S1137-66272009000200014&lng=es&tlng=es. ) [S1137-66272009000200014&lng=es&tlng=es.](http://scielo.isciii.es/scielo.php?script=sci_arttext&pid=S1137-66272009000200014&lng=es&tlng=es. ).
- [23] Kiryakova, Gabriela Angelova, N. . Y. L. (2014). Gamification in education. [.]( )
- [24] la Puente Ranea.L, D. (0). Realidad virtual en la enfermedad de parkinson. IRF La Salle - Centro de Rehabilitación Aravaca - Madrid. [https://www.irflasalle.es/](https://www.irflasalle.es/realidad-virtual-la-enfermedad-parkinson/ ) [realidad-virtual-la-enfermedad-parkinson/](https://www.irflasalle.es/realidad-virtual-la-enfermedad-parkinson/ ).
- [25] León, H. Rodríguez, A. (0). Guía de manejo de trabajo de parto, parto y sus complicaciones. [http://www.saludcapital.gov.co/DDS/Publicaciones/GUIA%207.%20%20MANEJO%](http://www.saludcapital.gov.co/DDS/Publicaciones/GUIA%207.%20%20MANEJO%20DEL%20TRABAJO%20DE%20PARTO,%20PARTO%20Y%20SUS%20COMPLICACIONES.pdf ) [20DEL%20TRABAJO%20DE%20PARTO,%20PARTO%20Y%20SUS%20COMPLICACIONES.pdf](http://www.saludcapital.gov.co/DDS/Publicaciones/GUIA%207.%20%20MANEJO%20DEL%20TRABAJO%20DE%20PARTO,%20PARTO%20Y%20SUS%20COMPLICACIONES.pdf ).
- [26] mundial de la salud, O. (2019-09-19). Mortalidad materna. [https://www.who.int/es/](https://www.who.int/es/news-room/fact-sheets/detail/maternal-mortality) [news-room/fact-sheets/detail/maternal-mortality](https://www.who.int/es/news-room/fact-sheets/detail/maternal-mortality).
- [27] obstétrica. Rev Mex Anest, Z.-S. J. H. (2016). Gamification in education.
- [28] O'Connell, A., T. P. J. . S.-G. M. (2020). Effective use of virtual gamification during covid-19

to deliver the ob-gyn core curriculum in an emergency medicine resident conference. Cureus. [https://doi.org/10.7759/cureus.8397]( https://doi.org/10.7759/cureus.8397 ).

- [29] Pacheco, M Corral, M. . G.-M. (0). Tercera fase del parto; tipos de alumbramiento y sus repercusiones. [.]( )
- [30] PERINATSIMS. (2020). L'outil e-training des professionnels de la périnatalité. (s. f.). ME-DUSIMS. <https://medusims.com/perinatsims/>.
- [31] Peña-Martí, G. and Comunián-Carrasco, G. (2007). Fundal pressure versus controlled cord traction as part of the active management of the third stage of labour. *Cochrane Database of Systematic Reviews*, (4).
- [32] Prieto Andreu, J. M. (2018). Gamificación del aprendizaje y motivación en universitarios. elaboración de una historia interactiva: Motoria-x. *Edutec. Revista Electrónica de Tecnología Educativa*, (66):77–92.
- [33] Romero, G. (2021, 29 junio). Cómo realizar pruebas automatizadas con postman. [https:](https://bit.ly/3gtc6PJ) [//bit.ly/3gtc6PJ](https://bit.ly/3gtc6PJ).
- [34] Rosas, R. (2020, 11 diciembre). Qué es la gamificación, elementos y beneficios [infografía]. Rosana Rosas. [https://rosanarosas.com/que-es-gamificacion-como-funciona/](https://rosanarosas.com/que-es-gamificacion-como-funciona/ ).
- [35] Rozo Rangel, D. (2018). Revisión de la resolución 3280 de 2018. [https://www.fucsalud.](https://www.fucsalud.edu.co/sites/default/files/2019-09/resolucion3280-2018.pdf) [edu.co/sites/default/files/2019-09/resolucion3280-2018.pdf](https://www.fucsalud.edu.co/sites/default/files/2019-09/resolucion3280-2018.pdf),.
- [36] SALUD, I. N. D. (2020, diciembre). Boletín epidemiológico semana (n.o 53). [https://www.ins.gov.co/buscador-eventos/BoletinEpidemiologico/2020\\_](https://www.ins.gov.co/buscador-eventos/BoletinEpidemiologico/2020_Boletin_epidemiologico_semana_53.pdf ) [Boletin\\_epidemiologico\\_semana\\_53.pdf](https://www.ins.gov.co/buscador-eventos/BoletinEpidemiologico/2020_Boletin_epidemiologico_semana_53.pdf ).
- [37] School, E. B. (2020, 4 agosto). cuales son los tipos de realidad virtual que existen hoy en día.

[.]( )

- [38] Silva Pérez, A. M., . B. A.-M. D. (2018). Conocimientos y prácticas de médicos y enfermeras en relación al manejo activo del tercer periodo del parto, en el centro de salud de río blanco. [.]( )
- [39] Subhash, Sujit Cudney, E. (2017). A systematic literature review on the use of gamification and game-based learning in higher education. [.]( )
- [40] Taekman JM, Foureman MF, B. F. S. M. C. E. K. A. M. A. O. A. (2017-09-23). A novel multiplayer screen-based simulation experience for african learners improved confidence in management of postpartum hemorrhage. front public health. [.]( )
- [41] UNITY (2022). Services analytics unity. [https://unity3d.com/es/unity/features/](https://unity3d.com/es/unity/features/analytics ) [analytics](https://unity3d.com/es/unity/features/analytics ).
- [42] Villaamil, T. P. (2019). ¿qué es la gamificación? Smartmind. [https://www.smartmind.](https://www.smartmind.net/blog/que-es-la-gamificacion/ ) [net/blog/que-es-la-gamificacion/](https://www.smartmind.net/blog/que-es-la-gamificacion/ ).
- [43] Voto L, Casale R, B. N. F. P. L. K. T. R. T. C. (2019). Hemorragia post parto. [http://www.](http://www.fasgo.org.ar/archivos/consensos/Consenso_2019_Hemorragia_Post_Parto.pdf ) [fasgo.org.ar/archivos/consensos/Consenso\\_2019\\_Hemorragia\\_Post\\_Parto.pdf](http://www.fasgo.org.ar/archivos/consensos/Consenso_2019_Hemorragia_Post_Parto.pdf ).

[44] world health organization, USAID from the american people, . C. M. and Program, C. H. I. (2013). ACTIVE MANAGEMENT OF THE THIRD STAGE OF LABOUR. [https://apps.](https://apps.who.int/iris/bitstream/handle/10665/119831/WHO_RHR_14.18_eng.pdf) [who.int/iris/bitstream/handle/10665/119831/WHO\\_RHR\\_14.18\\_eng.pdf](https://apps.who.int/iris/bitstream/handle/10665/119831/WHO_RHR_14.18_eng.pdf).

#### Apéndices

# Apéndice A. Encuesta conocimientos previos estudiantes de Ginecobstetricia de la Universidad Industrial de Santander.

La encuesta se realizó a trece estudiantes de medicina de la asignatura de ginecobstetricia que cursaban octavo semestre en la Universidad Industrial de Santander, quienes habían finalizado la temática de Manejo Activo del Alumbramiento durante el desarrollo del programa y tenían los conocimientos previos para poder ser evaluados.

Esta se realizó de manera virtual con apoyo de Google Forms y consistió en dos partes, siete preguntas teóricas que evaluaba los conocimientos que tienen los estudiantes sobre el tema a tratar; y seis interrogantes sobre la noción que tengan de gamificación, juegos y la motivación de tener un aplicativo con estas características para el autoaprendizaje. A continuación se puede observar con mayor detalle cada una de las preguntas realizadas y resultados obtenidos.

#### 7.1. Preguntas teóricas

1. ¿Está usted familiarizado con el manejo activo del alumbramiento como prevención del código rojo?

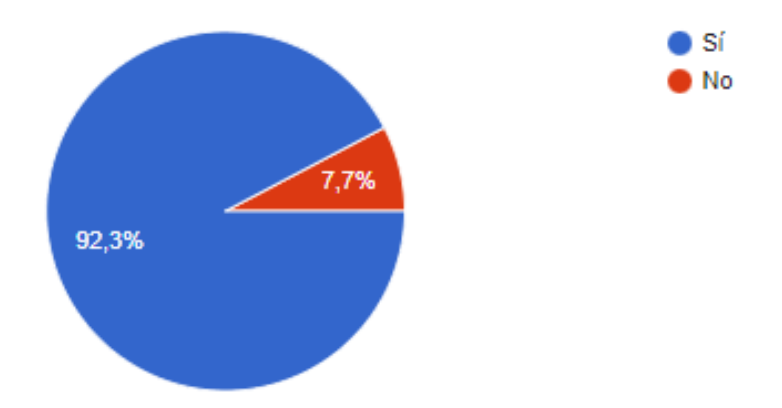

*Figura 41.* Pregunta Teórica 1.Fuente: Autores del proyecto.

2. En una escala de 1 a 5, donde 1 es nada experimentado y 5 muy experimentado ¿Cómo considera su experiencia en el manejo activo de alumbramiento?

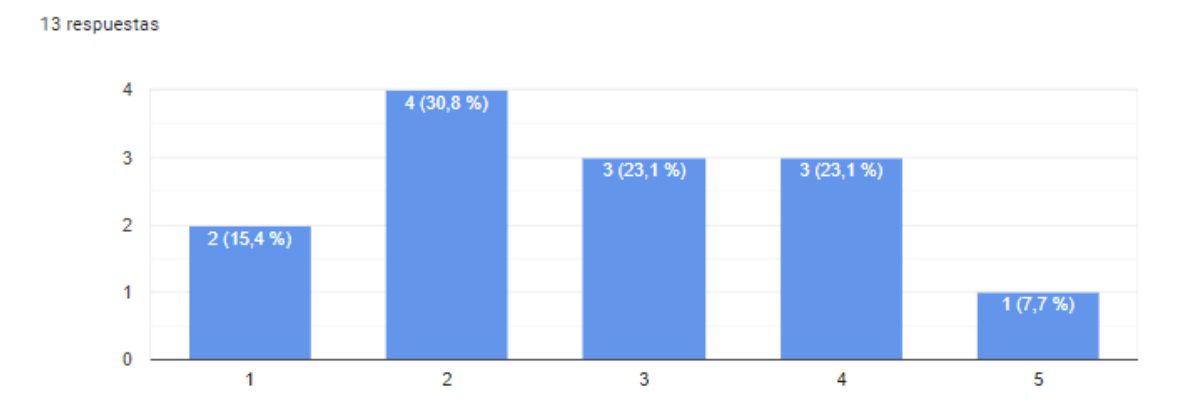

*Figura 42.* Pregunta Teórica 2.Fuente: Autores del proyecto.

3. ¿De qué consta el manejo del alumbramiento activo?

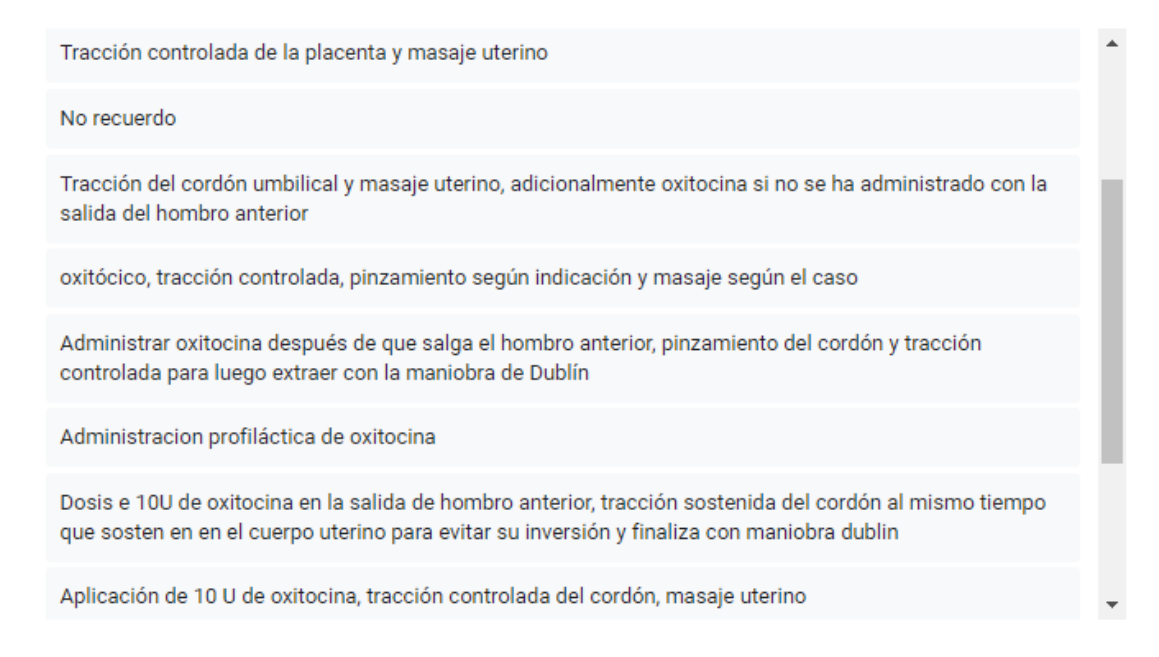

*Figura 43.* Pregunta Teórica 3.Fuente: Autores del proyecto.

4. En caso de retención placentario, es falso:

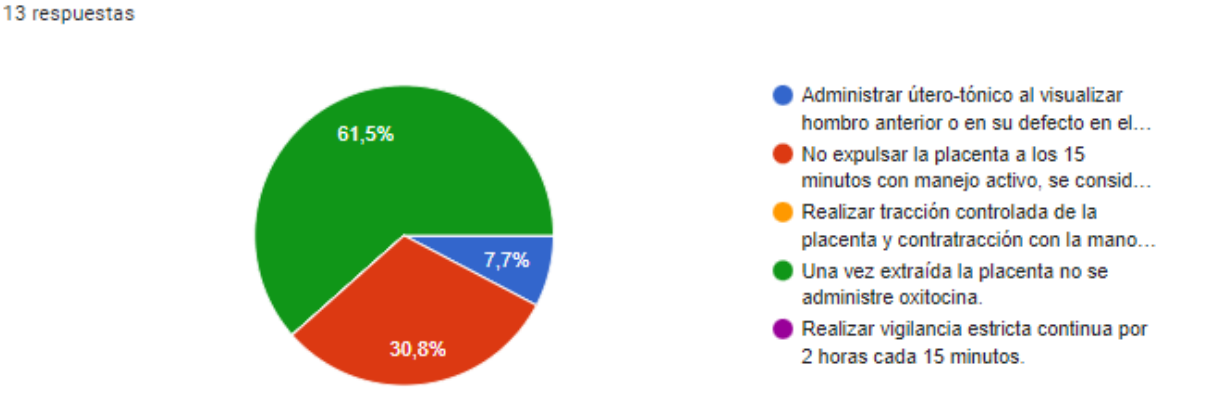

*Figura 44.* Pregunta Teórica 4.Fuente: Autores del proyecto.

5. ¿Cuál de las siguientes preposiciones sobre el manejo activo del tercer periodo del parto para

la prevención de hemorragia postparto es falsa?

13 respuestas

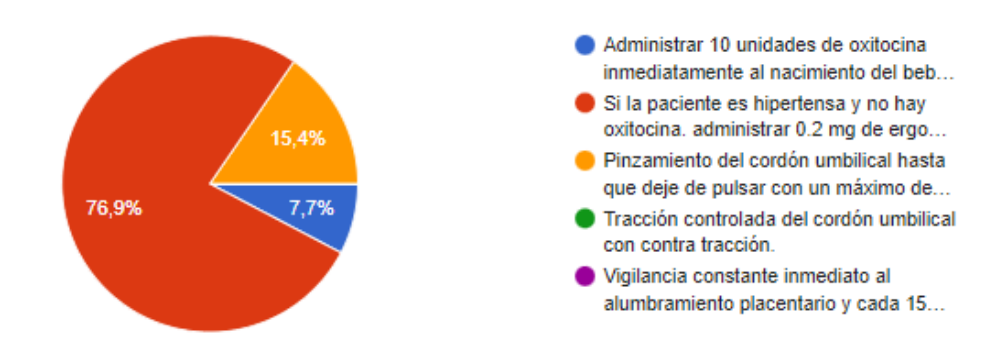

*Figura 45.* Pregunta Teórica 5.Fuente: Autores del proyecto.

6. El manejo adecuado del tercer periodo del trabajo de parto se considera como la actividad más eficiente para la prevención de la hemorragia postparto. Son factores de riesgo para complicación del alumbramiento los siguientes, excepto:

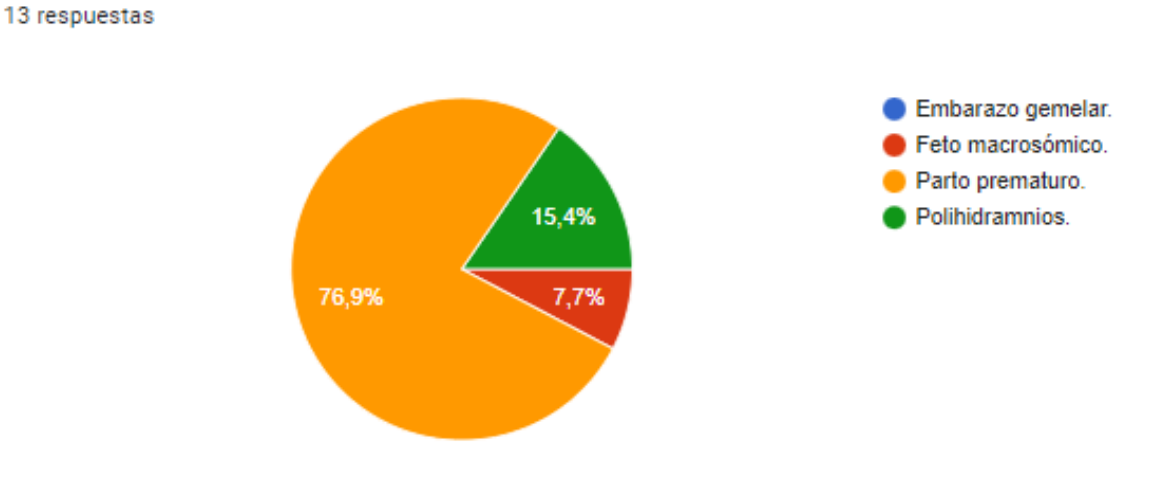

*Figura 46.* Pregunta Teórica 6.Fuente: Autores del proyecto.

7. Se consideran complicaciones de la tercera etapa del trabajo parto: (puede seleccionar varias respuestas)

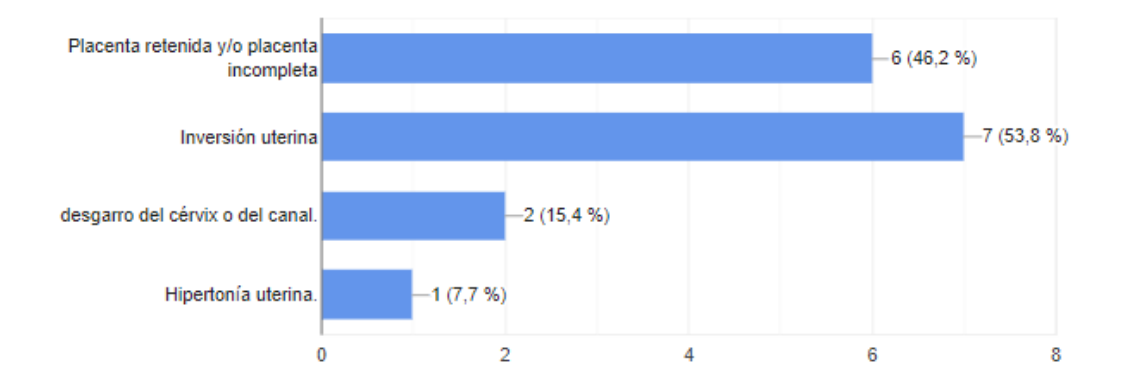

*Figura 47.* Pregunta Teórica 7.Fuente: Autores del proyecto.

8. ¿Qué tanta experiencia ha tenido con vídeo juegos? Donde cero es nada y 5 es mucho.

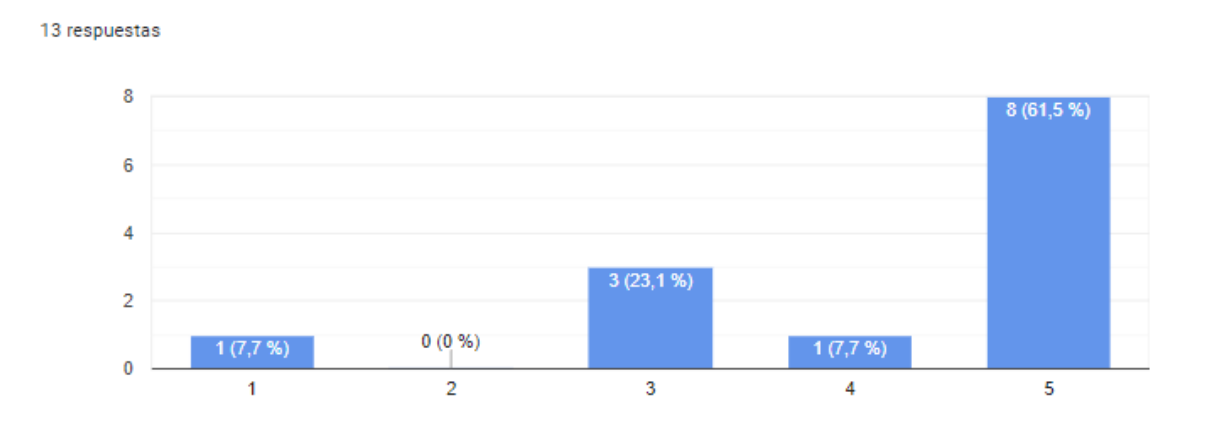

*Figura 48.* Pregunta Gamificación 1.Fuente: Autores del proyecto.

9. ¿Conoce o ha escuchado hablar sobre la gamificación?

13 respuestas  $\bullet$  Sí  $\blacksquare$  No 61,5% 38,5%

*Figura 49.* Pregunta Gamificación 2.Fuente: Autores del proyecto.

10. Teniendo en cuenta el concepto de gamificación en la educación, "Es una técnica de aprendizaje que traslada la mecánica de los juegos al ámbito educativo-profesional." ¿Cree usted que una aplicación fundamentada en este concepto, junto con realidad virtual, sería de utilidad para apoyar el aprendizaje del manejo activo del alumbramiento?

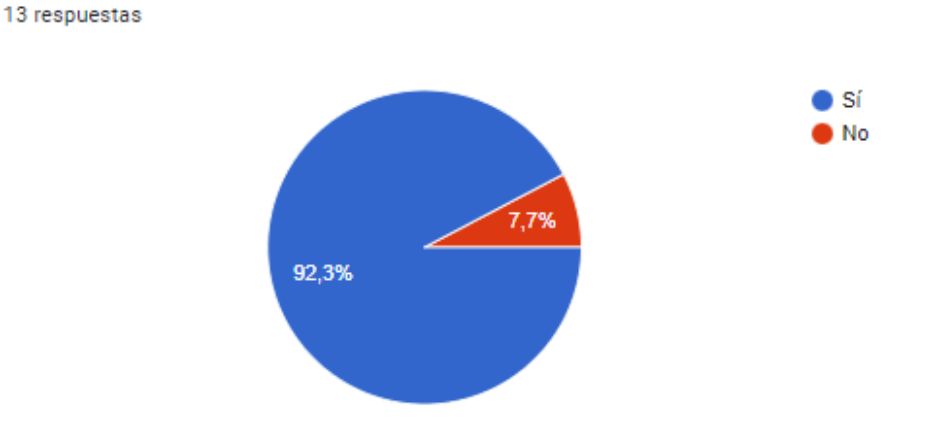

*Figura 50.* Pregunta Gamificación 3.Fuente: Autores del proyecto.

11. ¿Creería usted que practicando con una variedad de situaciones clínicas en un ámbito virtual le brindaría mayor confianza ante un caso real? y ¿por qué?

is respuestas

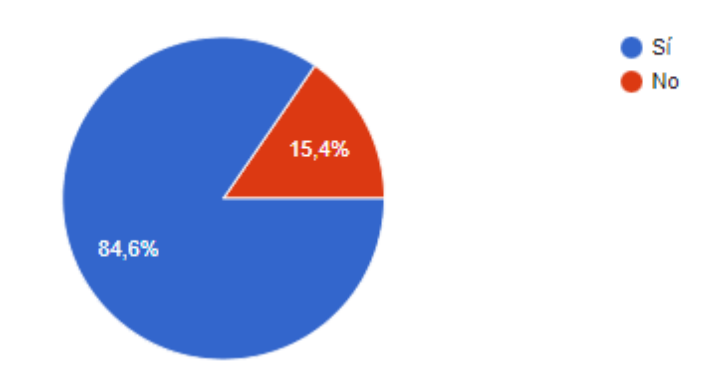

## *Figura 51.* Pregunta Gamificación 4.Fuente: Autores del proyecto.

## 12.  $i$ Por qué?

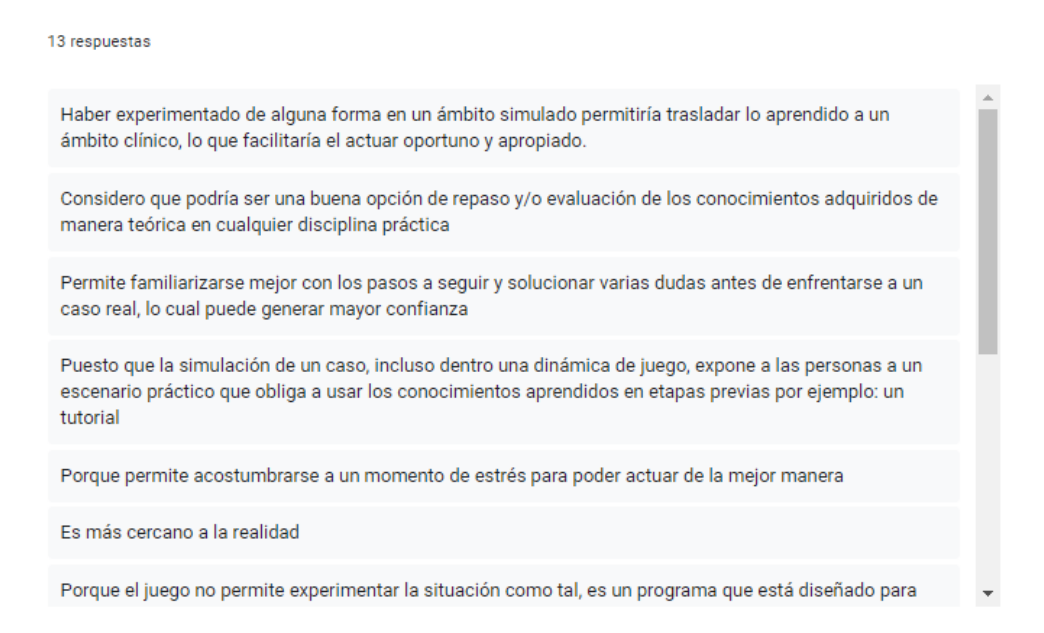

*Figura 52.* Pregunta Gamificación 5.Fuente: Autores del proyecto.

13. ¿Conoce alguna aplicación móvil, de escritorio o web en modo video juego sobre el manejo activo del alumbramiento? $i$ Cuál o Cuáles?

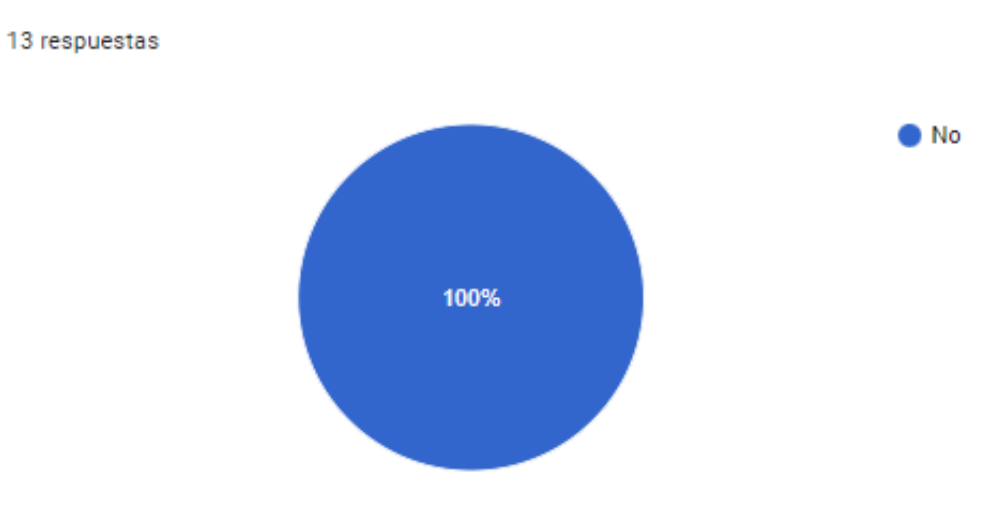

*Figura 53.* Pregunta Gamificación 6.Fuente: Autores del proyecto.

#### <span id="page-102-0"></span>Apéndice B. Encuesta Usabilidad Software.

Para evaluar la eficacia, eficiencia y satisfacción del software se realizó una prueba de usabilidad a siete estudiantes durante la clase de Ginecobstetricia en la Universidad Industrial de Santander luego de haber conocido y utilizado la herramienta; en esta se evaluaron los aspectos de diseño, facilidad de uso, complacencia del software y algunos cambios que considerarían significativos para mejorarlo, de esta manera poder realizar ajustes que lleven a que el aplicativo sea más interesenta a los usuarios en un futuro. Además se tuvo en cuenta la retroalimentación obtenida durante la ejecución de la prueba y cada uno de los comentarios de los estudiantes y docente encargada para ejecutar las correciones. A continuación se puede puede observar las preguntas que se llevaron a cabo mediante Google Forms y sus respectivas respuestas.

1. ¿Qué tan probable es que usted le recomiende este software a un compañero?

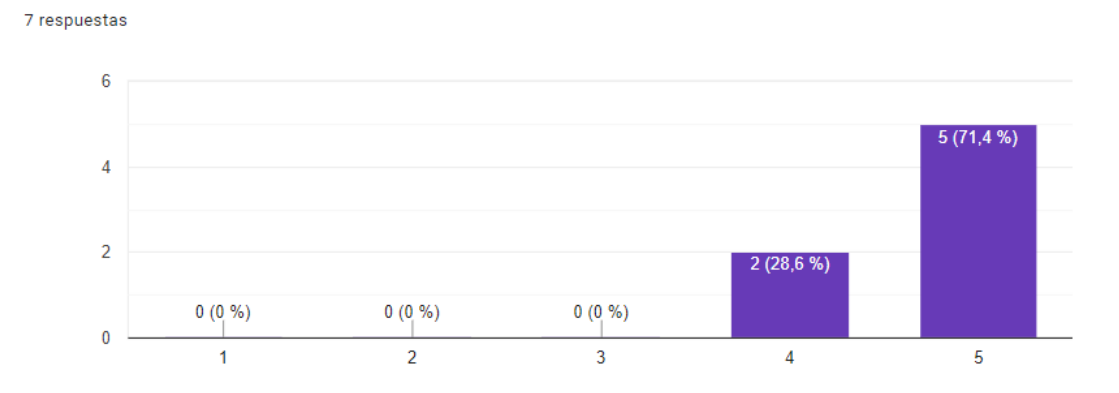

*Figura 54.* Resultados recomendación Software. Fuente: Autores del proyecto.

#### 2. ¿Qué tan satisfecho/a está con la confiabilidad de este software?

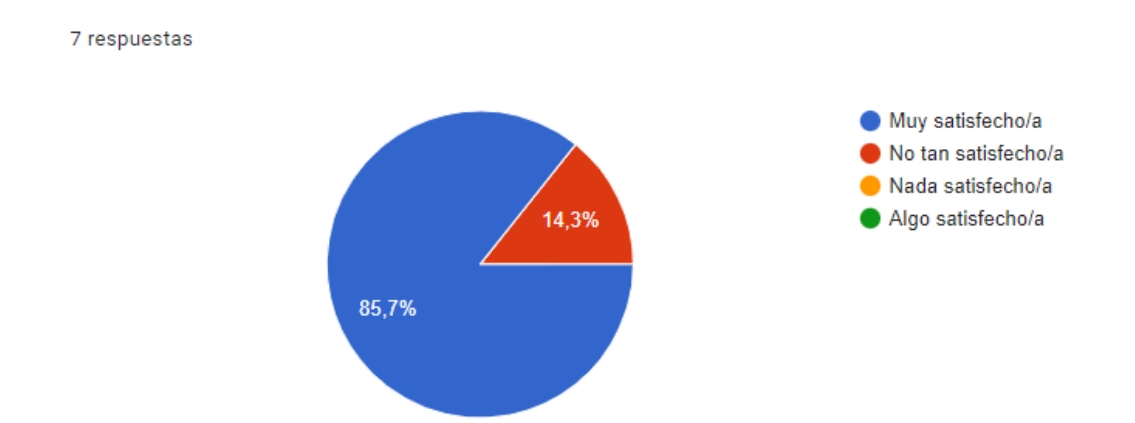

*Figura 55.* Resultados confiabilidad Software. Fuente: Autores del proyecto.

3. ¿Qué tan satisfecho/a está con la capacidad para integrar otro software con este software?

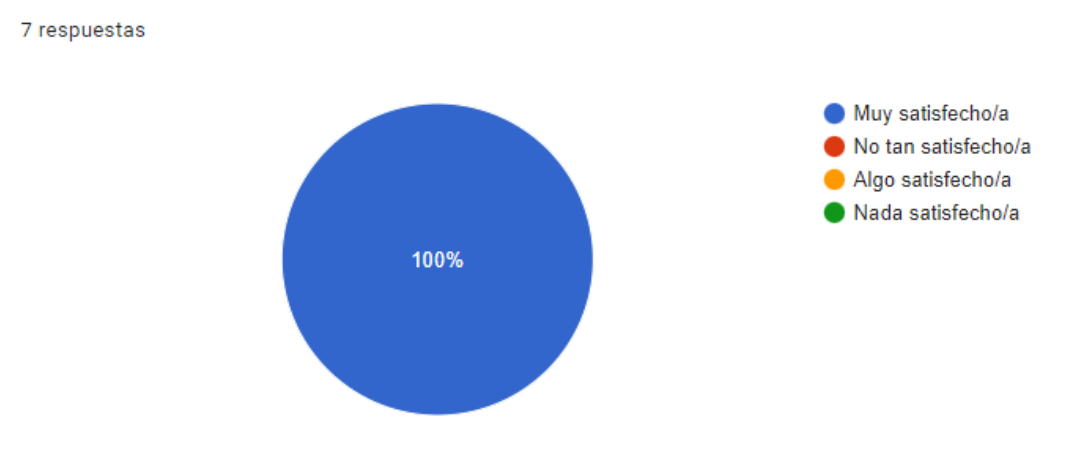

*Figura 56.* Resultados satisfacción con integración. Fuente: Autores del proyecto.

4. ¿Qué tan satisfecho/a está con la facilidad de uso de este software?

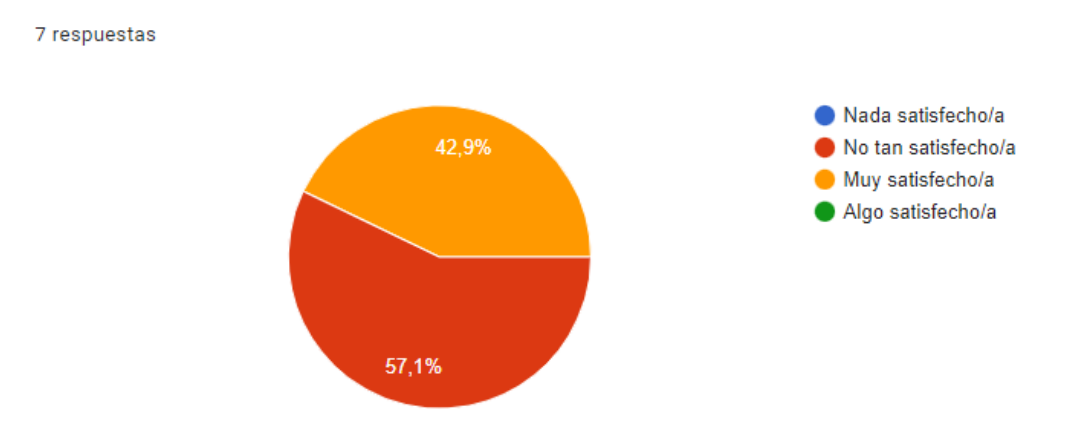

*Figura 57.* Resultados facilidad del Software. Fuente: Autores del proyecto.

5. ¿Tiene algunas ideas sobre cómo mejorar este software?

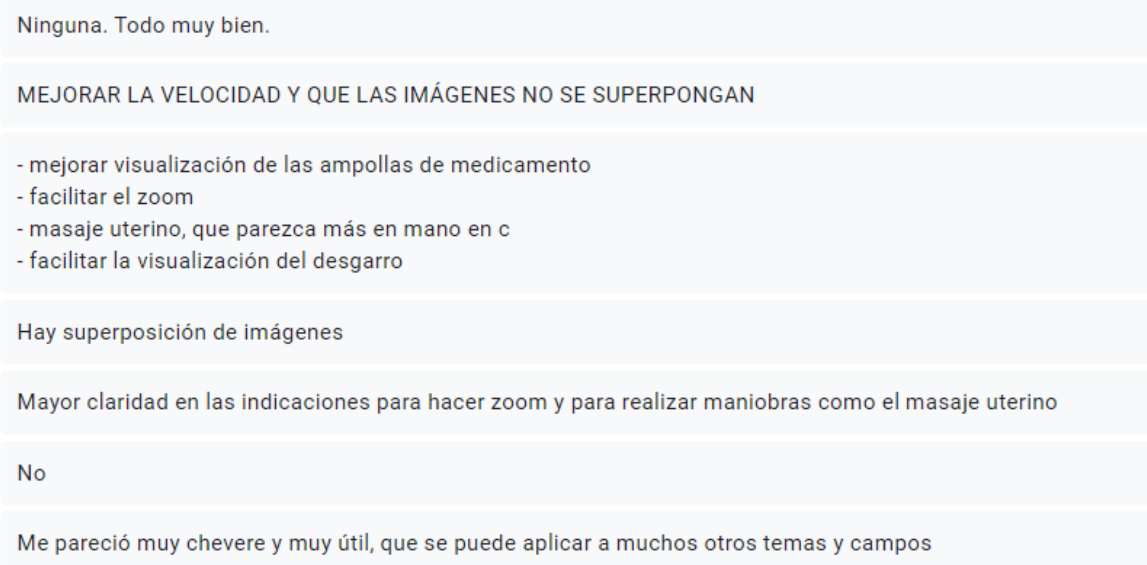

*Figura 58.* Recomendaciones mejoras Software.Fuente: Recomendaciones Usuarios.

# 7.2. Encuesta Usabilidad Software con Mejoras

Al realizar las correciones mencionadas por los usuarios al probar el aplicativo, se efectuó nuevamente una encuesta que evaluará la eficacia, eficiencia y satisfacción con dos de los mismos

estudiantes de la asignatura de Ginecobstetricia de la Universidad Industrial de Santander que lo habían valorado anteriormente; para ello fue necesario que volvierán a ingresar al aplicativo y una vez más interactuaran con este, con el fin de comprobar que los cambios desarrollados generaron una mejora significativa y los resultados de complacencia sean superiores. Cabe resaltar que nuevamente a parte de las preguntas realizadas se interactuo con ellos durante la clase y se tomaron todas las retroalimentaciones dadas por los usuarios finales, resaltando que en esta ocasión se mostrarón más satisfechos y entusiasmados a emplear la herramienta. A continuación se puede observar cada una de las preguntas realizadas y sus respectivos resultados.

1. ¿Qué tan probable es que usted le recomiende este software a un compañero?

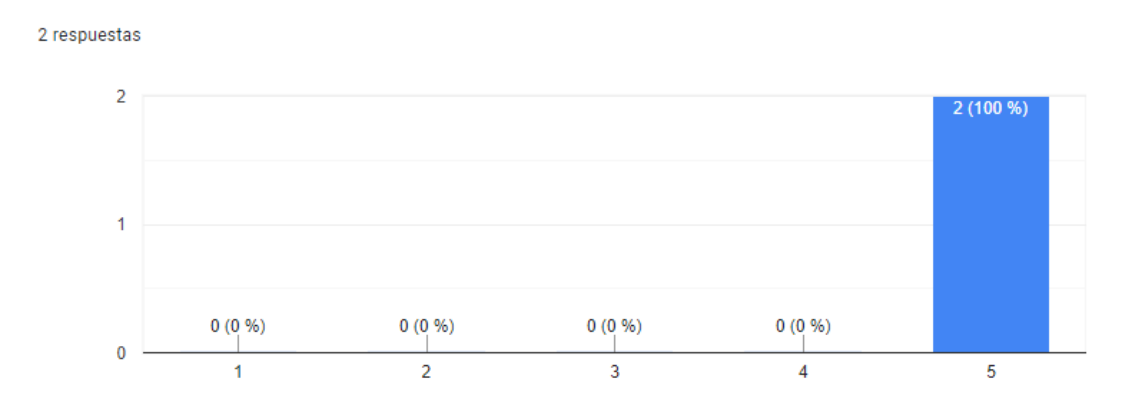

*Figura 59.* Resultados recomendación Software. Fuente: Autores del proyecto.

2. En una calificación de 1 a 5, Los textos y párrafos que observo en la aplicación, ¿eran de fácil lectura?

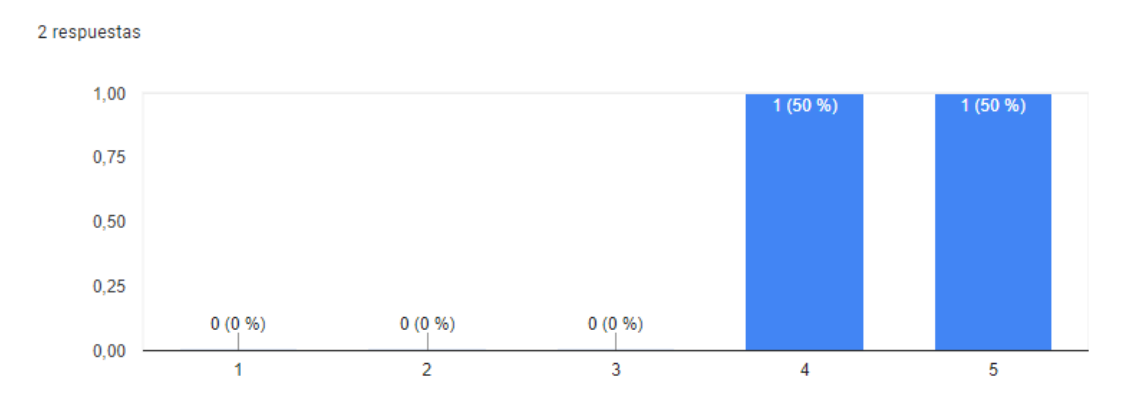

*Figura 60.* Resultados lectura Software. Fuente: Autores del proyecto.

3. Teniendo en cuenta que la confiabilidad de un software se refiere a la precisión con la que una aplicación proporciona la información, sin errores durante el uso de la aplicación durante un determinado tiempo. ¿Qué tan satisfecho/a está con la confiabilidad de este software?

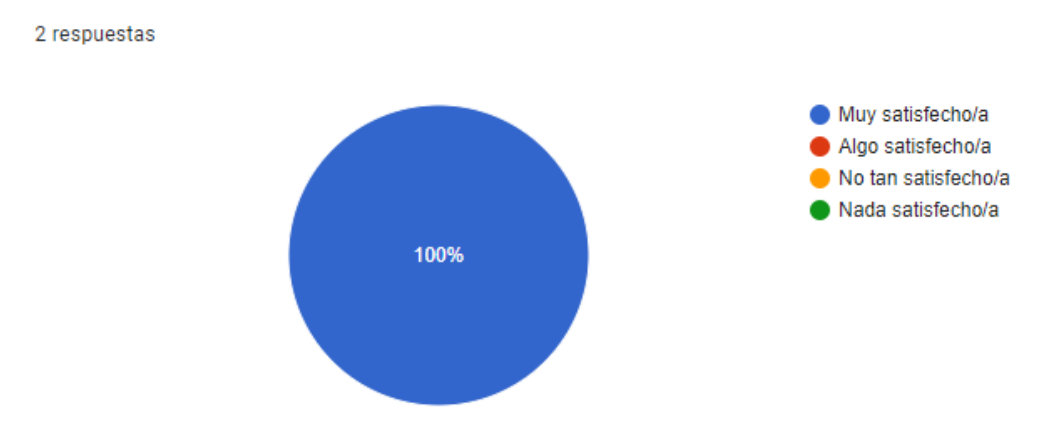

*Figura 61.* Resultados confiabilidad Software. Fuente: Autores del proyecto.

4. ¿Qué tan satisfecho/a está con la capacidad para integrar otro software con este software?. Teniendo en cuenta que el otro software sería similar a este, sin embargo, con una temática diferente de la temática del curso, ejemplo; código rojo.

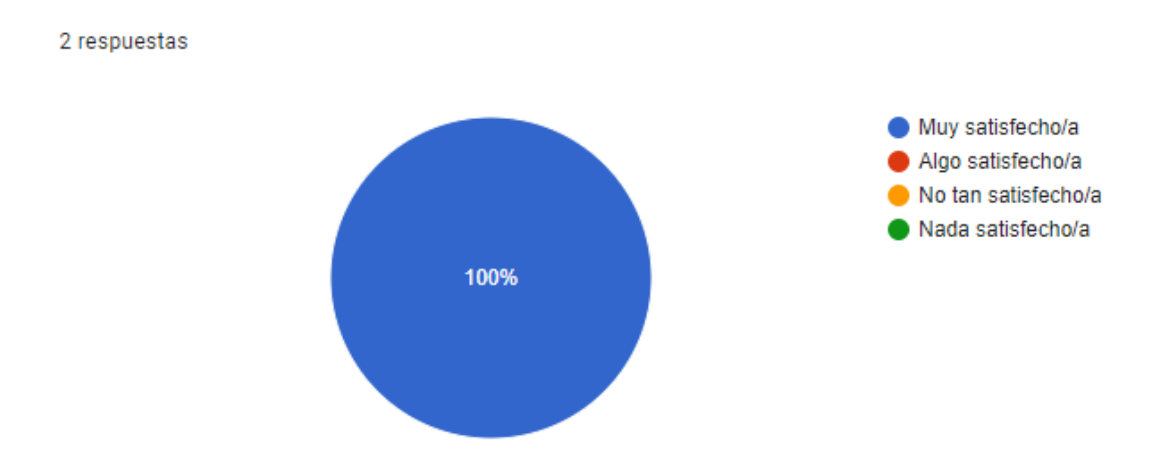

*Figura 62.* Resultados integración del Software. Fuente: Autores del proyecto.

5. ¿Qué tan satisfecho/a está con la facilidad de uso de este software?

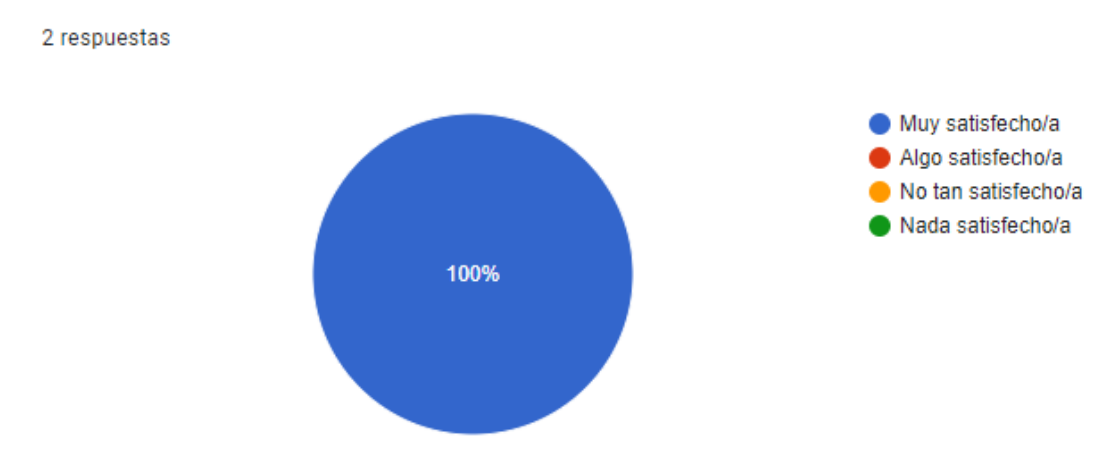

*Figura 63.* Resultado facilidad de uso Software.Fuente: Recomendaciones Usuarios.

6. Los mensajes de retroalimentación y los botones del simulador son claros y sencillos.
2 respuestas

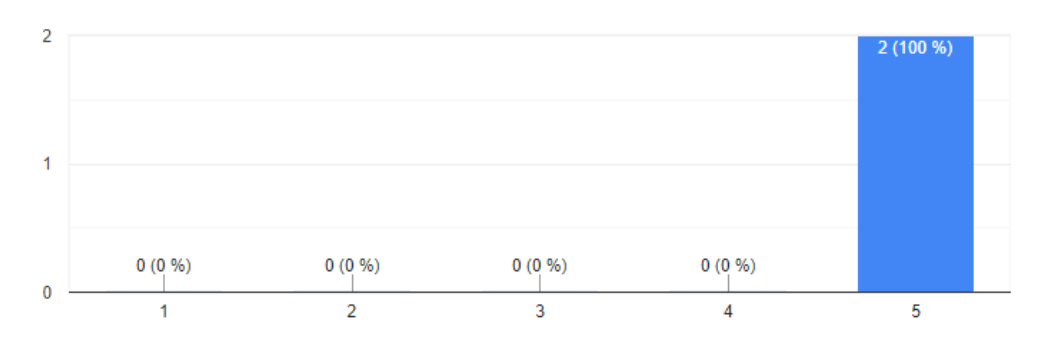

#### *Figura 64.* Resultados retroalimentación softwareFuente: Recomendaciones Usuarios.

7. ¿Tiene ideas sobre cómo mejorar este software?

#### 2 respuestas

Mejoraron bastante el aplicativo con respecto a la primera prueba que realicé. El texto es de mejor visualización (color, tipo de letra), y de igual manera, las instrucciones son más claras. No tuve inconvenientes tampoco en la selección de la oxitocina como en la primera vez, ni con la visualización de la placenta o la movilidad del médico. Considero que se debe corregir la inyección intramuscular, es un poco complejo de maniobrar.

Los textos informativos quedaron un poco cortados, pero en el resto de elementos hubo mejorías muy significativas en esta versión del software. ¡Muchas felicidades por eso!

#### *Figura 65.* Recomendaciones mejoras Software.Fuente: Recomendaciones Usuarios.

# Apéndice C. Manual de Usuario.

Este manual detalla cómo hacer uso de la aplicación WEB de manejo activo del alumbramiento. Además de la documentación de esta y un video tutorial de guía.

1. Inicio.

<span id="page-109-0"></span>Para acceder a la aplicación es necesario disponer de acceso a un Computador con conexión a Internet y, mediante el uso de un navegador (Chrome, Mozilla, Internet Explorer) cargar la [URL](https://pruebasmanejoactivo.web.app) que al finalizar muestra la siguiente vista (ver figura [66\)](#page-109-0).

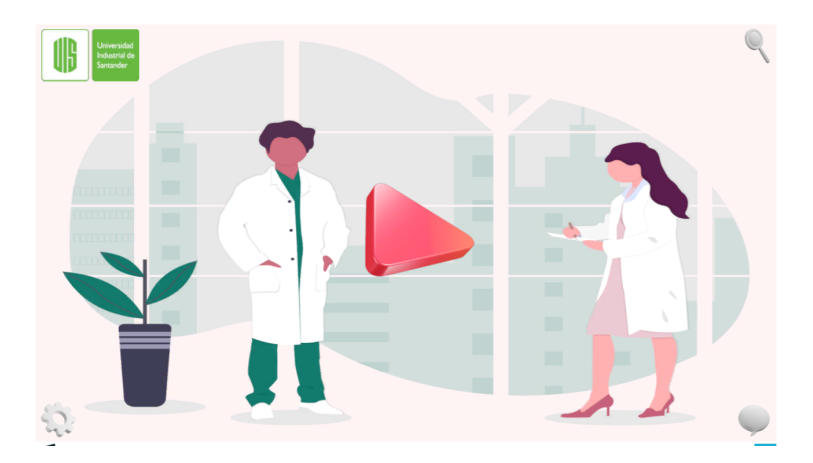

*Figura 66.* Inicio. Fuente: Autores del proyecto.

2. Menú Principal.

Al entrar al aplicativo se muestra un menú donde le brincará al usuario las opciones de registrarse, ingresar o salir del programa. (ver figura [71\)](#page-112-0)

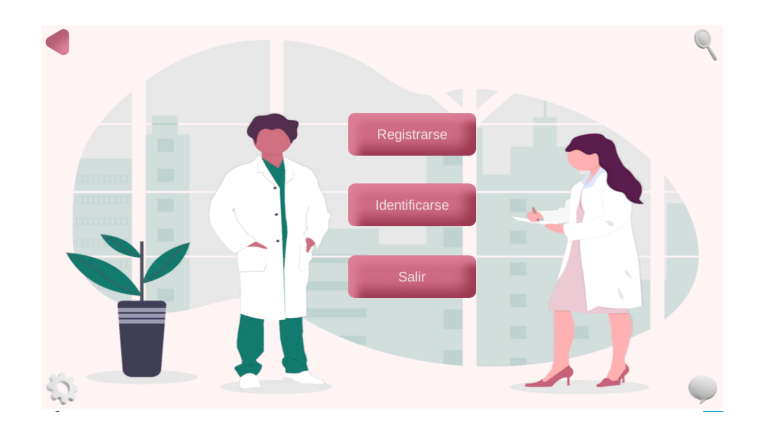

*Figura 67.* Menú principal. Fuente: Autores del proyecto.

*a*) Registrarse

El usuario podrá registrarse como estudiante, llenado los datos requeridos; correo elec-

<span id="page-110-0"></span>trónico, nombre de usuario y contraseña. (ver figura [68\)](#page-110-0)

*Figura 68.* Registro Usuario. Fuente: Autores del proyecto.

୍କ

*b*) Identificarse

Para loguearse será necesario ingresar el correo con el que se registro y la clave (ver figura [69\)](#page-111-0). Si olvido esta podrá darle en recuperar clave y le llegará un email al correo registrado para poderla cambiar. (ver figura [70\)](#page-111-1).

<span id="page-111-0"></span>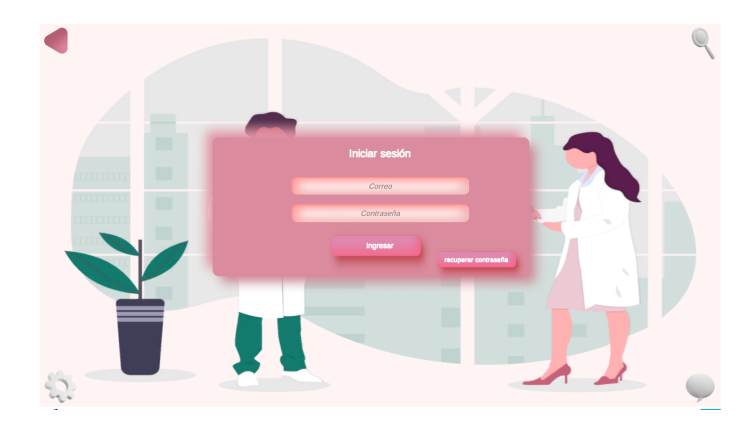

*Figura 69.* Login.Fuente: Autores del proyecto.

<span id="page-111-1"></span>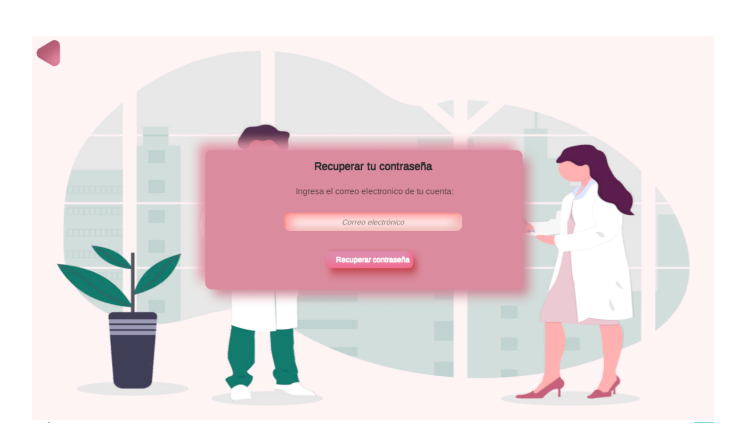

*Figura 70.* Olvidó clave.Fuente: Autores del proyecto.

3. Pantalla Principal.

Desde esta pantalla se muestran las opciones de navegación en el aplicativo, sin embargo, no todas están disponibles para todos los tipos de usuario. (ver figura [71\)](#page-112-0)

- *a*) Información Usuario: Se presentará el nombre registrado y podrá elegir el avatar con el que desea mantener su sesión.
- *b*) Agregar Profesor: Esta funcionalidad tiene acceso únicamente el administrador de la plataforma, con el fin de garantizar un control más apropiado en el tipo de usuario que

<span id="page-112-0"></span>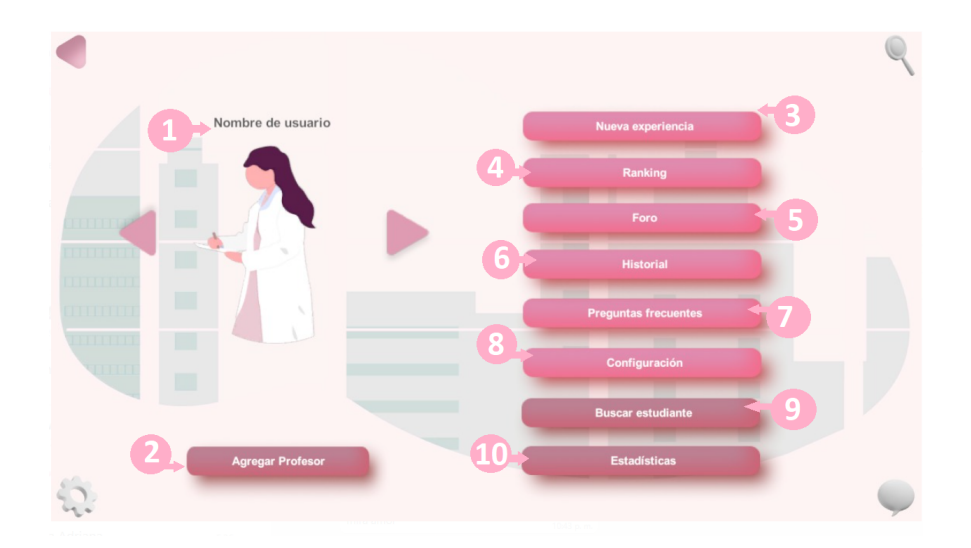

*Figura 71.* Pantalla principal. Fuente: Autores del proyecto.

se registra en la aplicación, para ello deberá diligenciar los mismos datos de registro que se muestran en la imagen [68.](#page-110-0)

- *c*) Nueva Experiencia: Desde allí podrá el usuario entrar a elegir el nivel que desea a realizar. En este caso podrá seleccionar el nivel básico.
- *d*) Ranking: Al ingresar allí tanto docentes como estudiantes podrán observar las mejores puntuaciones a nivel global del aplicativo.
- *e*) Foro: Mediante esta opción podrán los usuarios resolver sus diferentes dudas constantemente y tener una comunicación más directa sobre el tema; desde allí podrán hacer y responder cualquier pregunta, y el profesor y adminisitrador podrá eliminar cualquiera de estas.
- *f*) Historial: Desde allí podrá visualizarse el historial de partidas realizadas y sus respectivas puntaciones.
- *g*) Preguntas Frecuentes: Esta opción tendrá algunas de las preguntas que se realizan con mayor frecuencia en el manejo activo del alumbramiento.
- *h*) Configuración: Desde allí se podrá modificar el sonido del volumen para configurar el ambiente de la simulación.
- *i*) Buscar Estudiante: Esta opción únicamente para profesores y administrador les permitirá buscar por el nombre de este y obtener información sobre el historial de cada estudiante.
- *j*) Estadísticas: Esta opción es únicamente para el administrador de la aplicación y le proporcionará acceso al url correspondiente de unity analytic.
- 4. Nueva Experiencia

<span id="page-113-0"></span>Una vez elegida la opción, entrará a un menú donde podrá elegir el nivel básico, allí cargará un rato y entrará al escenario simulado. (ver figura [72\)](#page-113-0)

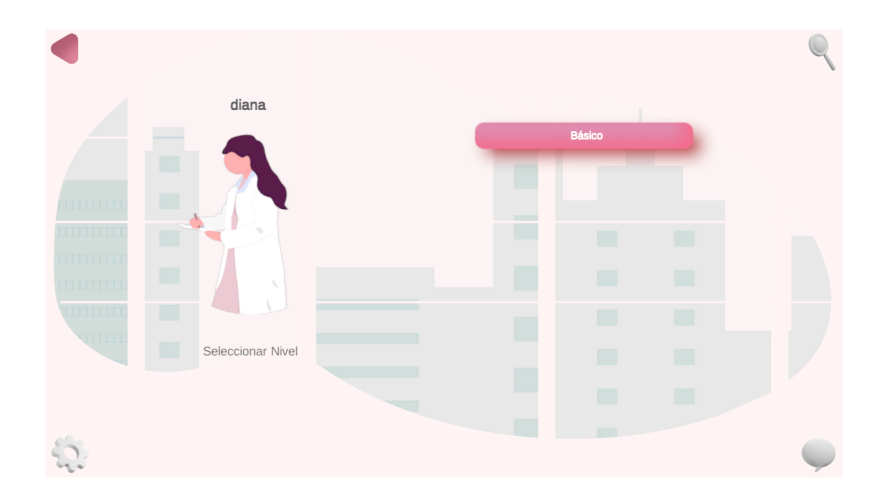

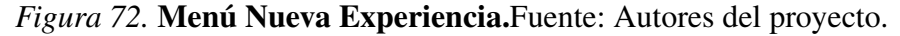

*a*) Básico: Allí empezará a cargar el escenario simulado y empezará la simulación del caso. Esta iniciará con un tutorial que explicará cada uno de los elementos que va a visualizar en el desarrolló del nivel. (ver figuras [73](#page-114-0) y [74\)](#page-114-0).

<span id="page-114-0"></span>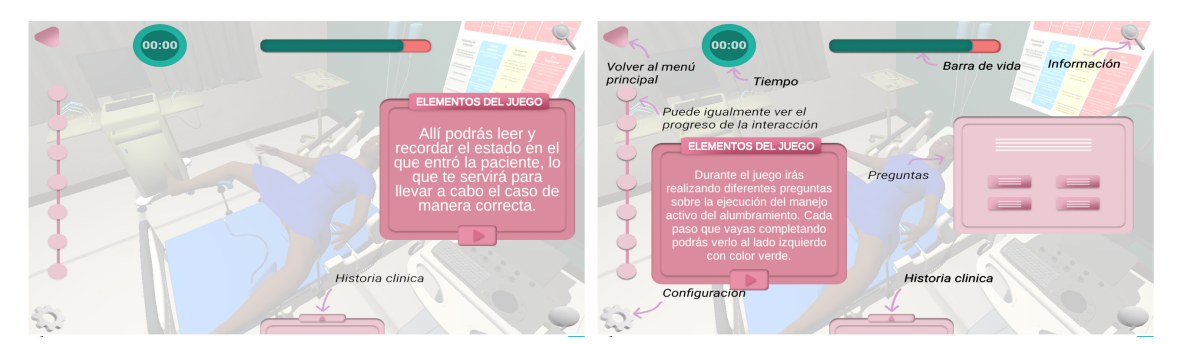

*Figura 73.* Tutorial. Fuente: Autores del proyecto.

*Figura 74.* Tutorial. Fuente: Autores del proyecto.

Al finalizar el tutorial se mostrará el caso clínico a trabajar, el cuál deberá ser leído para

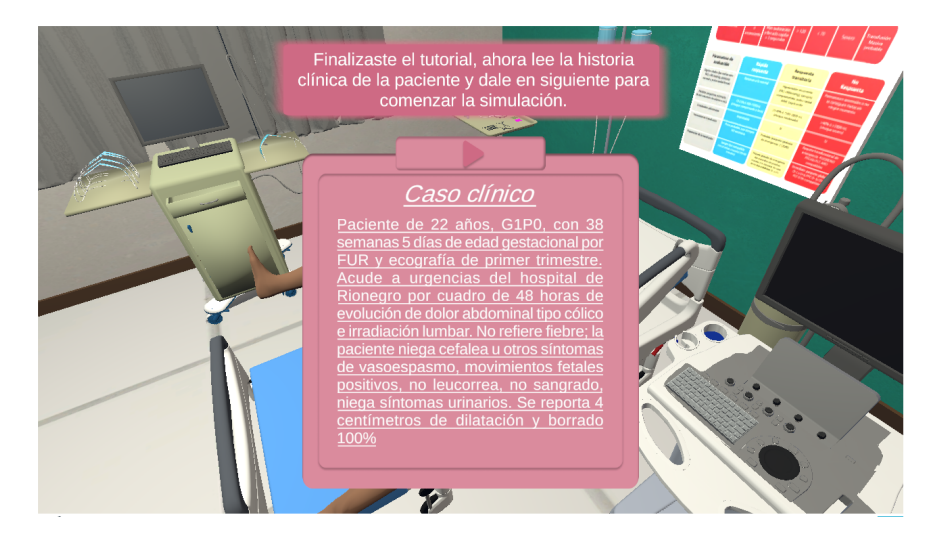

<span id="page-114-1"></span>tener el conocimiento previó de la paciente a atender. (ver figura [75\)](#page-114-1)

*Figura 75.* Caso clínico. Fuente: Autores del proyecto.

Cuando este sea leído detalladamente le dará click en el botón con la flecha y pasará a iniciar el caso simulado. Este será de manera semi guiada y encontrará dos tipos de quices, uno de selección multiple y otro donde deberá hacer la instrucción recomendada. (ver figuras [76, 77](#page-115-0) y [78\)](#page-115-0)

<span id="page-115-0"></span>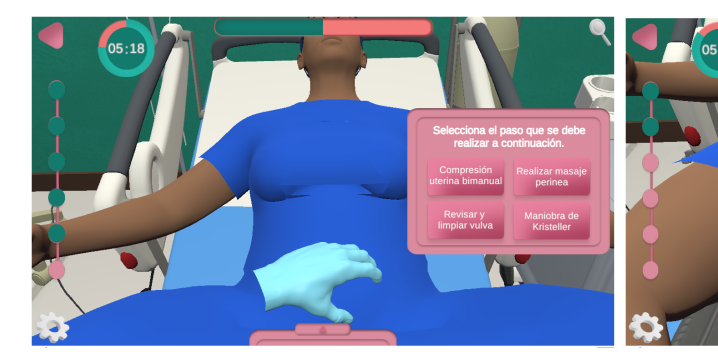

*Figura 76.* Preguntas selección múltiple.Fuente: Autores del proyecto.

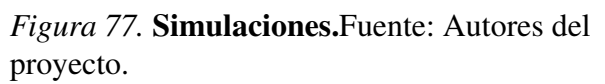

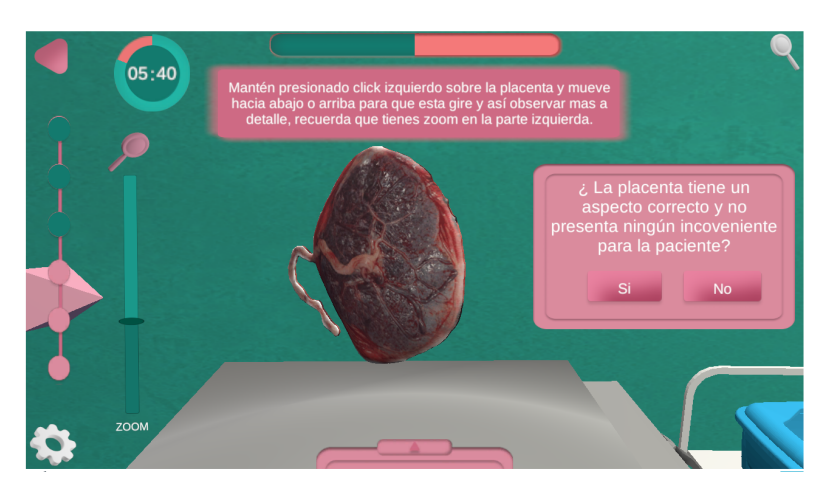

*Figura 78.* Simulaciones.Fuente: Autores del proyecto.

Durante el desarrollo de cada quiz de opción múltiple se le hará una retroalimentación inmediata que le ayude a reforzar sus conocimientos. (ver figura [79\)](#page-116-0).

<span id="page-116-0"></span>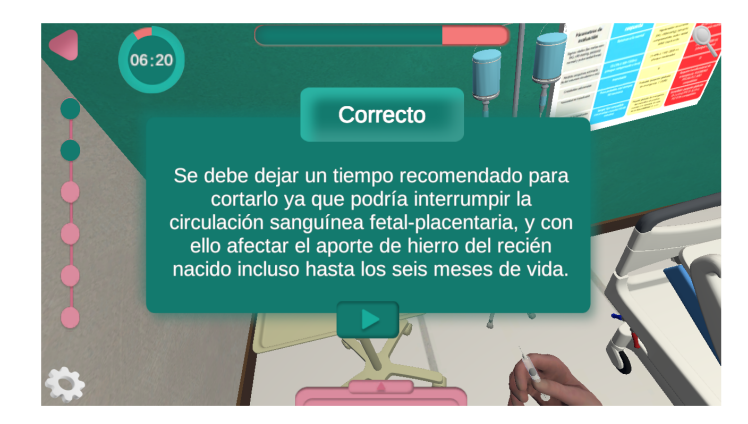

*Figura 79.* Retroalimentación.Fuente: Autores del proyecto.

Una vez finalizado el desarrollo del caso, este le mostrará un resumen del nivel, allí podrá observar sus aciertos y fallas, además le dará la opción de devolverse al menú principal o volver a realizar el nivel. (ver figura [80\)](#page-116-1)

<span id="page-116-1"></span>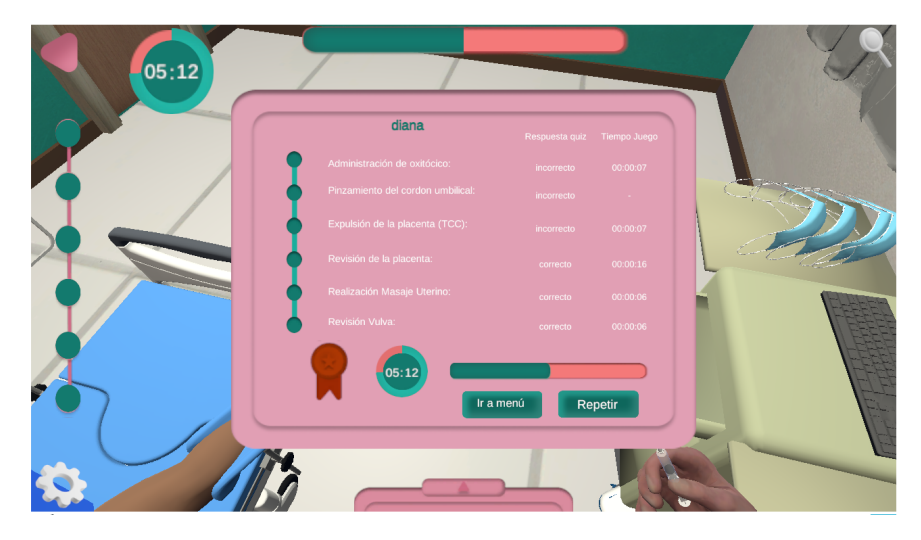

*Figura 80.* Análisis Resultado.Fuente: Autores del proyecto.

# 5. Ranking

Desde aquí podrás ver las puntuaciones de todos los jugadores y compararte con ellos, además para mayor facilidad podrá darle click en 'mi mejor posición' y ubicarte de manera más

<span id="page-117-0"></span>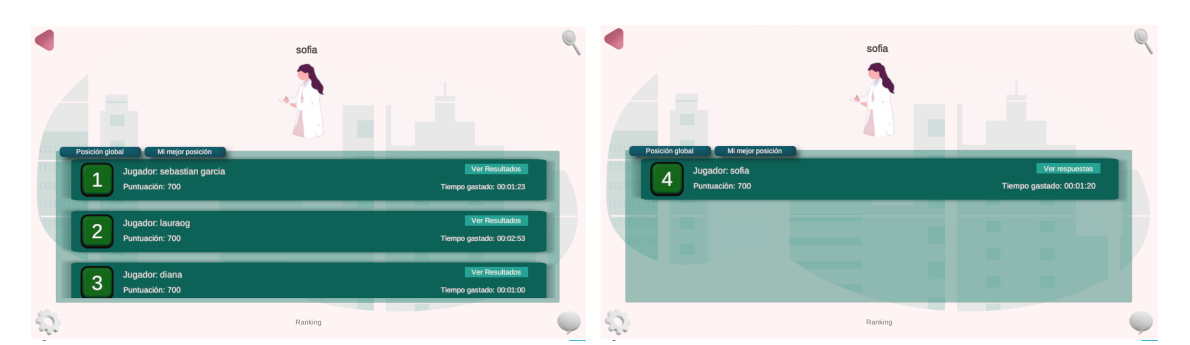

fácil y rápida en que posición te encuentras a nivel global. (ver figura [81](#page-117-0) y [82\)](#page-117-0)

*Figura 81.* Posición Global.Fuente: Autores del proyecto.

*Figura 82.* Mejor posición personal.Fuente: Autores del proyecto.

## 6. Foro

<span id="page-117-1"></span>Desde allí podrá ver un menú donde le dará las opciones de realizar pregunta y ver las preguntas que han realizado los usuarios. (ver figura [83\)](#page-117-1)

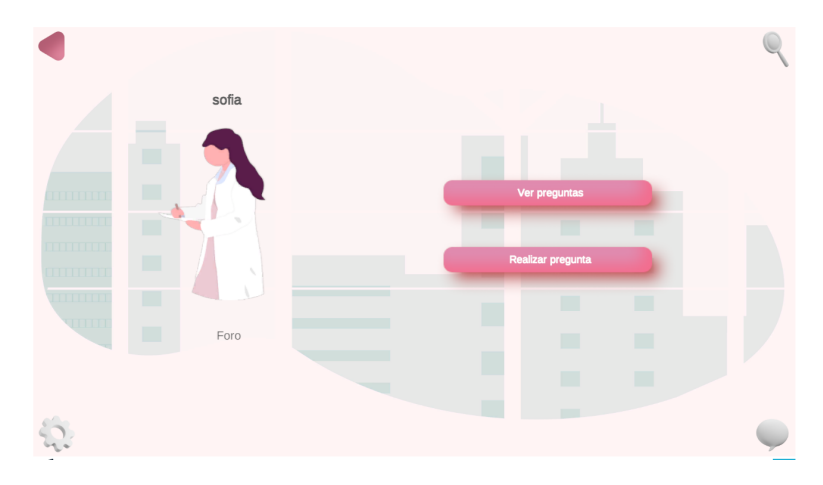

*Figura 83.* Vista inicial Foro.Fuente: Autores del proyecto.

*a*) Ver Preguntas: Al dar click aquí podrá visualizar un listado de todas las preguntas que han realizado los usuarios, además tiene la opción de darle en mis preguntas y visualizar únicamente las que ha realizado. Dando click sobre alguna de ellas podrá entrar a la vista de respuestas y observarlas. (ver figuras [84](#page-118-0) y [85\)](#page-118-0)

<span id="page-118-0"></span>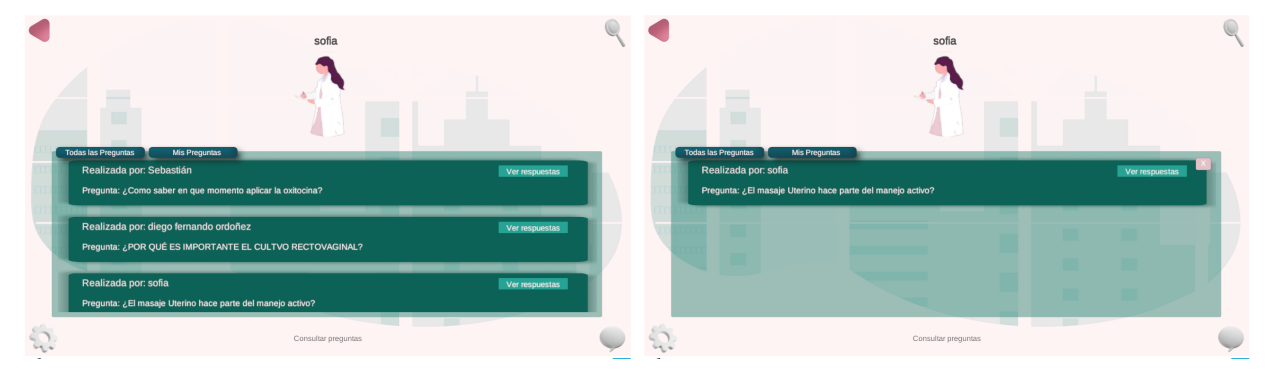

*Figura 84.* Preguntas Usuarios. Fuente: Autores del proyecto.

*Figura 85.* Preguntas Personales. Fuente: Autores del proyecto.

*b*) Realizar Pregunta: Cuando elige esta opción saldrá un recuadro donde podrá escribir la

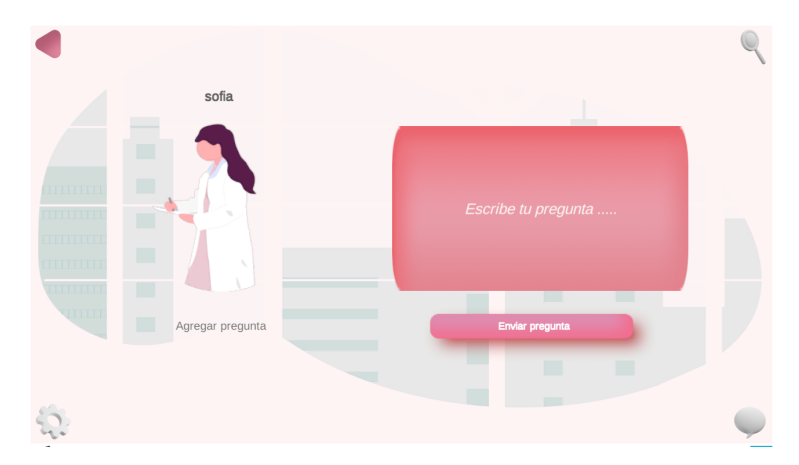

<span id="page-118-1"></span>consulta que desea realizar. (ver figura [86\)](#page-118-1)

*Figura 86.* Vista realizar preguntas. Fuente: Autores del proyecto.

Al seleccionar cualquier pregunta abrirá una vista nueva donde podrá realizar u observar las respuestas. (ver figura [87\)](#page-119-0)

<span id="page-119-0"></span>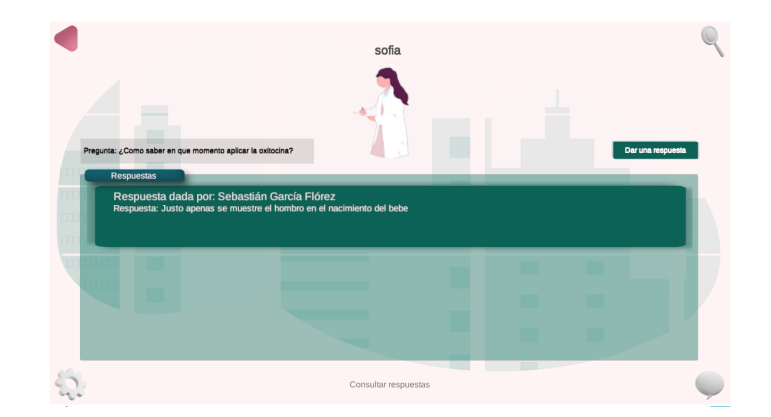

*Figura 87.* Vista respuestas pregunta. Fuente: Autores del proyecto.

*a*) Dar una respuesta: Desde allí podrá escribir una respuesta a la pregunta realizada. (ver

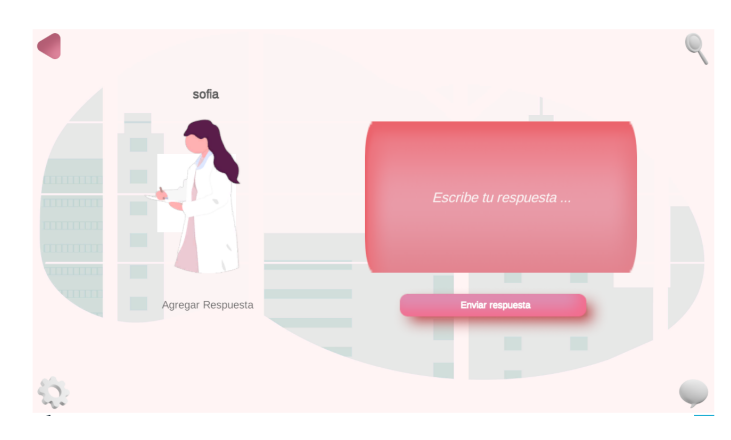

<span id="page-119-1"></span>figura [88\)](#page-119-1)

*Figura 88.* Vista realizar respuesta pregunta. Fuente: Autores del proyecto.

## 7. Historial

Allí encontrará las puntuaciones que ha obtenido en cada intento que ha realizado, ordenado de manera descente por fecha. Al dar click sobre cada una de las partidas podrá observar el resumen de esta. (ver figura [89\)](#page-120-0)

<span id="page-120-0"></span>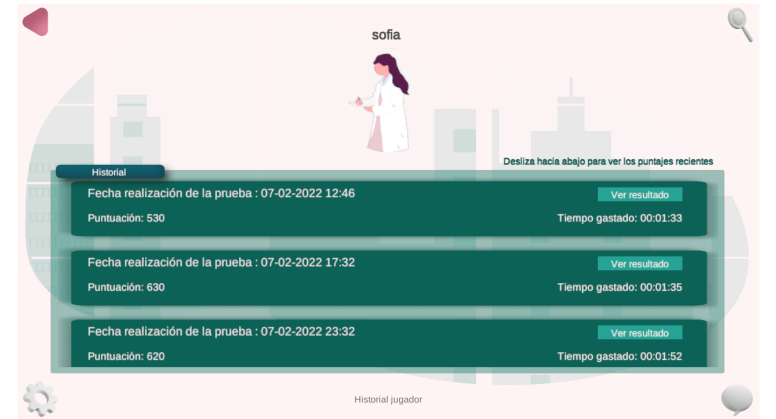

*Figura 89.* Historial Puntuación. Fuente: Autores del proyecto.

8. Preguntas Frecuentes:

Aquí podrá encontrar información importante sobre el juego, una guía pequeña que te orien-

tará un poco más sobre el juego, si en algún momento lo requiere. (ver figura [90\)](#page-120-1)

<span id="page-120-1"></span>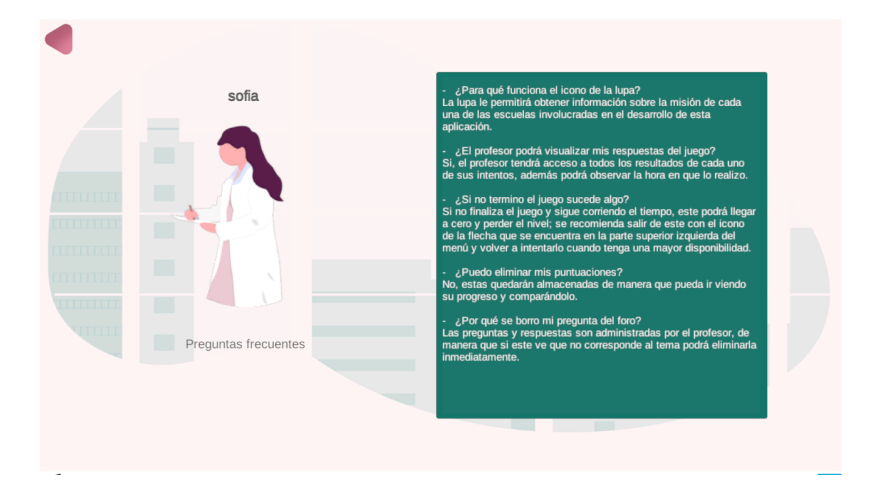

*Figura 90.* Preguntas Frecuentes. Fuente: Autores del proyecto.

# 9. Configuración

Desde aquí podrá controlar el sonido del juego y encontrar información sobre las escuelas involucradas en el desarrollo del aplicativo. (ver figura [91\)](#page-121-0)

<span id="page-121-0"></span>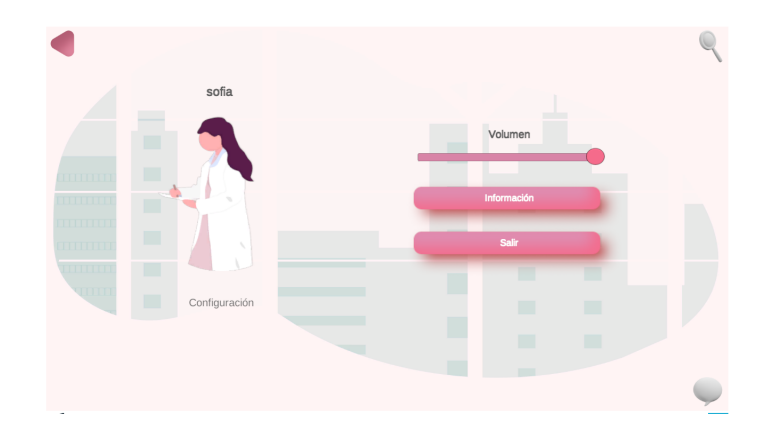

*Figura 91.* Pantalla Configuración. Fuente: Autores del proyecto.

## 10. Buscar Estudiante

<span id="page-121-1"></span>Esta opción es única para profesores y administrador, desde allí podrá buscar por el nombre del estudiante (el cual se registró) con el fin de filtrar y poder acceder al historial de cada uno de ellos. (ver figura [92\)](#page-121-1)

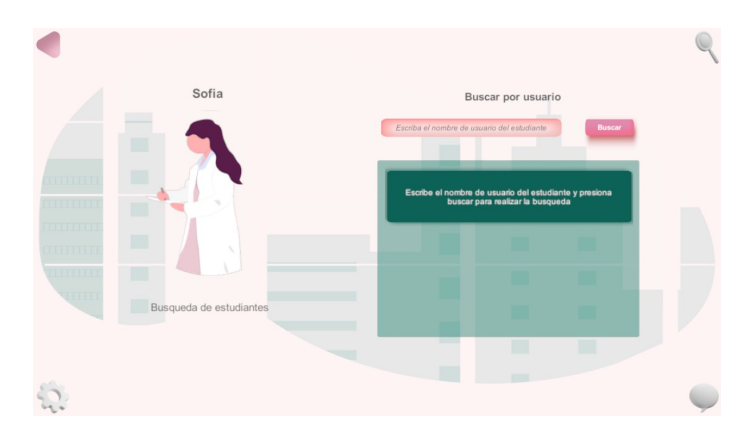

*Figura 92.* Pantalla buscar puntación por estudiante.Fuente: Autores del proyecto.

Luego de ingresar el nombre de la persona y darle al botón de buscar, se mostrará los usuarios que tengan este nombre y acceder a cada uno de ellos (ver figura [93\)](#page-122-0), así llevandolo a la vista de historial como se ve en la figura [89.](#page-120-0)

<span id="page-122-0"></span>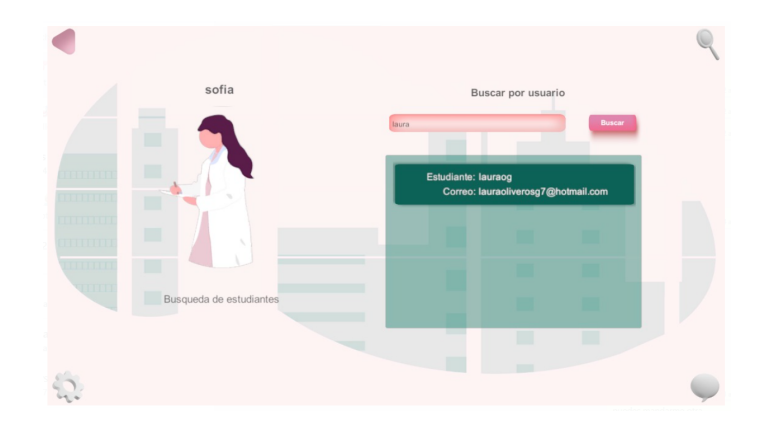

*Figura 93.* Pantalla búsqueda estudiante.Fuente: Autores del proyecto.

<span id="page-122-1"></span>11. Estadísticas Este botón es único para administradores, al dar click lo enviará al gestor de analítica de datos de unity; para ello deberá loguearse con los datos suministrado al administrador. (ver figura [94\)](#page-122-1)

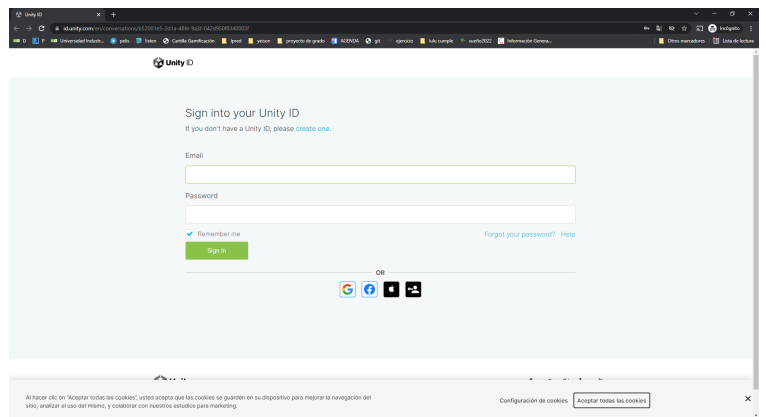

*Figura 94.* Pantalla Ingreso Unity Analytics.Fuente: Autores del proyecto.

Una vez logueado aparecerá la interfaz de analítica de unity, allí deberá darle click sobre la opción custom event y eliminar la métrica DAU que aparece por defecto. (ver figura [95\)](#page-123-0)

<span id="page-123-0"></span>

| <b><i>g</i></b> unity Dashboard | $^\circledR$<br>Develop<br>Operate<br>Acquire                                                                       | $\Theta$<br>At Orga          |  |  |  |  |  |  |  |  |  |  |
|---------------------------------|----------------------------------------------------------------------------------------------------|------------------------------|--|--|--|--|--|--|--|--|--|--|
| ×<br>ManejoActivoAlumbra -      | <b>Data Explorer</b><br><b>NEW REPORT</b><br>SAVE<br><b>Saved Reports</b><br>$\check{\phantom{a}}$                  | DELETE                       |  |  |  |  |  |  |  |  |  |  |
| C Overview                      | $\circ$<br>$\bullet$ Segment<br><b>Custom Event</b><br>· Calculation<br>$\circ$<br>$-$ Parameter                    |                              |  |  |  |  |  |  |  |  |  |  |
| $\lambda^2$ Reporting<br>$\,$   | O Metric O Custom Event                                                                                             |                              |  |  |  |  |  |  |  |  |  |  |
| 6 Monetization<br>×             |                                                                                                    | 01/04/2022 2 - 02/03/2022 22 |  |  |  |  |  |  |  |  |  |  |
| V Optimization<br>$\mathbf{y}$  | $\Delta\!I$<br>all<br>in a<br>$\pm$ csv                                                                             |                              |  |  |  |  |  |  |  |  |  |  |
| cd Analytics<br>$\omega$        | 10                                                                                                    |                              |  |  |  |  |  |  |  |  |  |  |
| Overview                        | 25                                                                                                    |                              |  |  |  |  |  |  |  |  |  |  |
| <b>Data Explorer</b>            | 20 <sub>2</sub>                                                                                                    |                              |  |  |  |  |  |  |  |  |  |  |
| Funnel Analyzer                 | $\frac{6}{3}$ 15                                                                                                    |                              |  |  |  |  |  |  |  |  |  |  |
| Segments                        |                                                                                                    | DAY IN                       |  |  |  |  |  |  |  |  |  |  |
| <b>Event Manager</b>            | 10                                                                                                    |                              |  |  |  |  |  |  |  |  |  |  |
| Raw Data Export                 |                                                                                                    |                              |  |  |  |  |  |  |  |  |  |  |
| Market Insights                 | $\sim$<br>1/6<br>1/8<br>1/28<br>1/4<br>1/10<br>1/12<br>1/14<br>1/16<br>1.18<br>1/20<br>1/22<br>1/24<br>1/26<br>1/10 | 2/1<br>2/8                   |  |  |  |  |  |  |  |  |  |  |
| <b>Q</b> Settings<br>$\,$       | C DAU - All Current Users                                                                                           |                              |  |  |  |  |  |  |  |  |  |  |
|                                 | + Annotations                                                                                                    |                              |  |  |  |  |  |  |  |  |  |  |
|                                 |                                                                                                    |                              |  |  |  |  |  |  |  |  |  |  |

*Figura 95.* Estadísticas generales del aplicativo.Fuente: Autores del proyecto.

Cuando ha elegido agregar el custom event, podrá desplegar cada una de las métricas impuestas en el juego y de esta manera poder analizar más a detalle el comportamiento general del juego. Observando detalles como por ejemplo cuantas personas tuvieron incorrecto en cada pregunta. (ver figuras [96](#page-123-1) y [97\)](#page-124-0)

<span id="page-123-1"></span>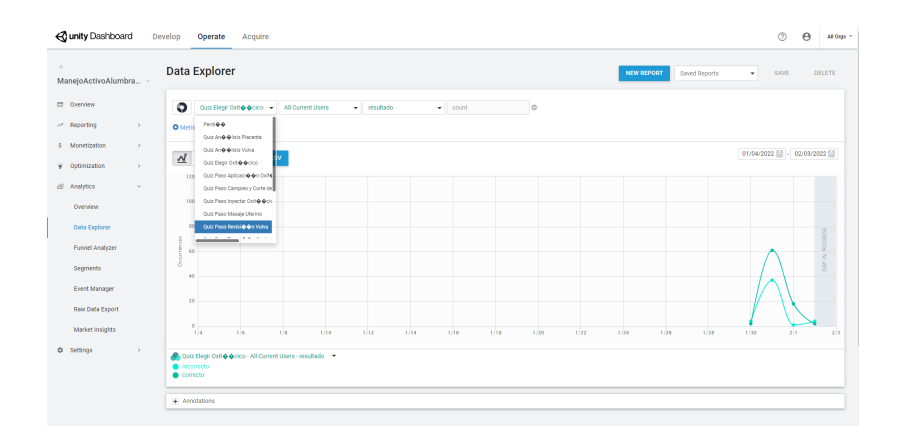

*Figura 96.* Analítica eventos programados en el juego.

<span id="page-124-0"></span>

| ó.<br>ManejoActivoAlumbra -                 |                               | <b>Data Explorer</b>                                                           |                              |                          |      |               |      |                 |      |         |      | NEW REPORT |      | Saved Reports | $\star$ | SAVE | DELETE        |
|---------------------------------------------|-------------------------------|--------------------------------------------------------------------------------|------------------------------|--------------------------|------|---------------|------|-----------------|------|---------|------|------------|------|---------------|---------|------|---------------|
| C Overview<br>$\sim$ Reporting<br>$\lambda$ | $\circ$<br><b>O</b> Metri     | Pedigio                                                                        | Quiz Elegir Oxh + Quico +    | <b>All Current Users</b> |      | $-$ resultado |      | $\bullet$ count |      | $\circ$ |      |            |      |               |         |      |               |
| \$ Monetization<br>$\mathbf{r}$             |                               | Quiz An & & Isla Placenta                                                      |                              |                          |      |               |      |                 |      |         |      |            |      |               |         |      |               |
|                                             | -<br>$\overline{\mathcal{A}}$ | Quiz An @ @ Isls Vulva<br>01/04/2022 2 02/03/2022 2<br>Out Electricitie eclos- |                              |                          |      |               |      |                 |      |         |      |            |      |               |         |      |               |
| V Optimization<br>$\lambda$                 | 120                           |                                                                                | Quiz Pass Aplicacio on Oute  |                          |      |               |      |                 |      |         |      |            |      |               |         |      |               |
| 49 Analytics<br>$\sim$                      |                               |                                                                                | Quiz Paso Campleo y Corte de |                          |      |               |      |                 |      |         |      |            |      |               |         |      |               |
| Overview                                    | 100                           | Quiz Paso Inyectar Oxi6 @ Oct<br>Oulz Paso Masale Uterino                      |                              |                          |      |               |      |                 |      |         |      |            |      |               |         |      |               |
| <b>Data Explorer</b>                        |                               | Quiz Paso Revisio on Valva                                                     |                              |                          |      |               |      |                 |      |         |      |            |      |               |         |      |               |
| Funnel Analyzer                             |                               |                                                                                |                              |                          |      |               |      |                 |      |         |      |            |      |               |         |      |               |
| Segments                                    | $\omega$<br>$rac{1}{8}$       |                                                                                |                              |                          |      |               |      |                 |      |         |      |            |      |               |         |      | DAY IN 780 GR |
|                                             | 40                            |                                                                                |                              |                          |      |               |      |                 |      |         |      |            |      |               |         |      |               |
| Event Manager                               | 20                            |                                                                                |                              |                          |      |               |      |                 |      |         |      |            |      |               |         |      |               |
| <b>Raw Data Export</b>                      |                               |                                                                                |                              |                          |      |               |      |                 |      |         |      |            |      |               |         |      |               |
| Market Insights                             |                               | $\circ$<br>1/4                                                                 | 18                           | 1/8                      | 1/10 | 1/12          | 1/14 | 1/16            | 1,18 | 1/20    | 1/22 | 1/24       | 1/26 | 1/28          | 1/30    | 2/1  | 2/3           |
| <b>Q</b> Settings<br>$\lambda$              | · Incorrecto<br>e correcto    | Coulz Elegir Oxil & Ocioo - All Current Users - resultado                      |                              |                          |      |               |      |                 |      |         |      |            |      |               |         |      |               |

*Figura 97.* Pregunta Teórica 5.Fuente: Recomendaciones Usuarios.

Vídeo Tutorial En el siguiente [enlace](https://www.youtube.com/watch?v=2jHD62hmaOg) podrá observar el funcionamiento del software, de una manera efectiva, comprensible, práctica y rápida.

Documentación del Software Para encontrar la documentación sobre todas las rutas implementadas del API REST y de que manera se deben usar, pueden entrar al siguiente [enlace](https://documenter.getpostman.com/view/11107099/UVeFP7VK).

## Apéndice D. Manual Firebase.

El objetivo de este manual es brindar a detalle el uso de las herramientas aplicadas a este proyecto junto con la plataforma Firebase, donde se detalla sobre la creación de cuenta, de proyecto y las herramientas que se aplicaron.

Crear cuenta y proyecto:

Para comenzar a usar las herramientas brindadas por la plataforma Firebase será necesario ingresar al siguiente enlace [Firebase,](https://firebase.google.com/?hl=es) donde encontrará la siguiente vista (ver figura [98\)](#page-125-0)

<span id="page-125-0"></span>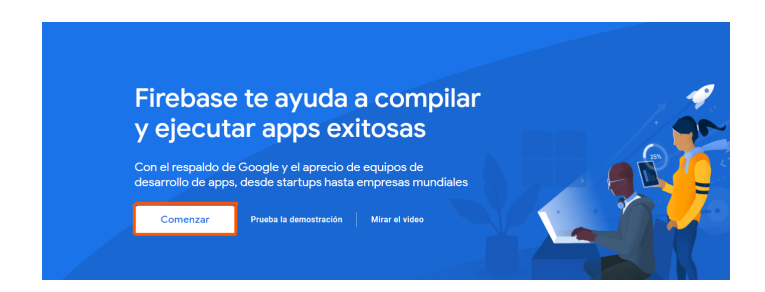

*Figura 98.* Vista general de la plataforma Firebase. Fuente: Autores del proyecto.

Allí deberá presionar el botón de Comenzar, que esta resaltado en la Figura [98](#page-125-0) para iniciar el proceso de crear cuenta, esté abrirá una pestaña para iniciar sesión con una cuenta de gmail como se muestra en la Figura [99,](#page-125-1)

<span id="page-125-1"></span>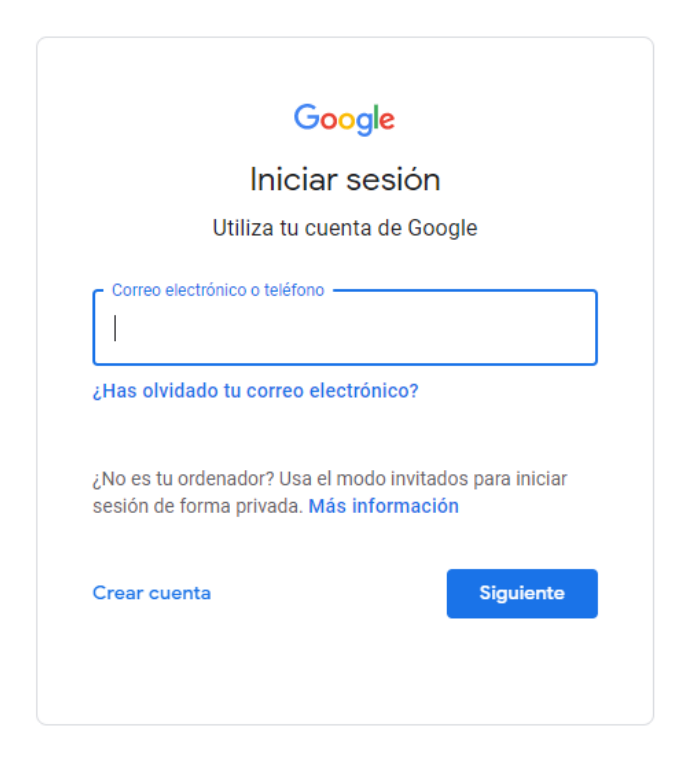

*Figura 99.* Inicio sesión por Google Fuente: Autores del proyecto.

Al completar el inicio de sesión se muestran los proyectos de Firebase que se tengan, sin embargo, cuando la cuenta es creada recientemente deberá dar click en agregar proyecto <span id="page-126-0"></span>como se observa en la Figura [100,](#page-126-0)

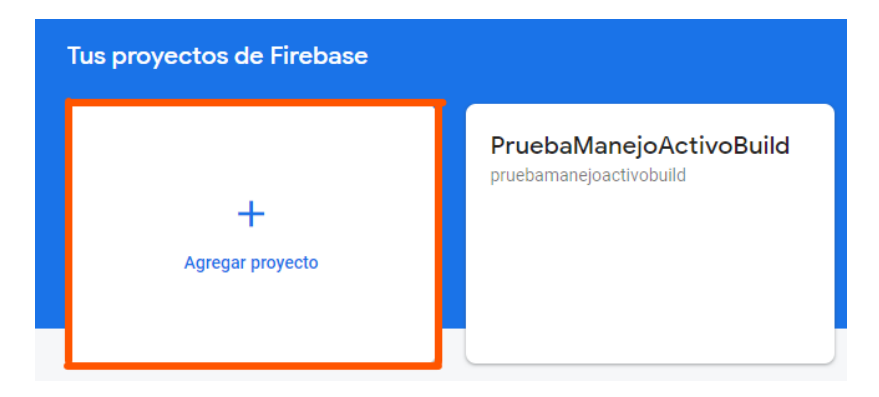

*Figura 100.* Agregar proyecto a Firebase. Fuente: Autores del proyecto.

Al presionar el botón se abre una nueva vista que consta de tres pasos para la creación de los proyectos, en el primero deberá colocarle un nombre y posteriormente dar continuar como se muestra en la Figura [101](#page-126-1)

<span id="page-126-1"></span>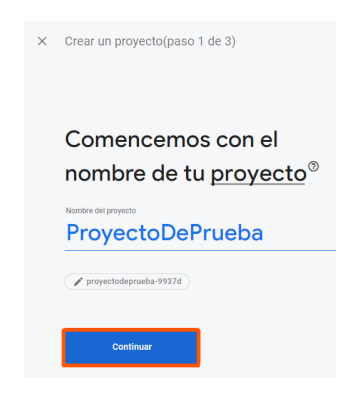

*Figura 101.* Paso 1, nombre de proyecto. Fuente: Autores del proyecto.

Como segundo paso se tiene que elegir si en el proyecto se desea aplicar Google Analytics el cual consiste en brindar estadísticas que permiten entender el perfil de los usuarios, así lograr perfeccionar la aplicación de acuerdo a los diferentes informes obtenidos, al tener una elección se procede a dar continuar como se muestra en la figura [102](#page-127-0)

<span id="page-127-0"></span>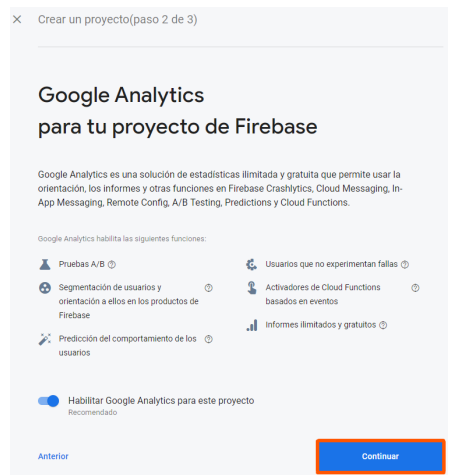

*Figura 102.* Paso 2, agregar Google Analytics. Fuente: Autores del proyecto.

Si elige agregar Google Analytics en el proyecto, el tercer paso consistirá en unir una cuenta de Google Analytics al proyecto; entre las opciones podrá encontrar por defecto la cuenta acaba de crear como se observa en la Figura [103,](#page-127-1) se recomienda elegir esta y dar en crear proyecto

<span id="page-127-1"></span>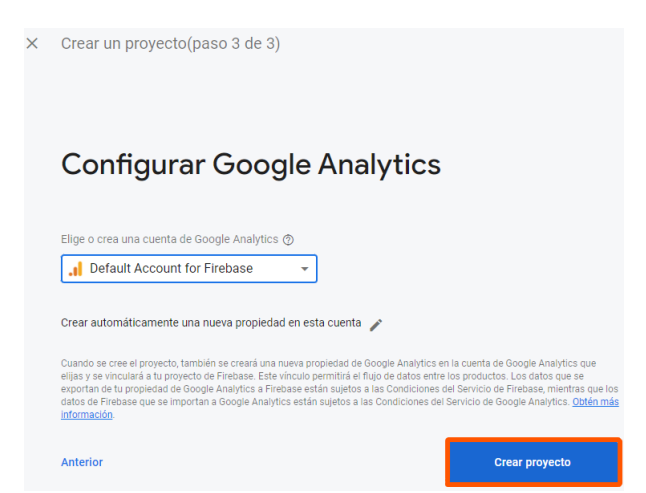

*Figura 103.* Paso 3, configurar Google Analytics. Fuente: Autores del proyecto.

Al presionar el botón, Firebase comienza a crear el proyecto y muestra una pantalla cargando. Luego esta se actualiza mostrando que crea el proyecto correctamente como se muestra en

# <span id="page-128-0"></span>la Figura [104](#page-128-0)

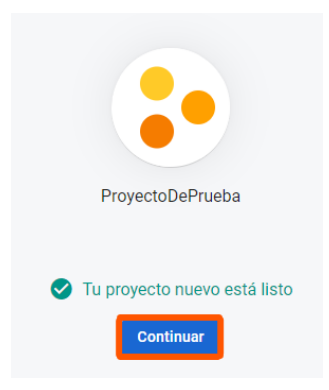

*Figura 104.* Proyecto creado exitosamente. Fuente: Autores del proyecto.

Seguido a ello deberá presionar el botón continuar que se ve en la Figura [104,](#page-128-0) allí se mostrará una vista general del proyecto, donde en la parte izquierda podrá observar un menú con las funcionalidad que Firebase ofrece y en la parte derecha un resumen del proyecto y de las herramientas que se estén usando. (ver figura [105\)](#page-128-1)

<span id="page-128-1"></span>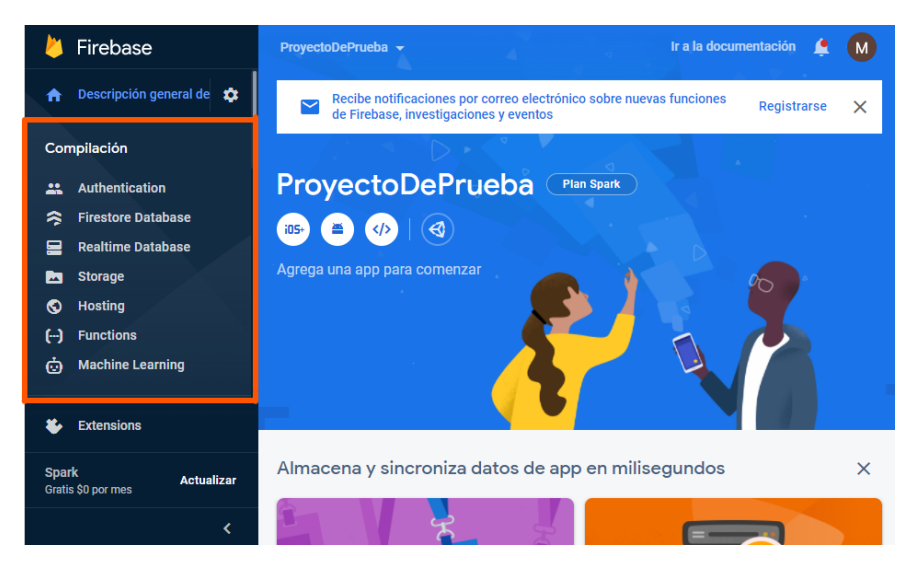

*Figura 105.* Vista general de las herramientas de Firebase. Fuente: Autores del proyecto.

**Herramienta Authentication** 

En esta sección se brinda información sobre la herramienta implementada en el proyecto para la autenticación de usuarios, esta brinda el manejo de cuentas, como un registro o un inicio de sesión, también la encriptación de la contraseña para mayor seguridad y la posibilidad de recuperar la contraseña de una cuenta con un correo personalizado de acuerdo al aplicativo. A continuación se muestran las diferentes pestañas de los temas usados en el proyecto, para acceder a cada herramienta se hace mediante el menú mostrado en Figura [105.](#page-128-1)

• Usuarios

En esta pestaña se encuentran los usuarios registrados en el aplicativo con su respectiva información (Figura [106\)](#page-129-0), (para conocer más deberá ir al siguiente ítem métodos de ingreso), en esta vista se puede ver el correo, la forma en que se registró, la fecha de creación, la fecha de la última vez que entro al aplicativo y un número para su identificación, además podrá eliminar usuarios o agregarlos sin la necesidad de crear un Login.

<span id="page-129-0"></span>

| Manejo Activo RV $\blacktriangledown$                                                                                                    | Ir a la documentación |                           | м                  |                    |  |  |  |  |  |  |
|----------------------------------------------------------------------------------------------------|-----------------------|---------------------------|--------------------|--------------------|--|--|--|--|--|--|
| Authentication                                                                                                    |                       |                           |                    |                    |  |  |  |  |  |  |
| Sign-in method<br><b>Users</b>                                                                                                    | <b>Templates</b>      | Usage                     |                    |                    |  |  |  |  |  |  |
| Crea prototipos y haz pruebas de extremo a extremo con Local Emulator Suite, que<br>Comenzar <sub>[7]</sub><br>×<br>ahora es compatible con Firebase Authentication. |                       |                           |                    |                    |  |  |  |  |  |  |
| <b>Agregar usuario</b><br>Buscar por dirección de correo electrónico, número de teléfono o                                                                           |                       |                           |                    |                    |  |  |  |  |  |  |
| Identificador                                                                                                    | Proveedores           | Fecha de<br>T<br>creación | Fecha de<br>acceso | UID de usuario     |  |  |  |  |  |  |
| prueba@qmail.com                                                                                                    |                       | 4 feb. 2                  | 4 feb. 2           | 1nwVYM0mAXqpHrTqyY |  |  |  |  |  |  |

*Figura 106.* Pestaña usuarios. Fuente: Autores del proyecto.

• Métodos de ingreso

Aquí se puede agregar los diferentes métodos de ingresos que permite la plataforma Firebase, esta herramienta es la manera en que el aplicativo permite al usuario crear su cuenta e ingresar mediante un proveedor, algunos ejemplos pueden ser, el uso de correo electrónico, el ingreso inmediato usando Google, Facebook, Twitter entre más. (ver figura [107\)](#page-130-0)

<span id="page-130-0"></span>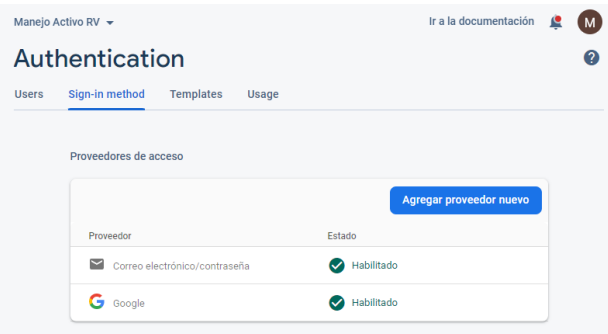

*Figura 107.* Pestaña métodos de ingreso. Fuente: Autores del proyecto.

• Plantillas

Allí se puede encontrar las plantillas para cada correo, por ejemplo; para recuperar la contraseña, la plataforma permite personalizar los correos y diferenciarse de otros aplicativos, como se puede observar en la figura [108.](#page-131-0)

• Uso

En este apartado se puede encontrar el uso de esta herramienta, es decir, el gasto por conexiones a la plataforma que requieran del apartado de autenticación, debido a que hay un limite en la versión gratuita. Cabe resaltar que este es bastante amplio y puede

<span id="page-131-0"></span>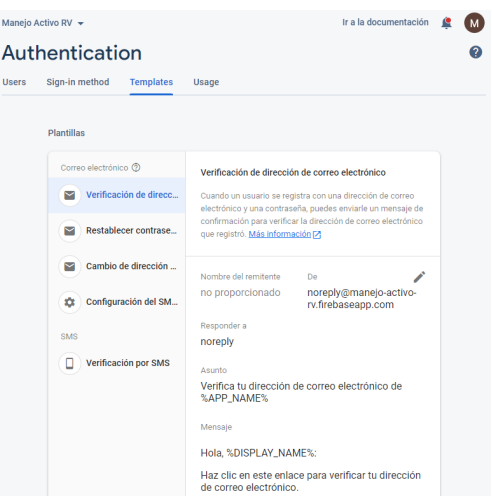

<span id="page-131-1"></span>*Figura 108.* Pestaña plantillas. Fuente: Autores del proyecto.

ser suficiente para una aplicación pequeña. (ver figura [109\)](#page-131-1)

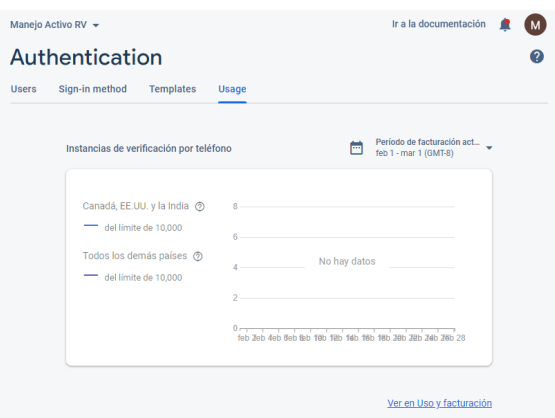

*Figura 109.* Pestaña Uso. Fuente: Autores del proyecto.

Herramienta RealTime Database

Esta herramienta es la base de datos, la cual es no relacional y se maneja por Json siendo diferente a las bases de datos comunes como las relaciones que hacen uso de tablas. Allí podremos crear, editar, eliminar y obtener el resultado de alguna petición, por medio de API • Datos

Aquí podemos crear los datos que se necesitan para el funcionamiento del aplicativo, por ejemplo en el aplicativo del manejo activo se maneja un modulo de Foro, donde los usuarios pueden crear y responder preguntas, por lo tanto se maneja la siguiente estructura como se puede apreciar en la Figura [110,](#page-132-0) también permite agregar, eliminar, editar mediante el uso de la interfaz.

<span id="page-132-0"></span>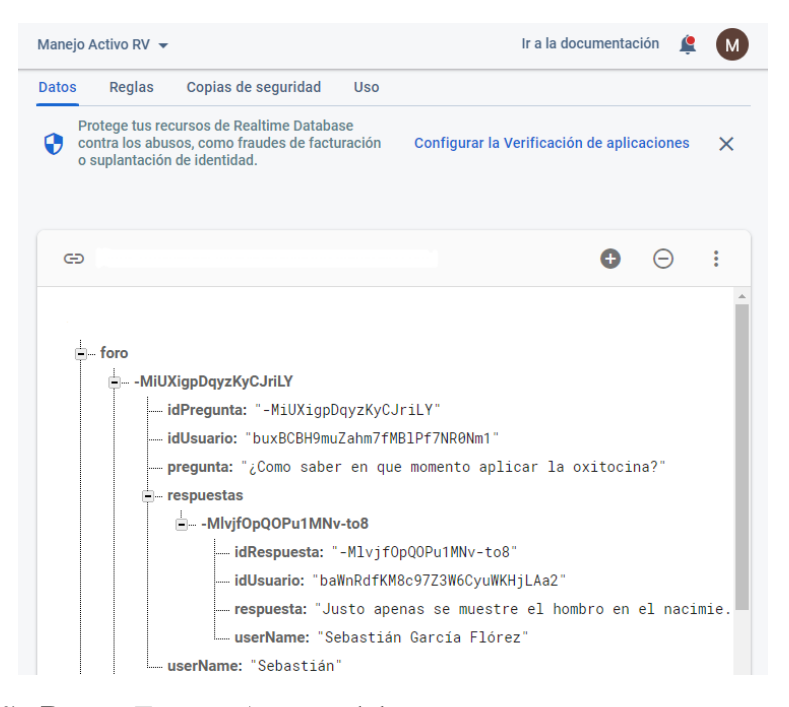

*Figura 110.* Pestaña Datos. Fuente: Autores del proyecto.

• Reglas

En este apartado es para agregar reglas y seguridad a la base de datos, es decir, quien tiene permiso para hacer ciertas peticiones de acuerdo al rol del usuario, además de ele<span id="page-133-0"></span>gir qué variable será considerada como manera de busqueda en los filtros, por ejemplo, en la Figura [111](#page-133-0) se puede observar como users permite el filtro por medio de indexOn de las variables como localId, correo, tipo entre otras más

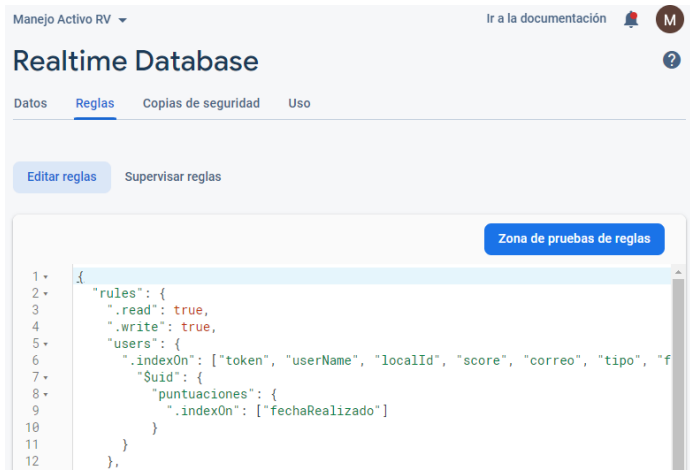

*Figura 111.* Pestaña reglas. Fuente: Autores del proyecto.

• Copia de Seguridad

Si es necesario tener una mayor seguridad de la base de datos, esta pestaña permite cuadrar la creación de una copia de seguridad de manera automática y en una ubicación específica. (ver figura [112\)](#page-134-0)

• Uso

Para ver el uso de la base de datos se encuentra en esta pestaña donde muestra el consumo sobre las peticiones realizadas a la base de datos (ver figura [113\)](#page-135-0)

<span id="page-134-0"></span>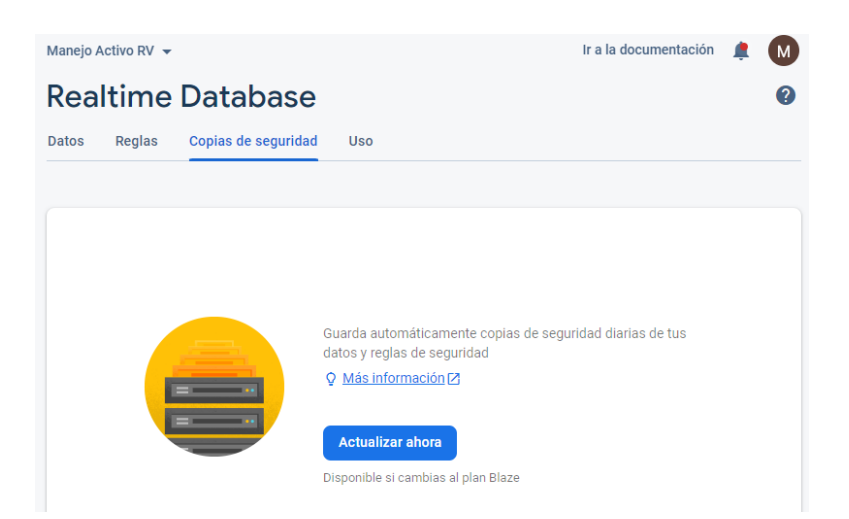

*Figura 112.* Pestaña copia de seguridad. Fuente: Autores del proyecto.

■ Herramienta Hosting

La herramienta hosting nos permite subir el aplicativo desarrollado a la web posibilitando que este sea público para todos los usuarios. Allí se podrá encontrar la información sobre los archivos subidos, el peso y más opciones que ofrece la plataforma.

• Panel de control

En el panel de control se observa los dominios donde se encuentra el aplicativo como también las versiones que se han ido subiendo y la cantidad de archivos. Figura [114](#page-135-1)

• Uso

En la última pestaña se puede encontrar el almacenamiento total, es decir, el peso de todos las versiones que se han subido a la plataforma y el peso de las descargas que se han ido haciendo al aplicativo en el transcurso del mes, ya que en su versión gratuita este no puede exceder un total de 10 Gigabytes. (ver figura [115\)](#page-136-0)

<span id="page-135-0"></span>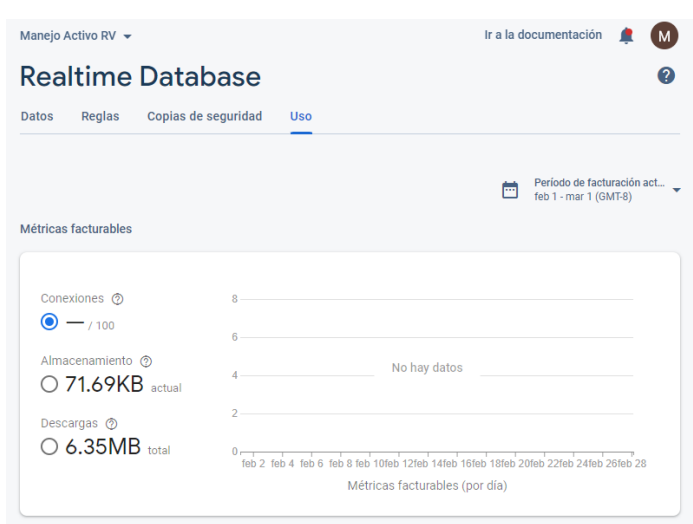

<span id="page-135-1"></span>*Figura 113.* Pestaña uso. Fuente: Autores del proyecto.

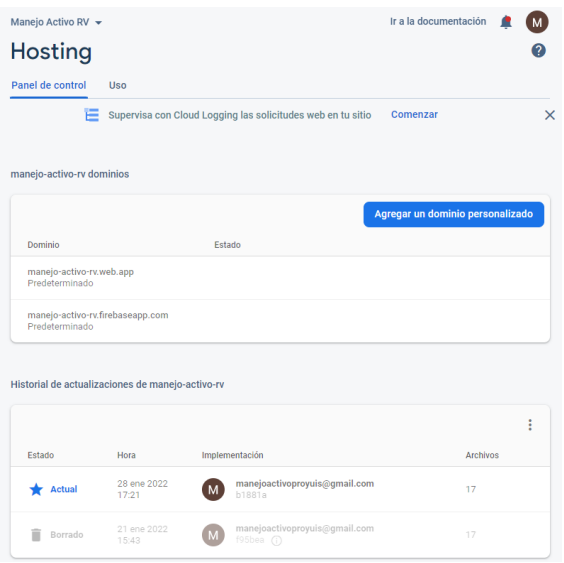

*Figura 114.* Pestaña panel de control. Fuente: Autores del proyecto.

<span id="page-136-0"></span>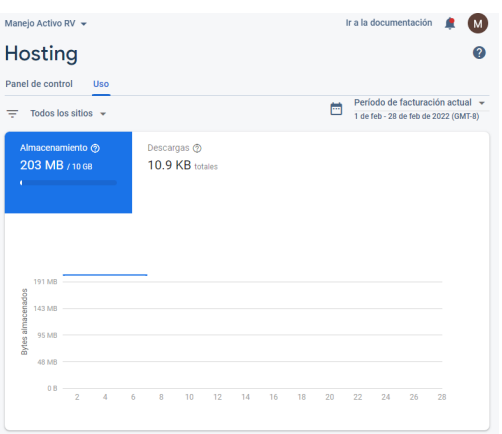

*Figura 115.* Pestaña uso.Fuente: Autores del proyecto.